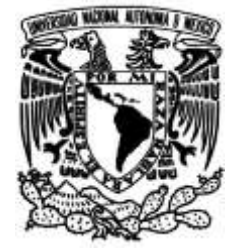

## **UNIVERSIDAD NACIONAL AUTÓNOMA DE MÉXICO**

## **FACULTAD DE INGENIERÍA**

## **DE PIEZAS METÁLICAS MEDIANTE METODOLOGÍA PARA IMPRESIÓN MANUFACTURA ADITIVA**

**TESIS**

Que para obtener el título de

**Ingeniero Mecánico**

**P R E S E N T A**

Jorge Reyes Quezada

## **DIRECTOR DE TESIS**

Dr. José Javier Cervantes Cabello

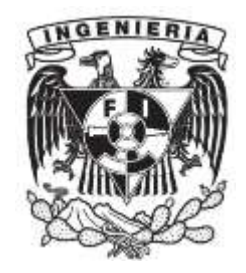

**Ciudad Universitaria, Cd. Mx., 2023**

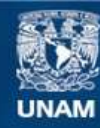

Universidad Nacional Autónoma de México

**UNAM – Dirección General de Bibliotecas Tesis Digitales Restricciones de uso**

### **DERECHOS RESERVADOS © PROHIBIDA SU REPRODUCCIÓN TOTAL O PARCIAL**

Todo el material contenido en esta tesis esta protegido por la Ley Federal del Derecho de Autor (LFDA) de los Estados Unidos Mexicanos (México).

**Biblioteca Central** 

Dirección General de Bibliotecas de la UNAM

El uso de imágenes, fragmentos de videos, y demás material que sea objeto de protección de los derechos de autor, será exclusivamente para fines educativos e informativos y deberá citar la fuente donde la obtuvo mencionando el autor o autores. Cualquier uso distinto como el lucro, reproducción, edición o modificación, será perseguido y sancionado por el respectivo titular de los Derechos de Autor.

## **METODOLOGÍA PARA IMPRESIÓN DE PIEZAS METÁLICAS MEDIANTE MANUFACTURA ADITIVA**

### **OBJETIVO.**

### **ESTABLECER UNA METODOLOGÍA QUE PERMITA OBTENER DEPÓSITOS DE METAL, CON LAS CARACTERÍSTICAS NECESARIAS PARA LA OBTENCIÓN DE PIEZAS POR PROCESO DE MANUFACTURA ADITIVA EN METAL, MEDIANTE PROCESO MIG/ROUTER CNC**

## **ÍNDICE**

### **MARCO TEÓRICO. PROCESOS DE MANUFACTURA EN METALES. ------------ 1**

- I. Procesos de Manufactura.
- II. Fundición.
- III. Conformado mecánico.
- IV. Arranque de viruta.
- V. Metalurgia de polvos.
- VI. Acabado superficial.
- VII. Unión de materiales.
- VIII. Soldadura (MIG).
- IX. Manufactura aditiva.

### **CAPÍTULO UNO. PROCESOS DE MANUFACTURA ADITIVA Y SUSTRACTIVA EN METALES. --------------------------------------------------------------------------------------- 4**

### **1.1.PROCESO DE MANUFACTURA ADITIVA. --------------------------------------- 4**

- 1.1.1. Fusión selectiva láser (SLM).
- 1.1.2. Fusión por haz de electrones (EBM).
- 1.1.3. Inyección de adhesivos.
- 1.1.4. Manufactura de objetos laminados (LOM).
- 1.1.5. Deposición directa de energía (DED).

### **1.2.PROCESOS DE MANUFACTURA SUSTRACTIVA. --------------------------- 9**

- 1.2.1. Torneado.
- 1.2.2. Taladrado.
- 1.2.3. Fresado.

### **1.3.MANUFACTURA SUSTRACTIVA (FRESADO CNC). ------------------------ 22**

- 1.3.1. Control Numérico.
- 1.3.2. Fresadora CNC.
- 1.3.3. Funcionamiento de una máquina CNC.

### **1.4.MANUFACTURA ADITIVA CNC CON DEPOSICIÓN DE ALAMBRE ELECTRODO (PROCESO MIG). --------------------------------------------------- 31**

- 1.4.1. Descripción del procedimiento (MIG-MAG).
- 1.4.2. Equipamiento.
- 1.4.3. Material de aporte.
- 1.4.4. Gases de protección.
- 1.4.5. Procedimiento MIG.
- 1.4.6. Procedimiento MAG.

## **CAPÍTULO DOS. EQUIPAMIENTO Y PARÁMETROS ADECUADOS PARA EL MAQUINADO. ------------------------------------------------------------------------------------- 37**

### **2.1. MAQUINA MA MIG/ROUTER CNC. ---------------------------------------------- 37**

- 2.1.1. Componentes del sistema MIG/ROUTER CNC.
- 2.1.2. Parámetros del Proceso.

### **2.2. SOFTWARE CATIA. ------------------------------------------------------------------ 44**

2.3.1. Módulos de CATIA V5 utilizados.

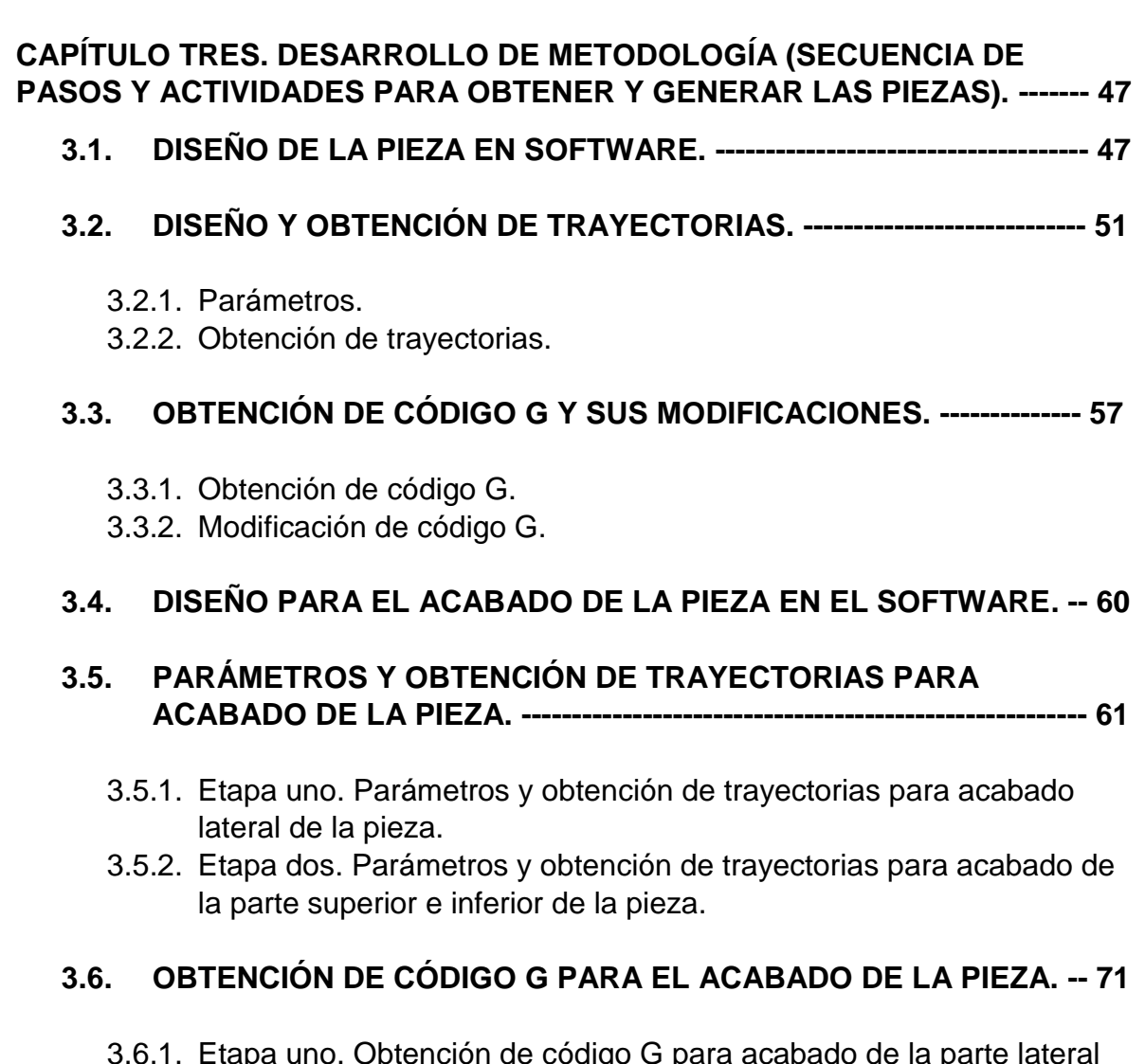

- 3.6.1. Etapa uno. Obtención de código G para acabado de la parte lateral de la pieza.
- 3.6.2. Etapa dos. Obtención de código G para acabado de la parte superior e inferior de la pieza.

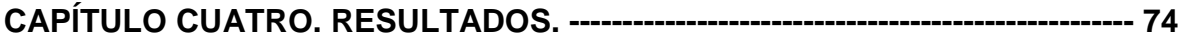

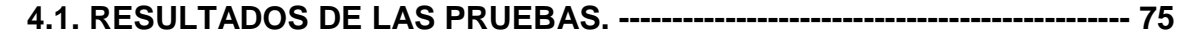

- 4.1.1. Llave de Prueba 1.
- 4.1.2. Llave de Prueba 2.
- 4.1.3. Llave de Prueba 3.

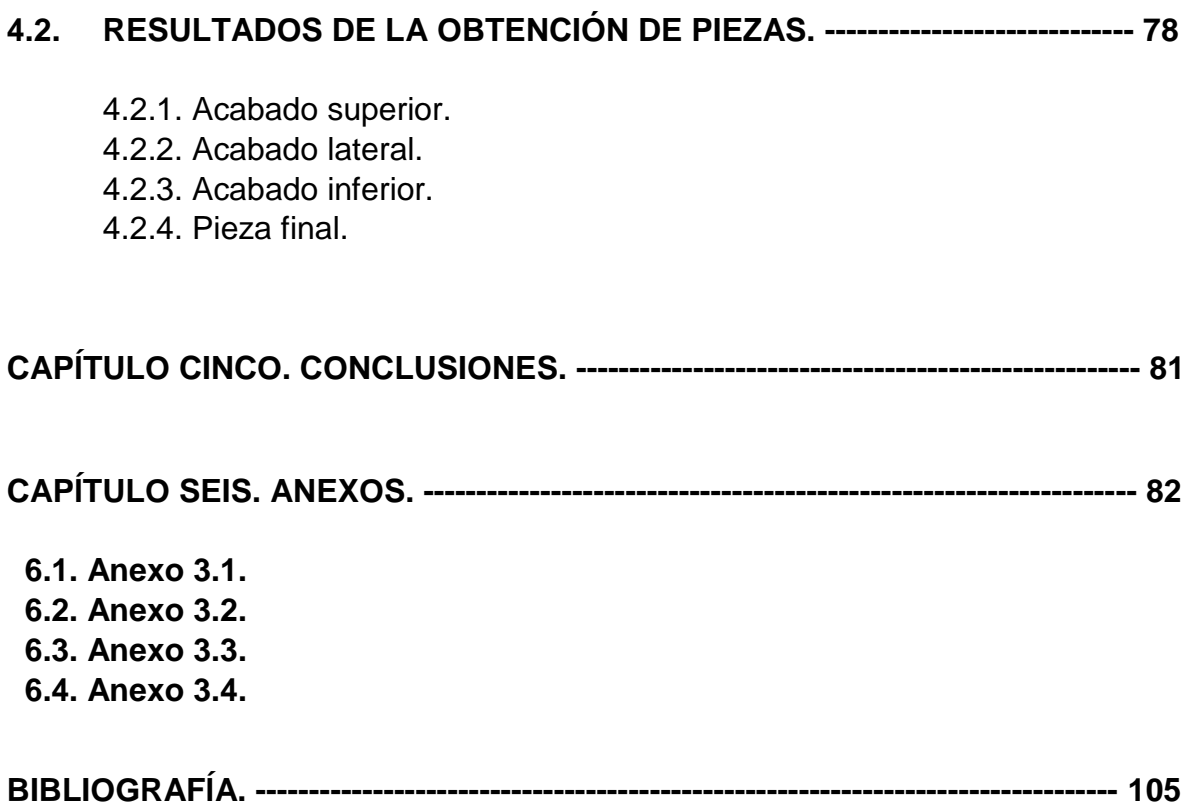

# **MARCO TEÓRICO. PROCESOS DE MANUFACTURA EN METALES**

A continuación, se abordan distintos conceptos generales y definiciones necesarios para desarrollar el tema del presente trabajo. Se busca mencionar algunos de los procesos de manufactura más comunes, así como de la definición de manufactura aditiva, con lo cual se tendrán las bases para el desarrollo de los siguientes capítulos.

### **I. Procesos de Manufactura.**

Son los procesos mediante los cuales se modifica la geometría y/o las propiedades físicas de un material con el fin de obtener un producto con cierta funcionalidad.

### **II. Fundición.**

En este proceso el material cambia de forma a través de la fusión y solidificación en un molde con la forma deseada, se aplica principalmente en metales.

### **III. Conformado mecánico.**

El material es deformado plásticamente. Cuando se realiza con metales puede incrementarse primero la temperatura del material sin acercarse al punto de fusión, esto es conocido como conformado en caliente, ejemplos del proceso de conformado de metales son laminación, troquelado, forja, extrusión, entre otros.

### **IV. Arranque de viruta.**

En este caso, la geometría final es obtenida a partir del arranque del material mediante herramientas de corte como insertos, buriles, brocas, machuelos, etc. Entre los procesos de arranque de viruta se encuentran el torneado, fresado, esmerilado y cepillado, entre varios más.

### **V. Metalurgia de polvos.**

En este proceso se hace uso de material metálico pulverizado, compactándolo para obtener una forma determinada y posteriormente calentándolo a una temperatura menor al punto de fusión, lo que es también conocido como sinterizado. En este proceso se obtienen piezas pequeñas de gran precisión.

### **VI. Acabado superficial.**

En este proceso se busca obtener un valor de rugosidad en la superficie, un tratamiento o recubrimiento específico que proteja el material de la corrosión o que modifique propiedades como conductividad o aislamiento térmico. Ejemplos de procesos de acabado superficial son metalizados por difusión, recubrimientos electrolíticos, cromado etc.

### **VII. Unión de materiales.**

Entre los métodos de unión se incluye la soldadura ya sea autógena, de arco eléctrico, TIG, MIG, así también el uso de adhesivos, remaches, juntas atornilladas, etc. En la *Figura I,* se muestran algunos ejemplos de procesos de manufactura.

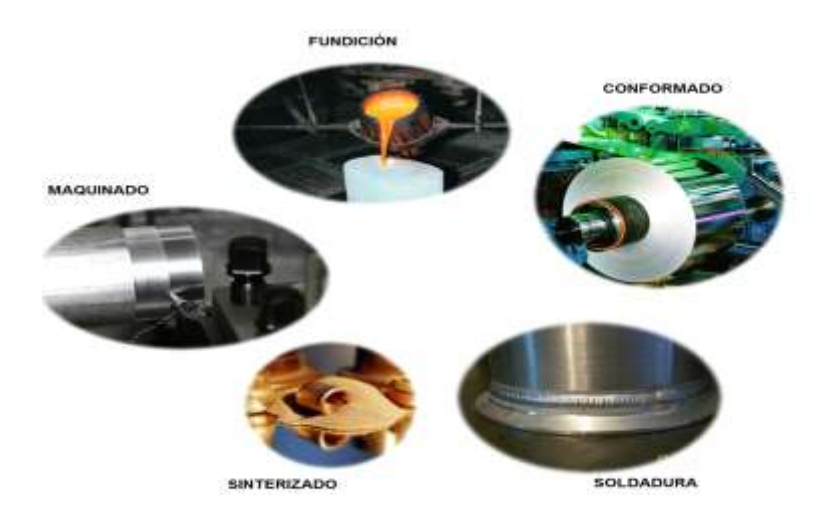

*Figura I. Imagen de algunos procesos de manufactura*

### **VIII. Soldadura (MIG).**

Conocido también como GMAW (Soldadura de Arco Metálico con Gas). Fue desarrollado para soldar metales de espesor mayor a ¼ pulgada., haciendo uso de un gas inerte para su protección de la atmósfera circundante. De ahí derivan las iniciales MIG. Este tipo de soldadura consiste en mantener un arco de electrodo consumible de hilo sólido y la pieza que se va a soldar. El arco y el baño de soldadura están protegidos mediante un gas inerte. El electrodo, *Figura II*, que se usa se alimenta continuamente por una pistola de soldadura. El uso de las soldaduras MIG, ha ido en aumento debido a su creciente demanda por las empresas, por la mínima cantidad de pérdidas materiales y su mayor productividad.

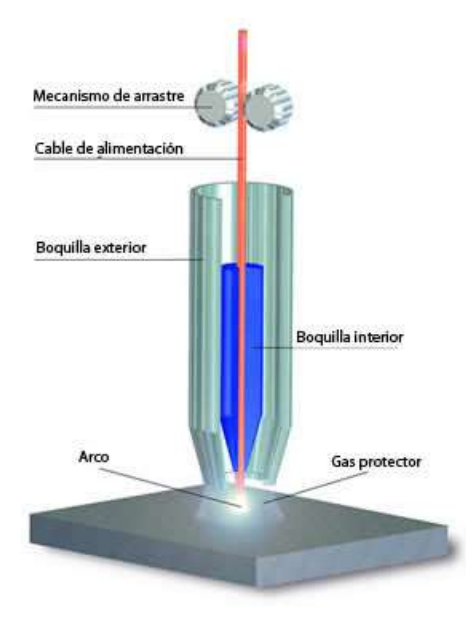

*Figura II. Electrodo para soldadura MIG.*

### **IX. Manufactura aditiva.**

La Manufactura Aditiva (AM), Manufactura por capas (LM) o impresión tridimensional (3D), es un nombre oficial usado en la industria de manufactura, dicha definición se encuentra registrada en la norma ASTM F2792 y se emplea para todas las aplicaciones de tecnologías de prototipos rápidos. Esta se define como el proceso de agregar o unir materiales, usualmente capa por capa, para crear objetos a partir de modelos sólidos creados en algún programa de diseño asistido por computadora. Su opuesto es la manufactura sustractiva como el mecanizado por arranque de viruta donde el material es desprendido para obtener la forma deseada, como se explicará a continuación.

## **CAPÍTULO UNO. PROCESOS DE MANUFACTURA ADITIVA Y SUSTRACTIVA EN METALES**

### **1.1 PROCESOS DE MANUFACTURA ADITIVA.**

La manufactura aditiva es un proceso utilizado para crear objetos tridimensionales a partir de un archivo digital. Se denomina aditiva porque, generalmente, se fabrica cada estructura mediante una serie de finas capas metálicas sucesivas. La tecnología puede producir formas complejas que antes eran imposibles con los métodos tradicionales de fundición y mecanizado, o técnicas sustractivas.

Se utiliza para producir cantidades pequeñas de piezas de consumo industriales. Los primeros en utilizar la fabricación aditiva han sido clientes del sector automovilístico de alta gama, aeroespacial y bienes de consumo. Las distintas aplicaciones están aumentando en sectores como el dental, médico y herramental.

### **1.1.1. Fusión selectiva láser (SLM).**

Esta tecnología cuenta con un sistema de lentes y un espejo móvil para ubicar la posición del rayo láser como se muestra en la *Figura 1.1.* Una primera capa de polvo metálico es colocada en la cama o base, enseguida esta primera capa es incidida por un rayo láser que fusiona las partículas de polvo, una segunda capa de polvo es colocada sobre la anterior capa ya fusionada y el rayo láser repite el proceso. Este trabajo se repite capa por capa hasta formar la pieza deseada. Para mover el polvo, el equipo cuenta con un subsistema de alimentación y cuchillas de distribución que dragan y recortan el polvo a través de la superficie de construcción y para sustentar la placa de inicio se usa tornillos o sujetadores (clamps) bajo el sustrato.

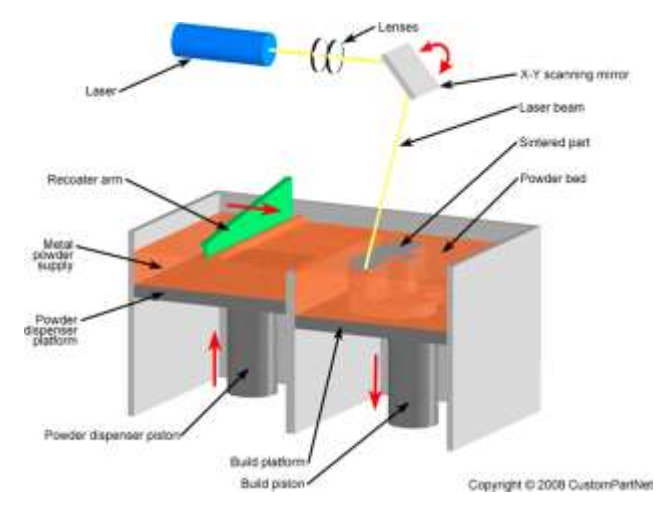

*Figura 1.1 Esquema de una máquina SLM.*

### **1.1.2. Fusión por haz de electrones (EBM).**

El funcionamiento de la fusión por haz de electrones es muy parecido al de la fusión selectiva por láser, de hecho, la materia prima es en forma de polvo que se coloca en un contenedor al interior de la máquina. Este polvo es luego depositado en forma de finas capas que se precalientan y se hacen fundir en los lugares donde se desea construir la pieza. La fabricación se hace entonces, capa por capa, repitiendo el proceso tantas veces como sea necesario para obtener la pieza completa. En algunos casos, es necesario calentar la pieza en un horno durante algunas horas para liberar los esfuerzos inducidos por el proceso.

Como se muestra en la *Figura1.2*, el proceso de EBM incluye un filamento de tungsteno que emite electrones (pistola de electrones) acelerados a la mitad de la velocidad de la luz a través del ánodo, la creación de un haz de alta energía de hasta 3000 W y más de 2500 °C. Mientras que un filamento de tungsteno se calienta al vacío, este libera electrones que son partículas elementales cargadas eléctricamente. Estas partículas son aceleradas y dirigidas por electroimanes con el fin de ser proyectadas a alta velocidad sobre la superficie del polvo. Este tiene por efecto el calentamiento y la fusión de las partículas de polvo.

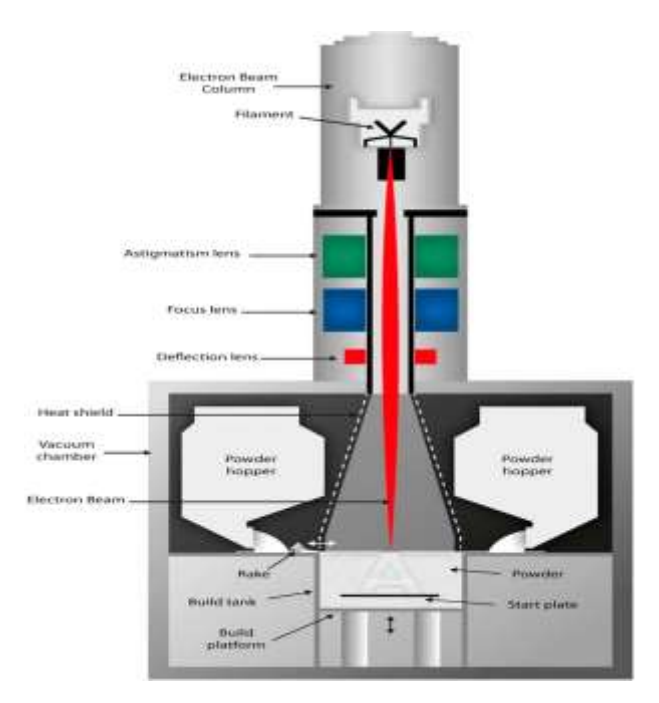

*Figura 1.2 Esquema de la tecnología EBM.*

### **1.1.3. Inyección de adhesivos.**

El proceso consiste en la deposición de capas de polvo metálico el cual es unido por medio de un adhesivo. El polvo restante sirve de soporte. Posteriormente la pieza es sinterizada en un horno donde las partículas de metal se unen, ver *Figura 1.3.* La porosidad es uno de los problemas de este método, ya que hay dificultades similares que en la metalurgia de polvos.

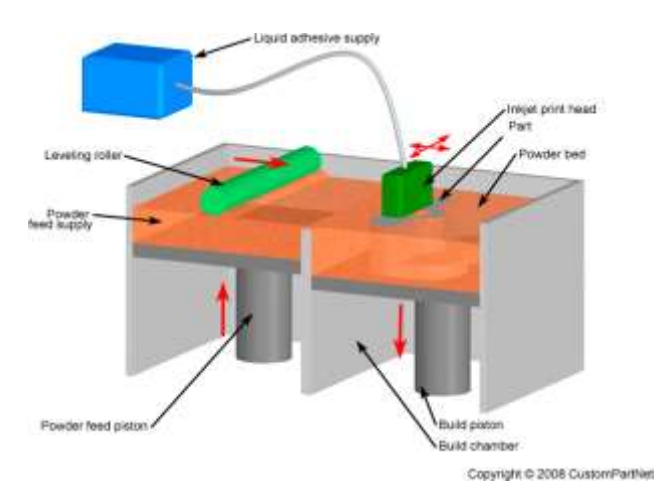

*Figura 1.3 Diagrama de impresión por inyección de adhesivos.*

Una vez concluida la configuración de la pieza el adhesivo es curado en un horno, la pieza es tratada térmicamente aproximadamente a 1100°C de 24 a 36 horas para quemar el adhesivo y sinterizar al metal parcialmente. Posteriormente se hace una infiltración de metal por capilaridad para rellenar los poros.

### **1.1.4. Manufactura de objetos laminados (LOM).**

Esta tecnología usa el corte y apilamiento de hojas metálicas cortadas con precisión en 2D, para ser unidas y dar volumen y formar a un objeto 3D. Después de apiladas, las hojas son pegadas con adhesivo o pegadas con bronce por difusión, o unidas con láser o por soldadura de puntos o consolidación ultrasónica. Posteriormente son recortadas en forma de la pieza deseada por una máquina fresadora o un láser CO2. Ver *Figura 1.4*

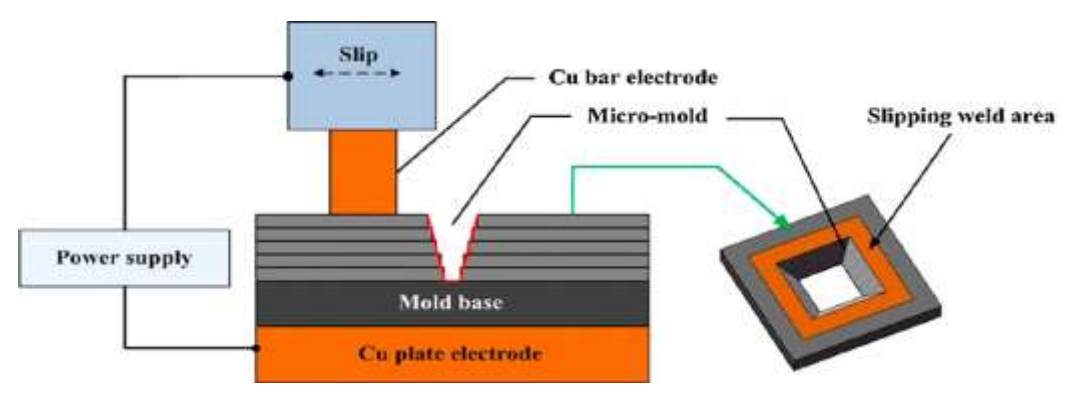

*Figura 1.4 Impresión 3D Proceso LOM.*

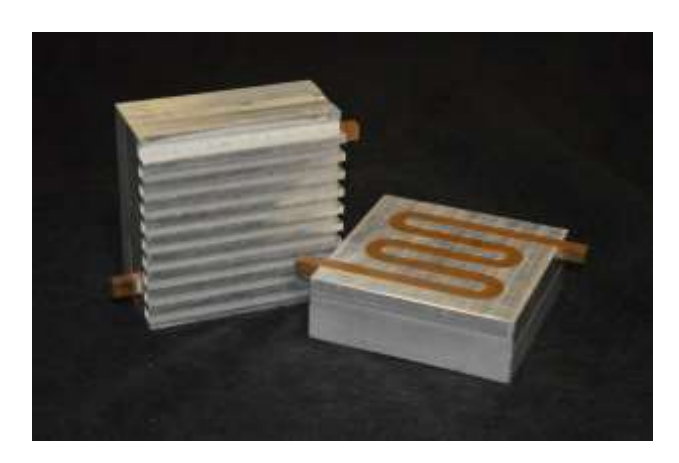

*Figura 1.5 Pieza obtenida con proceso LOM.*

### **1.1.5. Deposición directa de energía (DED).**

Utiliza un rayo láser para fundir el polvo metálico a medida que se libera lentamente y se deposita para formar las capas de un objeto mediante un brazo robótico industrial. En este proceso la energía del rayo es enfocada para generar un charco fundido donde es depositado el material para generar la pieza. Este proceso puede usar láser, arco eléctrico o una fuente de electrones como fuente de calor, *Figura 1.6.*

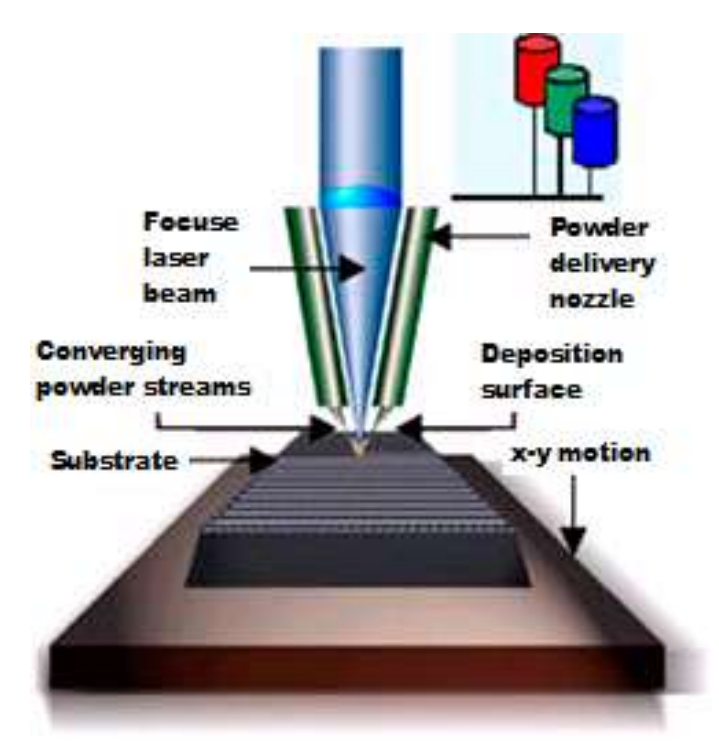

*Figura 1.6 Diagrama tecnología DED.*

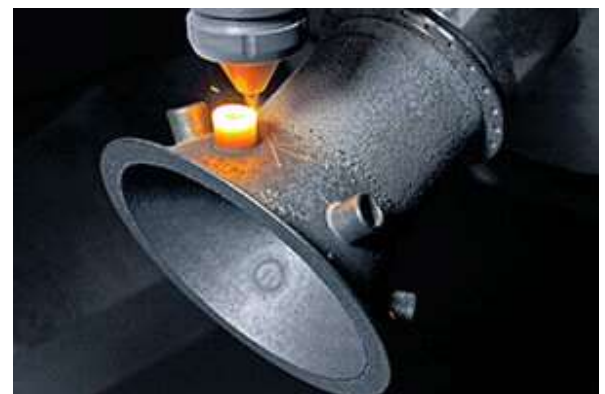

*Figura 1.7 Pieza fabricada por DED (cortesía de ALL3DP).*

### **1.2. PROCESOS DE MANUFACTURA SUSTRACTIVA.**

#### **1.2.1. Torneado.**

Uno de los procesos de maquinado más básicos es el *torneado*, en el cual la pieza rota mientras se está maquinando. Por lo común, el material inicial es una pieza de trabajo que se ha fabricado mediante otros procesos, como forjado, extrusión, estirado. Los procesos de torneado, que suelen efectuarse en un torno o máquina herramienta similar, se muestran en la *Figura 1.8.* Estas máquinas son muy versátiles y tienen la capacidad de producir una amplia variedad de formas, como se indica a continuación: produce piezas de trabajo rectas, cónicas, curvadas o ranuradas, como ejes o flechas, husillos y seguros o pasadores entre varios más.

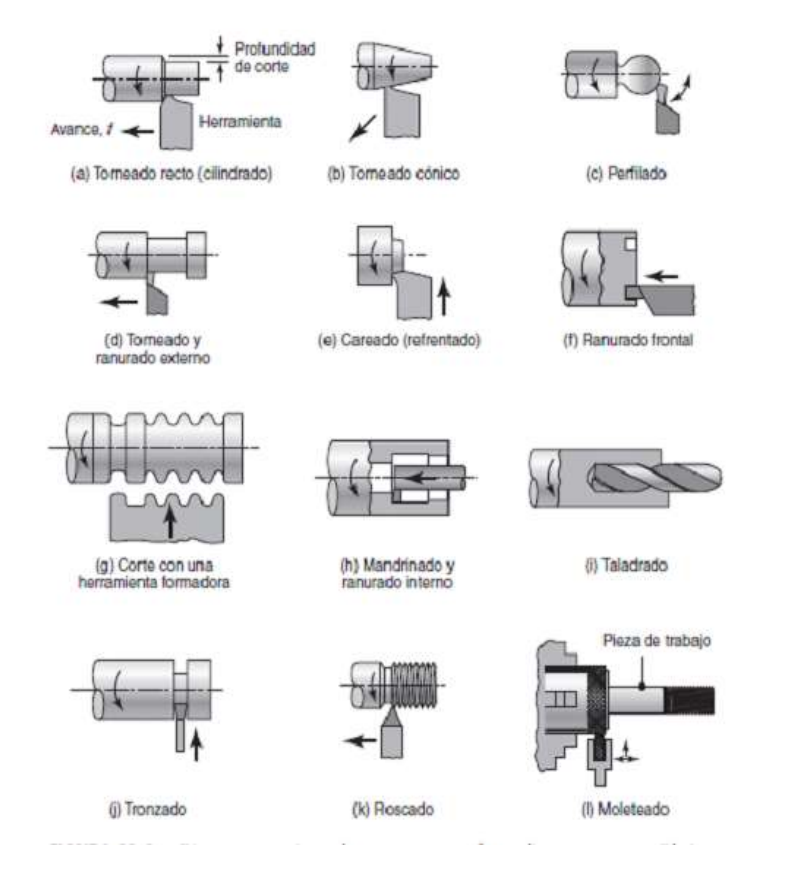

*Figura 1.8 Diversas operaciones de corte que se pueden realizar en un tomo, obsérvese que todas las piezas son circulares, propiedad a la que se conoce como simetría respecto de un eje de rotación.*

La mayoría de las operaciones de torneado comprenden el uso de herramientas de corte de un solo punto de corte, con la geometría de una típica herramienta de corte derecho como se muestra en la *Figura 1.9*. Cada grupo de materiales de la pieza de trabajo tiene un grupo óptimo de ángulos de herramienta, que se han desarrollado en gran medida a través de la experiencia.

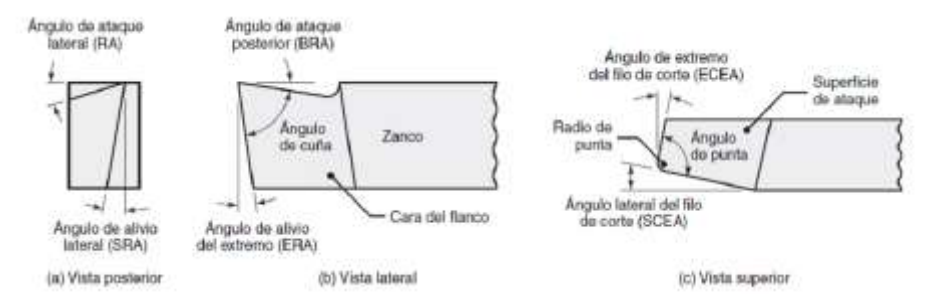

*Figura 1.9. Designaciones de herramienta de corte derecho. El termino derecho se refiere al avance de corte de las herramientas de derecha a izquierda.*

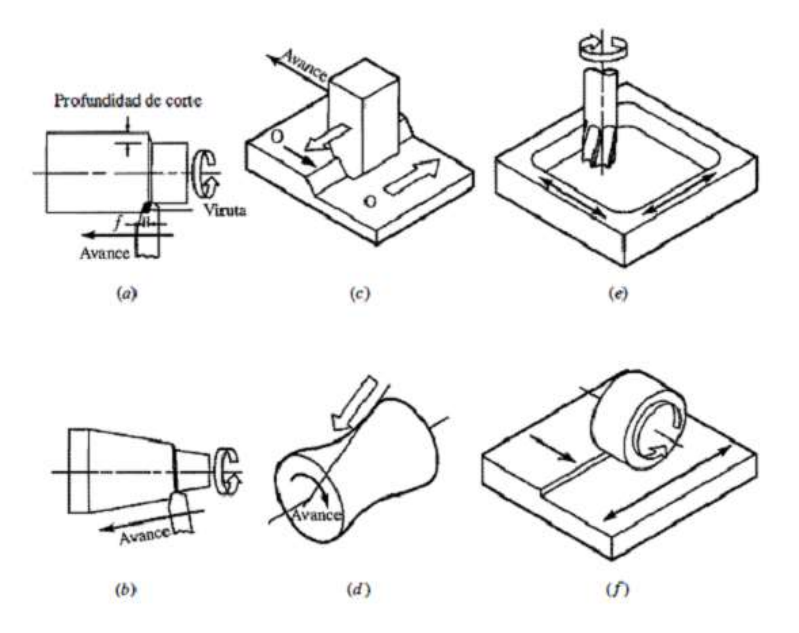

*Figura 1.10 El movimiento programado de la herramienta (avance) es necesario en la generación de una forma: a) torneando un cilindro y b) un cono; c) cepillado de una pieza plana y d) de un hiperboloide; e) fresando una cavidad, y f) esmerilado de una pieza plana.*

### **1.2.2. Taladrado.**

Los barrenos son los elementos de maquinado que se encuentran con mayor frecuencia. Una gran parte de los barrenos se crea por medio de la herramienta familiar de dos filos, la broca helicoidal *(Figura 1.11)*, y la vida de esta herramienta con frecuencia tiene un efecto significante en el costo total.

No obstante, la broca helicoidal también tiene sus problemas:

• Los dos filos de corte no deben unirse en una punta que, debido a su pequeña masa, se calentaría rápidamente y perdería su resistencia.

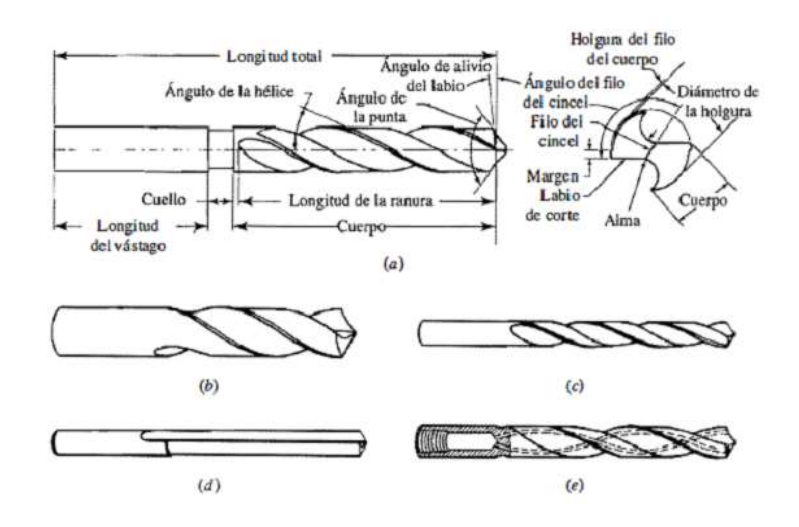

*Figura 1.11 Las brocas helicoidales están disponibles en una gran variedad de formas, a) broca de taller, b) broca para máquina automática de tornillo, c) broca de hélice baja, d) broca de ranura recta, e) broca de vástago recto con agujero para aceite.*

- Cuando se inicia un barreno, el filo de cincel tiende a moverse erráticamente. La broca se debe mantener fija por un buje de broca, creando una indentación previa con un punzón o broca de centros, o usando una broca con avellanador.
- Un problema básico es el enfriamiento y la remoción de la viruta. Ambos se ayudan de barrenos internos de enfriamiento a través de los que se alimenta fluido bajo presión (*Figura 1.11e*). El taladrado por percusión también ayuda a la remoción de viruta.
- El acabado superficial del barreno no es tan bueno como el de uno perforado y la broca comienza a derivar a profundidades mayores. No obstante, la calidad es adecuada para una multitud de propósitos, en diámetros que varían de 0.05 a 75 mm, a razones de profundidad-diámetro de hasta 5 (aunque a menudo se taladran barrenos más profundos).
- Se eleva significativamente la vida de la broca con brocas de HSS revestidas (particularmente, revestidas con TiN). La resistencia al desgaste aumenta y se obtiene una vida mayor de la herramienta con insertos de carburo y con brocas sólidas de carburo (monolíticas); para estas últimas, la rigidez es crítica.

### **1.2.3. Fresado.**

En el fresado (*Figura 1.12*), el cortador se monta en un husillo que tiene un eje de rotación perpendicular a la superficie de la pieza de trabajo y remueve material en la forma mostrada en la *Figura 1.12a*. El cortador gira a una velocidad rotacional *N*  y la pieza se mueve a lo largo de una trayectoria recta a una velocidad lineal *V*. Cuando la rotación del cortador es semejante a la de la *Figura 1.12b*, la operación es fresado concurrente; cuando lo hace en la dirección opuesta (*Figura 1.12c*), la operación es fresado convencional. Los dientes de corte, como los insertos de carburo, se montan en el cuerpo del cortador como se muestra en la *Figura 1.13*. Dado el movimiento relativo entre los dientes del cortador y la pieza de trabajo, el fresado de careado deja marcas de avance en la superficie maquinada similares a las de las operaciones de torneado. Obsérvese que la rugosidad de la superficie de la pieza depende de la geometría de la esquina del inserto y del avance por diente.

El ángulo de avance del inserto en el fresado de careado influye de manera directa sobre el espesor no deformado de la viruta, como sucede en las operaciones de torneado. Al aumentar el ángulo de avance, disminuye el espesor no deformado de la viruta y se incrementa la longitud de contacto (anchura de la viruta). El ángulo de avance también influye en las fuerzas de fresado: es evidente que, al disminuir dicho ángulo, se presenta un componente de fuerza vertical cada vez más pequeño (fuerza axial sobre el husillo del cortador). Por lo general, los ángulos principales para la mayoría de los cortadores de fresado de careado van de 0° a 45°.

Existe una amplia variedad de cortadores para fresado. El diámetro del cortador debe elegirse de manera que no interfiera en los aditamentos y otros componentes en el arreglo. En una operación común de fresado de careado, la relación del diámetro del cortador (*D*) a la anchura del corte (*w*) no debe ser menor a 3:2.

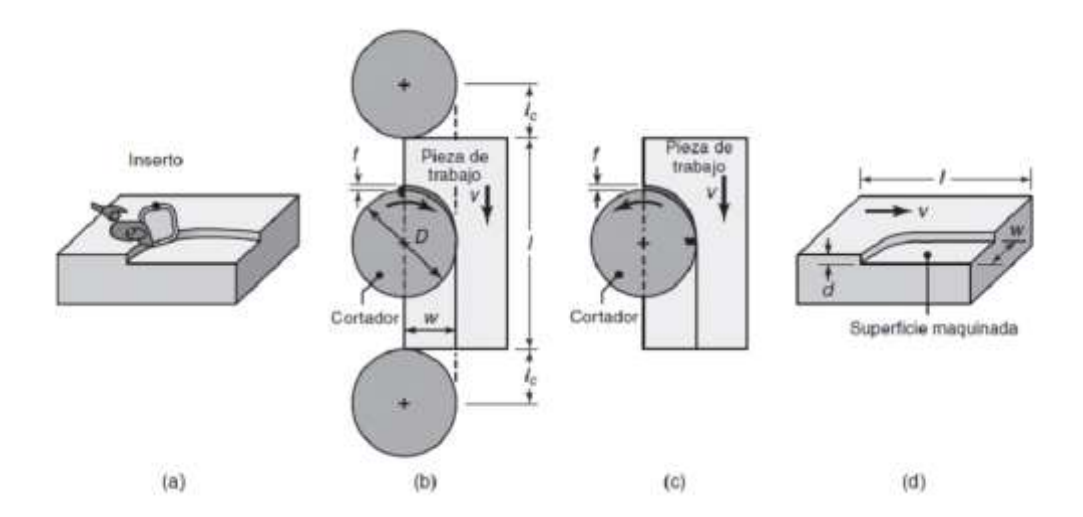

*Figura 1.12 Operación de fresado, a) La acción de un inserto en el fresado de careados; b) fresado concurrente; c) fresado convencional; d) dimensiones en el fresado de careado*

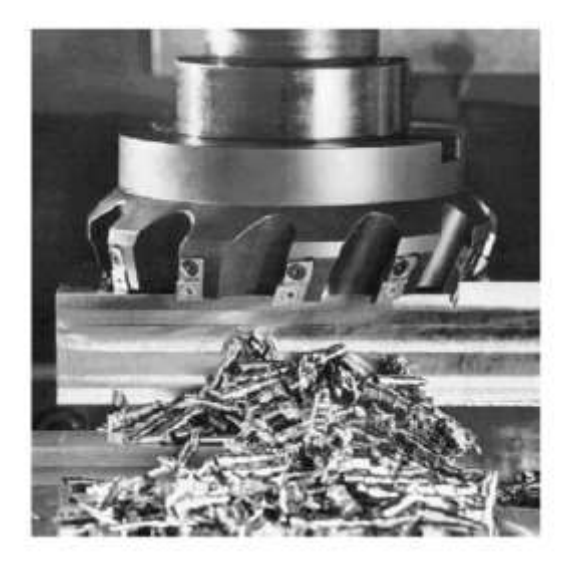

*Figura 1.13 Cortador de fresado de careado con insertos indexables. Fuente: Cortesía de Ingersoll Cutting Tool Company*

La relación del diámetro del cortador respecto de los ángulos del inserto y su posición relativa respecto de la superficie a fresar es importante porque determina el ángulo al cual un inserto entra y sale de la pieza de trabajo. En la *Figura 1.12b* de fresado concurrente se observa que, si el inserto tiene ángulos cero de ataque radial y axial, la superficie de ataque del inserto ataca directamente la pieza. Sin embargo, en la *Figura 1.14a y b* se advierte que el mismo inserto puede atacar la pieza a diferentes ángulos, dependiendo de las posiciones relativas del cortador y la anchura de la pieza de trabajo. En la *Figura 1.14a* se ve que la punta del inserto hace el primer contacto, de manera que existe la posibilidad de que se astille el filo de corte. Por otro lado, en la *Figura 1.14b*, los primeros contactos se encuentran en ángulo y lejos de la punta del inserto. Por lo tanto, existe una menor tendencia a que el inserto falle, ya que las fuerzas en el inserto varían con más lentitud. En la *Figura 1.14c* se muestran los ángulos de salida de varias posiciones del cortador.

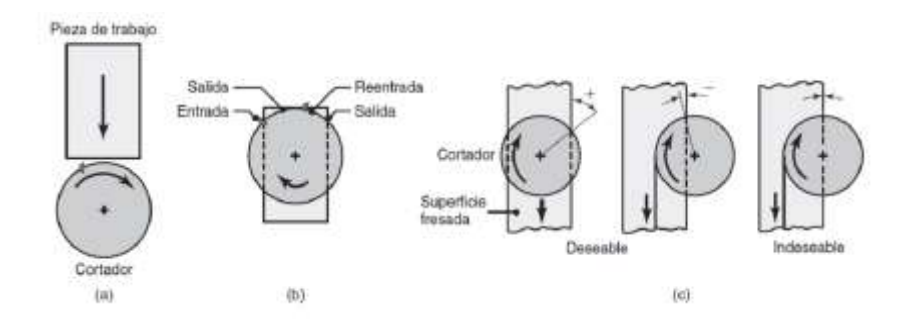

*Figura 1.14 a) Posición relativa del cortador e inserto al entrar inicialmente con la pieza de trabajo en el fresado, b) Posiciones de inserto hacia el extremo del corte, c) Ejemplos de ángulos de salida del inserto, que muestran posiciones deseable e indeseables.*

El *fresado* incluye diversas operaciones de maquinado muy versátiles que tienen lugar en varias configuraciones usando una fresa, una herramienta multifilo que produce numerosas virutas en una sola revolución.

Parámetros de corte en el fresado, ver *Tabla 1.1, Tabla 1.2 y Tabla 1.3.*

• Avance por diente (Az).

Az = Es el desplazamiento de la mesa (pieza) de la máquina, por cada diente de la fresa.

Avance por vuelta (Av).

Av = Es el desplazamiento de la mesa (pieza) por vuelta de la fresa.

 $A_V = A_Z * Z/mm$  … (1)  $Az = Avance por diente$ Z= Numero de dientes.

Avance por minuto (Am).

Am = Es el desplazamiento de la mesa (pieza) en un minuto.

$$
A_m = A_V * N = A_Z * Z * N \left[ \frac{mm}{min} \right] ... (2)
$$

| Tabla 1.1 Avance de cortadores en mm/diente |                                   |                                                                                  |                |                                                               |                |                                         |                |                                         |                |
|---------------------------------------------|-----------------------------------|----------------------------------------------------------------------------------|----------------|---------------------------------------------------------------|----------------|-----------------------------------------|----------------|-----------------------------------------|----------------|
|                                             | <b>MATERIAL</b><br>Α              | <b>CORTADOR</b><br><b>CILINDRICO</b><br><b>FRONTAL Y FRESADO</b><br><b>PLANO</b> |                | <b>CORTADOR CON</b><br><b>PASTILLAS DE CARB.</b><br>DE TUGST. |                | <b>CORTADOR</b><br><b>CIRCULAR A.V.</b> |                | <b>CORTADOR DE</b><br><b>FORMA A.V.</b> |                |
|                                             | <b>TRABAJAR</b>                   | <b>DESBASTE</b>                                                                  | <b>AFINADO</b> | <b>DESBASTE</b>                                               | <b>AFINADO</b> | <b>DESBASTE</b>                         | <b>AFINADO</b> | <b>DESBASTE</b>                         | <b>AFINADO</b> |
|                                             | <b>ACERO EXTRA</b><br><b>DURO</b> | 0.1                                                                              | 0.04           | 0.1                                                           | 0.05           | 0.05                                    | 0.02           | 0.02                                    | 0.01           |
|                                             | <b>ACERO DULCE</b>                | 0.15                                                                             | 0.05           | 0.2 <sub>2</sub>                                              | 0.1            | 0.06                                    | 0.02           | 0.03                                    | 0.01           |
|                                             | <b>ACERO SUAVE</b>                | 0.2 <sub>0</sub>                                                                 | 0.08           | 0.25                                                          | 0.1            | 0.07                                    | 0.03           | 0.04                                    | 0.02           |
|                                             | <b>FUNDICION GRIS</b>             | 0.2                                                                              | 0.08           | 0.8                                                           | 0.1            | 0.07                                    | 0.03           | 0.03                                    | 0.01           |
|                                             | <b>FUNDICION DURA</b>             | 0.1                                                                              | 0.04           | 0.2                                                           | 0.1            | 0.07                                    | 0.03           | 0.03                                    | 0.01           |
|                                             | <b>BRONCE</b>                     | 0.15                                                                             | 0.06           | 0.5                                                           | 0.15           | 0.06                                    | 0.03           | 0.04                                    | 0.02           |
|                                             | <b>LATON</b>                      | 0.2                                                                              | 0.1            | 0.5                                                           | 0.15           | 0.06                                    | 0.03           | 0.04                                    | 0.02           |
|                                             | <b>ALUMINIO</b>                   | 0.1                                                                              | 0.05           | 0.5                                                           | 0.15           | 0.07                                    | 0.03           | 0.03                                    | 0.01           |

N= no. de RPM

H

Velocidad de corte (Vc).

$$
N = \frac{1000V_C}{\pi D} [rpm] \quad \dots \quad (3)
$$

$$
V_C = \frac{D\pi N}{1000} \left[ \frac{m}{min} \right] \quad \dots \quad (4)
$$

D= Diámetro de la fresa

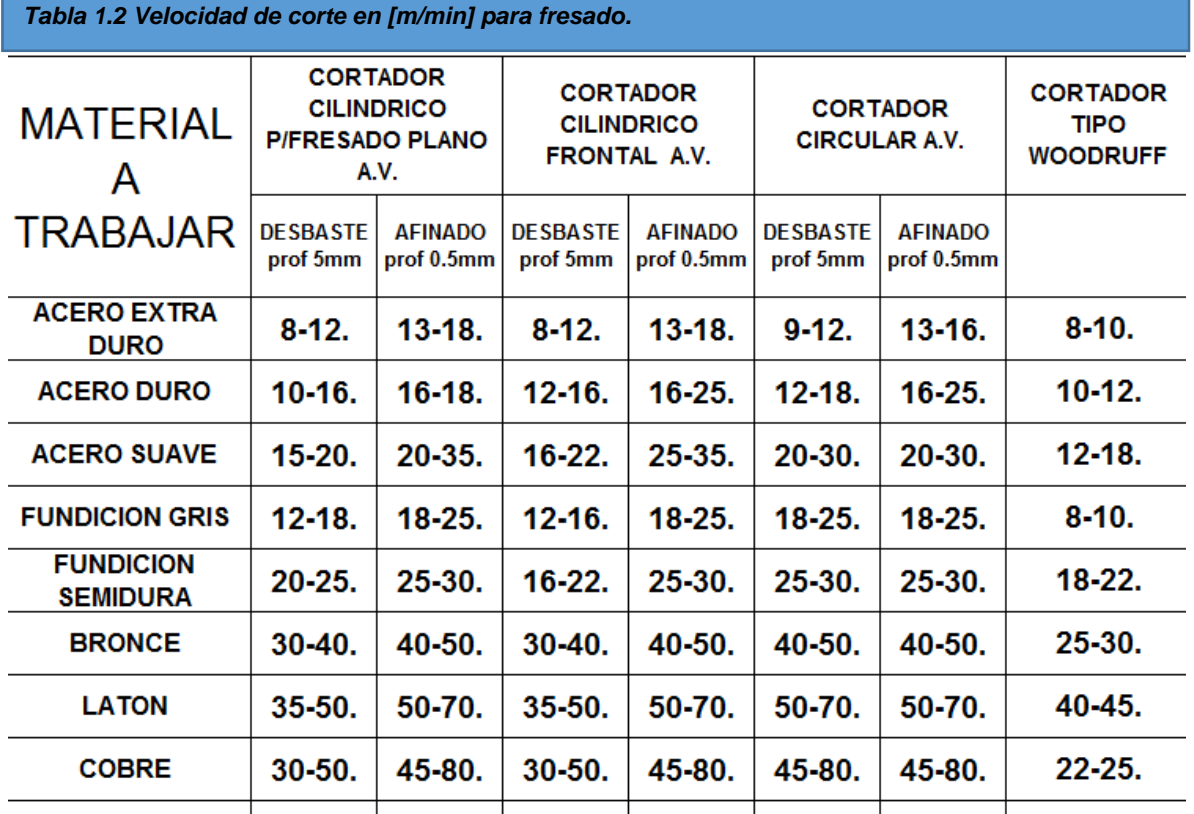

 $|150-220|250-300|200-250|300-350|150-220|300-350|$  150-200. **ALUMINIO** 

$$
RPM = \frac{Velocidad de corte \left[\frac{m}{min}\right] \pi 100}{\pi * Diametero del cortador \left[m\right]}
$$

Fuerza de corte

$$
F_t = K_S * S \quad \dots \quad (5)
$$

$$
S = e * b \quad \dots \quad (6)
$$

Ks = Fuerza especifica de corte

e = Espesor de viruta

b = Ancho de corte

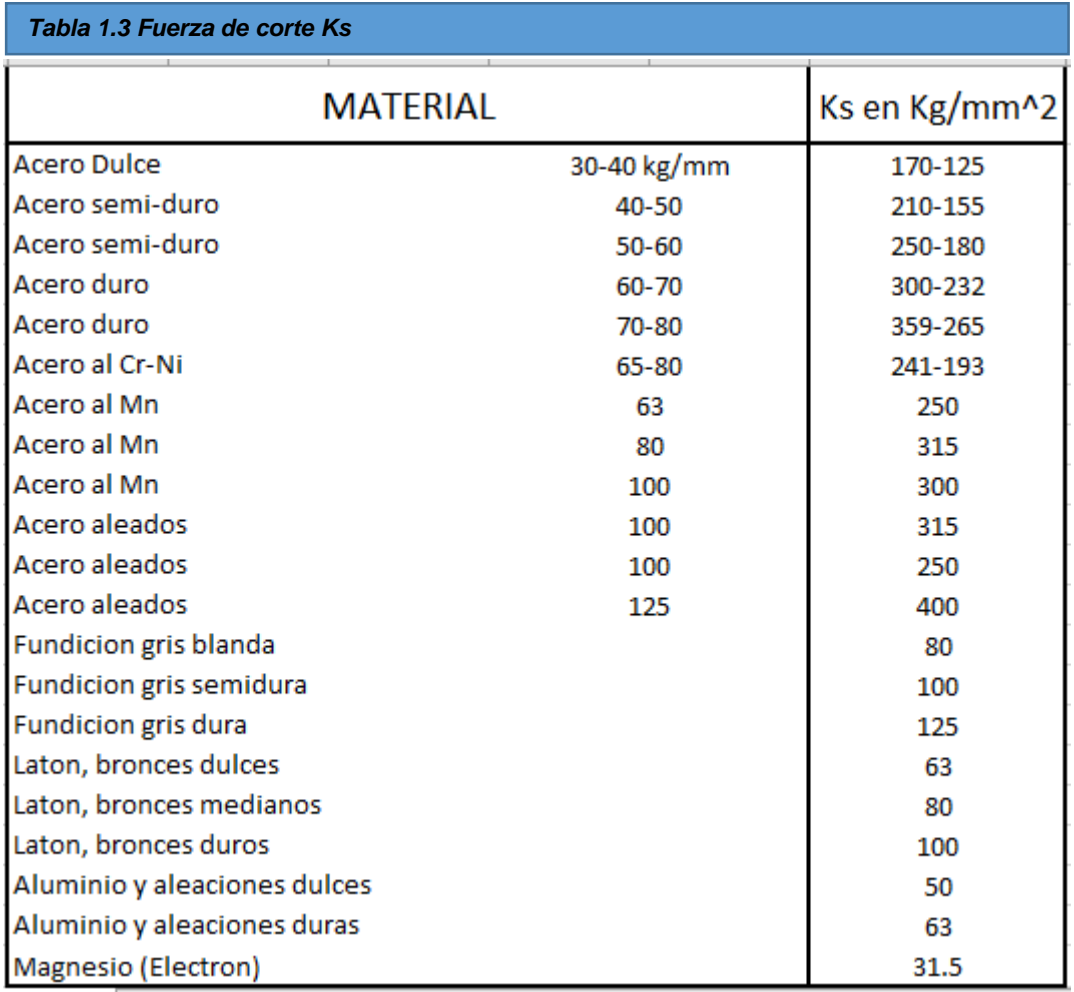

Tiempos de corte en el fresado

$$
T_C = \frac{L}{A_m} \quad \dots \quad (7)
$$

L = desplazamiento de la mesa

Am = avance por minuto

#### **Materiales para herramientas de corte.**

La selección de los materiales que se utilizarán en las herramientas de corte para una aplicación en particular es uno de los factores más importantes en las operaciones de maquinado, como lo es la selección del material para moldes y matrices (dados) en los procesos de formado y moldeado.

Sin embargo, como será obvio, la compleja naturaleza de este tema no siempre sirve al determinar los materiales apropiados para las herramientas, de ahí que también debamos confiar en guías y recomendaciones que se han acumulado en la industria durante muchos años. La herramienta de corte se somete a:

- temperaturas elevadas.
- esfuerzos de contacto elevados.
- rozamiento a lo largo de la interfaz herramienta-viruta y a lo largo de la superficie maquinada.

En consecuencia, el material de la herramienta de corte debe poseer las siguientes características:

**•** Dureza en caliente:

Para que se mantengan la dureza, resistencia y resistencia al desgaste de la herramienta a las temperaturas habituales en las operaciones de maquinado. Esto asegura que la herramienta no sufra alguna deformación plástica y, por ende, retenga su forma y filo. En la *Figura 1.16* se muestra la dureza del material para herramientas en función de la temperatura. Los aceros al carbono para herramientas comienzan a perder su dureza con rapidez, incluso a temperaturas moderadas, lo que significa que no se pueden emplear en maquinado a altas velocidades.

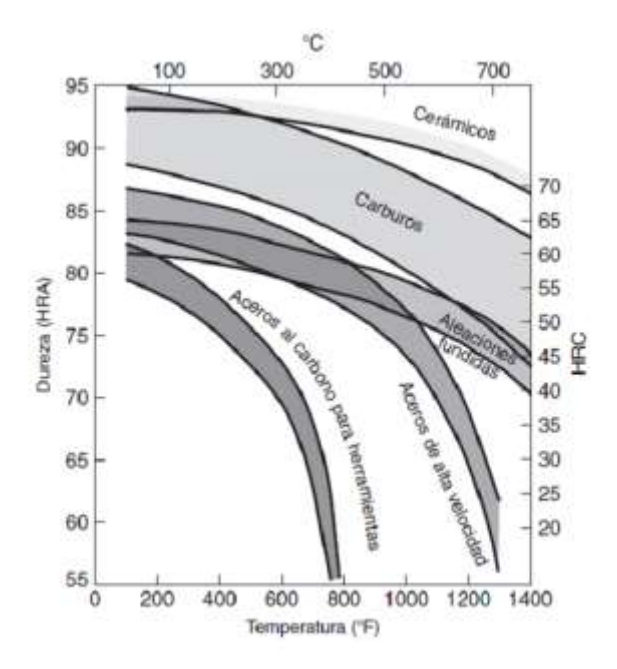

*Figura 1.16 Dureza de diversos materiales para herramientas de corte en función de la temperatura (dureza en caliente). El amplio intervalo en cada grupo de materiales se debe a la variedad de composiciones de las herramientas y a los tratamientos disponibles para cada grupo.*

**•** Tenacidad y resistencia al impacto:

Para que las fuerzas de impacto sobre la herramienta, que se repiten en operaciones de corte interrumpido (como el fresado, torneado), no astillen o fracturen la herramienta.

**•** Resistencia al impacto térmico:

Para soportar los ciclos rápidos de temperatura encontrados en el corte interrumpido.

**•** Resistencia al desgaste:

Para obtener una vida útil aceptable de la herramienta antes de reemplazarla.

Para responder a estos demandantes requerimientos, a lo largo de los años se han desarrollado diversos materiales para herramientas de corte con una amplia variedad de propiedades mecánicas, físicas y químicas.

La dureza y la resistencia son importantes en relación con la dureza y resistencia del material de la pieza de trabajo a maquinar.

La resistencia al impacto es importante para producir cortes interrumpidos en el maquinado, como en el caso del fresado.

19

La temperatura de fusión del material para herramientas es importante contra las temperaturas desarrolladas en la zona de corte.

En general, dichos materiales se dividen en las siguientes categorías, indicadas según el orden en que se desarrollaron e implantaron en la industria. Obsérvese que muchos de estos materiales también se utilizan para matrices y moldes en fundición, formado y moldeado de materiales metálicos y no metálicos.

- **1.** Aceros de alta velocidad.
- **2.** Aleaciones de cobalto fundido.
- **3.** Carburos.
- **4.** Herramientas recubiertas.
- **5.** Cerámicos con base alúmina.
- **6.** Nitruro de boro cúbico.
- **7.** Cerámicos con base de nitruro de silicio.
- **8.** Diamante.

### **Aceros de alta velocidad.**

Las herramientas de acero de alta velocidad (HSS) se llaman así porque se desarrollaron para maquinar a mayores velocidades de las que era posible hacerlo antes. Los aceros de alta velocidad son los que tienen mayor aleación de todos los aceros para herramientas. Se pueden endurecer a diferentes profundidades, poseen buena resistencia al desgaste y son relativamente económicos. Debido a su tenacidad los aceros de alta velocidad son adecuados para:

- herramientas de ángulos grandes y positivos de ataque.
- cortes interrumpidos.
- máquinas herramienta con baja rigidez, sujetas a vibración y traqueteo.
- herramientas complejas y de una sola pieza, como brocas, rimas, machuelos y cortadores de engranes.

Su limitación más importante es que las velocidades de corte son bajas, en relación con las de las herramientas de carburo, como se puede ver en la *Figura 1.16*. Existen dos tipos básicos de aceros de alta velocidad: al molibdeno (serie M) y al tungsteno (serie T). La serie M contiene hasta 10% de Mo, con Cr, V, W y Co como elementos de aleación. La serie T contiene de 12% a 18% de W, con Cr, V y Co como elementos de aleación. Los carburos formados en el acero constituyen de 10% a 20% en volumen.

En general, la serie M tiene mayor resistencia a la abrasión que la serie T, sufre menos distorsión durante el tratamiento térmico y es menos costosa. En consecuencia, 95% de todos los aceros de alta velocidad para herramientas se producen con la serie M.

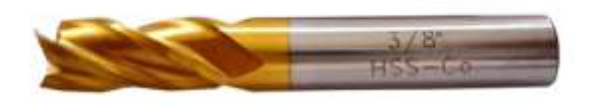

*Figura 1.17 Cortador vertical con cuatro filos HSS-Co 3/8¨*

#### **Carburos.**

los carburos se presentaron por primera vez en la década de 1930. Debido a su elevada dureza en un amplio intervalo de temperaturas (*Figura 1.16*), su alto módulo elástico, alta conductividad térmica y baja dilatación térmica, los carburos se encuentran entre los materiales para herramientas y matrices más importantes, versátiles y de costo efectivo para una amplia gama de aplicaciones.

Los dos grupos más importantes de carburos utilizados en maquinado son el carburo de tungsteno y el carburo de titanio.

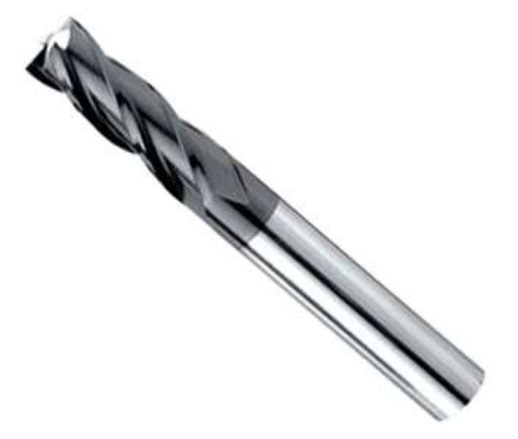

*Figura 1.18 Cortador vertical con cuatro filos de carburo 3/8¨.*

### **1.3. MANUFACTURA SUSTRACTIVA (FRESADO CNC).**

### **1.3.1. Control Numérico.**

En la actualidad, encontramos máquinas CNC en casi todas partes, que ya no solo abarcan los grandes establecimientos industriales, sino también talleres de todo tipo, tanto de pequeña como mediana envergadura. Prácticamente no existe ámbito alguno de un proceso de fabricación que no dependa de estas poderosas y versátiles máquinas.

### **Antes y después del control numérico (CNC).**

La explosiva expansión industrial desde comienzos del siglo XX y el empleo masivo de maquinaria impulsada por energía motriz demandó una búsqueda constante de procesos cada vez más eficientes. Hasta hace unos 60-65 años, la mano de obra requerida en las tareas industriales era densa, lo cual no sólo exigía enormes dotaciones de obreros, sino que además afectaba la calidad, precisión y repetitividad, encarecía los costos y disminuía la producción.

Ahora imaginen la viabilidad de un proceso como este en un entorno industrial donde deben realizarse cientos de orificios en cientos de chapas, en el menor tiempo posible, al menor costo y con la máxima calidad de producción. Ese fue precisamente el desafío al que se enfrentó la industria durante la primera mitad del siglo XX y, por lo tanto, los avances tecnológicos cobraron impulso hacia la automatización de los procesos de manufactura, es decir, hacia el diseño de máquinas *capaces de programarse* para realizar automáticamente todas las tareas manuales de un operario.

Es así como ya entrada la década del '50 se introduce en Estados Unidos el concepto de control numérico (CN) en una fresadora, que usaba tecnología de válvulas de vacío y la carga de datos se realizaba mediante tarjetas perforadas. Ya en los años '60 las válvulas de vacío eran reemplazadas por transistores, hasta que la introducción de las computadoras en la década del '70 sentó las bases definitivas de lo que hoy conocemos como tecnología del control numérico computarizado (CNC)**.**

### **¿Qué es el CNC y cómo está compuesta una máquina CNC?**

En pocas palabras, el control numérico computarizado es el uso de una computadora para controlar y monitorear los movimientos de una máquina herramienta**.** Entre esas máquinas herramienta, tanto estáticas como portátiles, podemos mencionar: [fresadora,](http://www.demaquinasyherramientas.com/mecanizado/fresadoras-cnc) [torno,](http://www.demaquinasyherramientas.com/mecanizado/torno-cnc) [rectificadora,](http://www.demaquinasyherramientas.com/maquinas/rectificadoras-tipos-y-usos) máquina de [corte por láser,](http://www.demaquinasyherramientas.com/soldadura/comparacion-de-tecnologias-de-corte-termico-mecanizado) por [chorro de agua](http://www.demaquinasyherramientas.com/herramientas-de-corte/corte-con-agua) o por [electroerosión.](http://www.demaquinasyherramientas.com/maquinas/maquinas-para-electroerosion) Las máquinas de gran porte cuentan con una computadora dedicada que forma parte del equipo, y la mayoría dispone de un sofisticado sistema de realimentación que monitorea y ajusta constantemente la velocidad y posición de la herramienta de corte. Las máquinas menos exigentes usadas en talleres admiten el uso de una computadora personal externa. El controlador CNC trabaja en conjunto con una serie de [motores](http://www.demaquinasyherramientas.com/soldadura/que-tener-en-cuenta-al-elegir-una-mesa-de-corte-por-plasma-parte-iii) (servomotores y/o motores paso a paso), así como [componentes de accionamiento](http://www.demaquinasyherramientas.com/soldadura/que-tener-en-cuenta-al-elegir-una-mesa-de-corte-por-plasma-seleccion-del-sistema-mecanico) para desplazar los ejes de la máquina de manera controlada y ejecutar los movimientos programados.

La introducción del control numérico computarizado (CNC) ha ampliado exponencialmente las aplicaciones de las máquinas industriales mediante la automatización programable de la producción y el logro de movimientos imposibles de efectuar manualmente, como círculos, líneas diagonales y otras figuras más complicadas que posibilitan la fabricación de piezas con perfiles sumamente complejos. Esto también se traduce en la optimización de muchas variables esenciales de todo proceso de manufactura: productividad, precisión, seguridad, rapidez, repetitividad, flexibilidad y reducción de desechos.

Básicamente, las fresadoras CNC son muy similares a las convencionales y poseen las mismas partes móviles, es decir, la mesa, el cabezal de corte, el husillo y los carros de desplazamiento lateral y transversal. Sin embargo, no presentan palancas ni manivelas para accionar estas partes móviles, sino una pantalla inserta en un panel repleto de controles y una caja metálica donde se alojan los componentes eléctricos y electrónicos que regulan el funcionamiento de motores destinados a efectuar el mismo trabajo que hacían las palancas y manivelas de las viejas máquinas. Entre estos componentes se encuentra el CNC, que es una computadora principalmente responsable de los movimientos de la fresadora a través del correspondiente software. La combinación de electrónica y motores o servomotores de accionamiento es capaz de lograr todas las operaciones de fresado posibles.

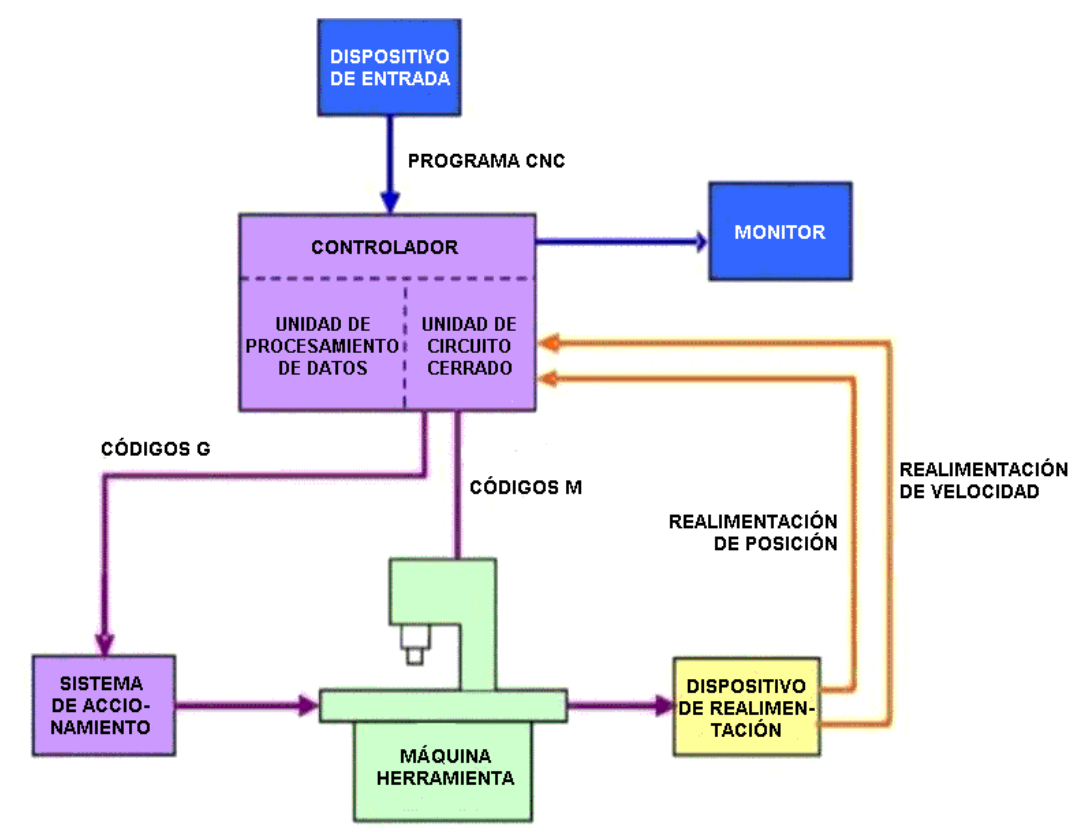

*Figura 1.19 Diagrama de bloques de una maquina CNC*

### **1.3.2. Fresadora CNC.**

La *Figura 1.20* esquematiza una fresadora típica. En este tipo de máquinas, las manivelas accionan las partes móviles en forma manual para que la herramienta de corte [\(fresa\)](http://www.demaquinasyherramientas.com/mecanizado/fresas-tipos-y-usos) se desplace linealmente en por lo menos tres ejes, que reciben el nombre de ejes principales:

Eje X: horizontal y paralelo a la superficie de sujeción de la pieza. Se asocia con el movimiento en el plano horizontal longitudinal de la mesa de fresado.

Eje Y: forma un triedro de sentido directo con los ejes X y Z. Se asocia con el movimiento en el plano horizontal transversal de la mesa de fresado.

Eje Z: donde va montada la fresa, es el que posee la potencia de corte y puede adoptar distintas posiciones según las posibilidades del cabezal. Se asocia con el desplazamiento vertical del cabezal de la máquina.

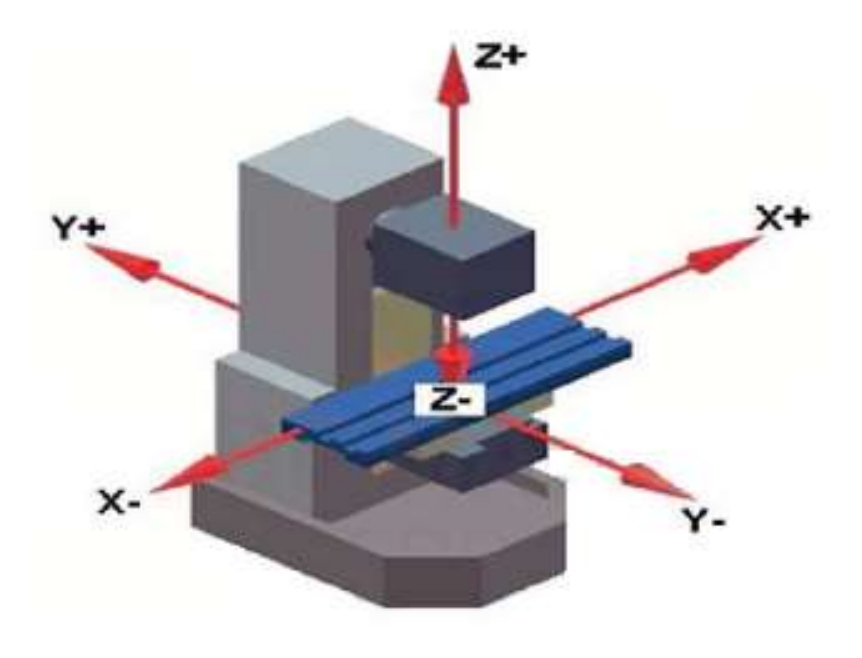

*Figura 1.20 esquema de una fresadora típica*

Si la fresadora dispone de una mesa fija, estos tres desplazamientos son ejecutados por el cabezal.

Ahora bien, es claro que el fresado de piezas más complejas requerirá un mayor número de ejes cuya trayectoria no sea únicamente lineal, sino también rotatoria. En este punto es donde el concepto de CNC entra en juego, dando origen a una multiplicidad de ejes complementarios controlados de forma independiente y determinados por el movimiento de mesas giratorias y/o cabezales orientables. Esto origina una diversidad de modelos de máquinas que posibilitan el mecanizado de la pieza por diferentes planos y ángulos de aproximación.

En la *Figura 1.21* se muestra un ejemplo de fresadora CNC con sus componentes básicos y ejes principales (X, Y, Z) y complementarios (B, W).

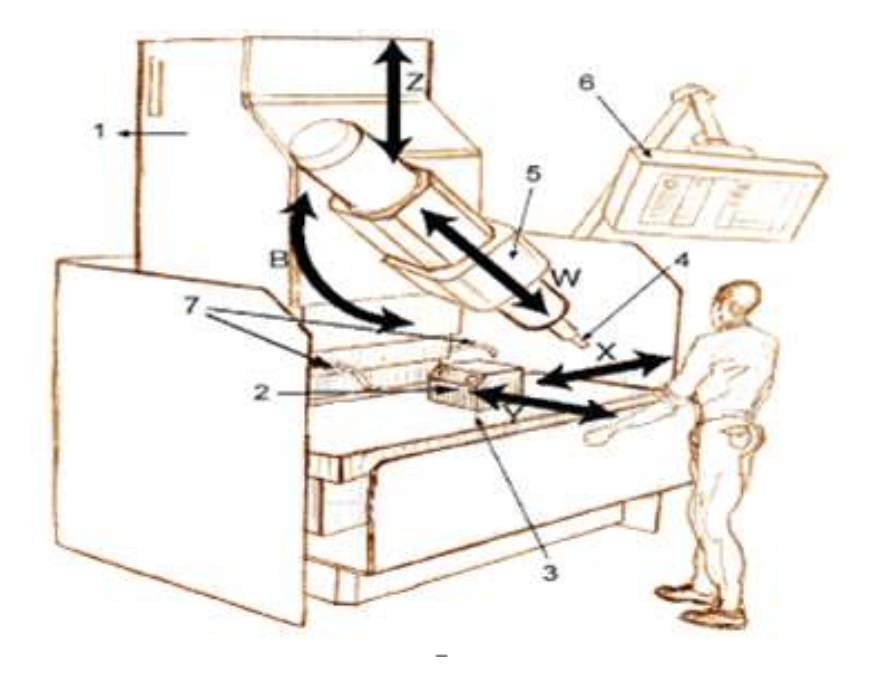

*Figura 1.21 componentes básicos de una fresadora CNC*

### **Componentes de una fresadora CNC**

- 1. Columna.
- 2. Pieza de trabajo.
- 3. Mesa de fresado, con desplazamiento en los ejes X e Y.
- 4. Fresa.
- 5. Cabezal de corte que incluye el motor del husillo.
- 6. Panel de control CNC.
- 7. Mangueras para líquido refrigerante.
- X, Y, Z. Ejes principales de desplazamiento.
- B. Eje complementario de desplazamiento giratorio del cabezal de corte.
- W. Eje complementario de desplazamiento longitudinal del cabezal de corte.

### **1.3.3. Funcionamiento de una máquina CNC.**

### • **Control de movimiento**

La función primordial del CNC es la de controlar los desplazamientos de la mesa, los carros transversales y longitudinales y/o el husillo a lo largo de sus respectivos ejes mediante datos numéricos. Sin embargo, esto no es todo, porque el control de estos desplazamientos para lograr el resultado final deseado requiere el perfecto ajuste y la correcta sincronización entre distintos dispositivos y sistemas que forman parte de todo proceso CNC. Estos incluyen los ejes principales y complementarios, el sistema de transmisión, los sistemas de sujeción de la pieza y los cambiadores de herramientas, cada uno de los cuales presenta sus modalidades y variables que también deben estipularse adecuadamente.

Este riguroso control lo efectúa un software que se suministra con la fresadora y que está basado en alguno de los lenguajes de programación numérica CNC, como ISO, HEIDENHAIN, Fagor, Fanuc, SINUMERIK y Siemens. Este software contiene números, letras y otros símbolos -por ejemplo, los códigos G y M– que se codifican en un formato apropiado para definir un programa de instrucciones capaz de desarrollar una tarea concreta.

### • **Programa CNC**

Este es un listado secuencial de instrucciones que ejecutará la máquina. Esas instrucciones se conocen como programa CNC, el cual debe contener toda la información requerida para el mecanizado de la pieza.

El programa CNC está escrito en un lenguaje de bajo nivel denominado G y M, estandarizado por las normas 6983 de ISO (Organización Internacional de Normalización) y RS274 de EIA (Alianza de Industrias Electrónicas) y compuesto por instrucciones Generales (código G) y Misceláneas (código M). El programa presenta un formato de frases conformadas por bloques, encabezados por la letra N, tal como vemos en la figura de abajo, donde cada movimiento o acción se realiza secuencialmente y donde cada bloque está numerado y generalmente contiene un solo comando.

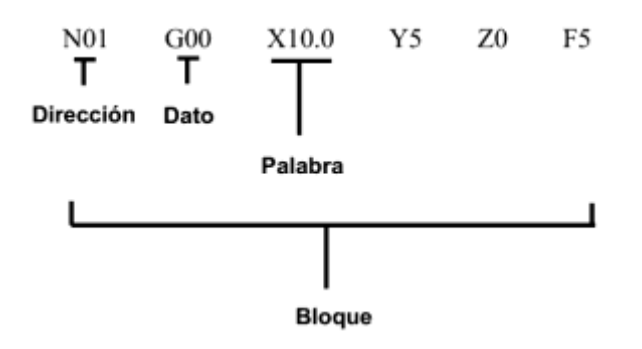

Los códigos G son funciones de movimiento de la máquina (movimientos rápidos, avances, avances radiales, pausas, ciclos), mientras que los códigos M son las funciones misceláneas que se requieren para el maquinado de piezas, pero no son de movimiento de la máquina (arranque y paro del husillo, cambio de herramienta, refrigerante, paro de programa, etc.). De esto se desprende que para operar y programar este tipo de máquinas se requieren conocimientos básicos en operaciones de mecanizado en equipo convencional, conocimientos elementales de matemática, dibujo técnico y manejo de instrumentos de medición.

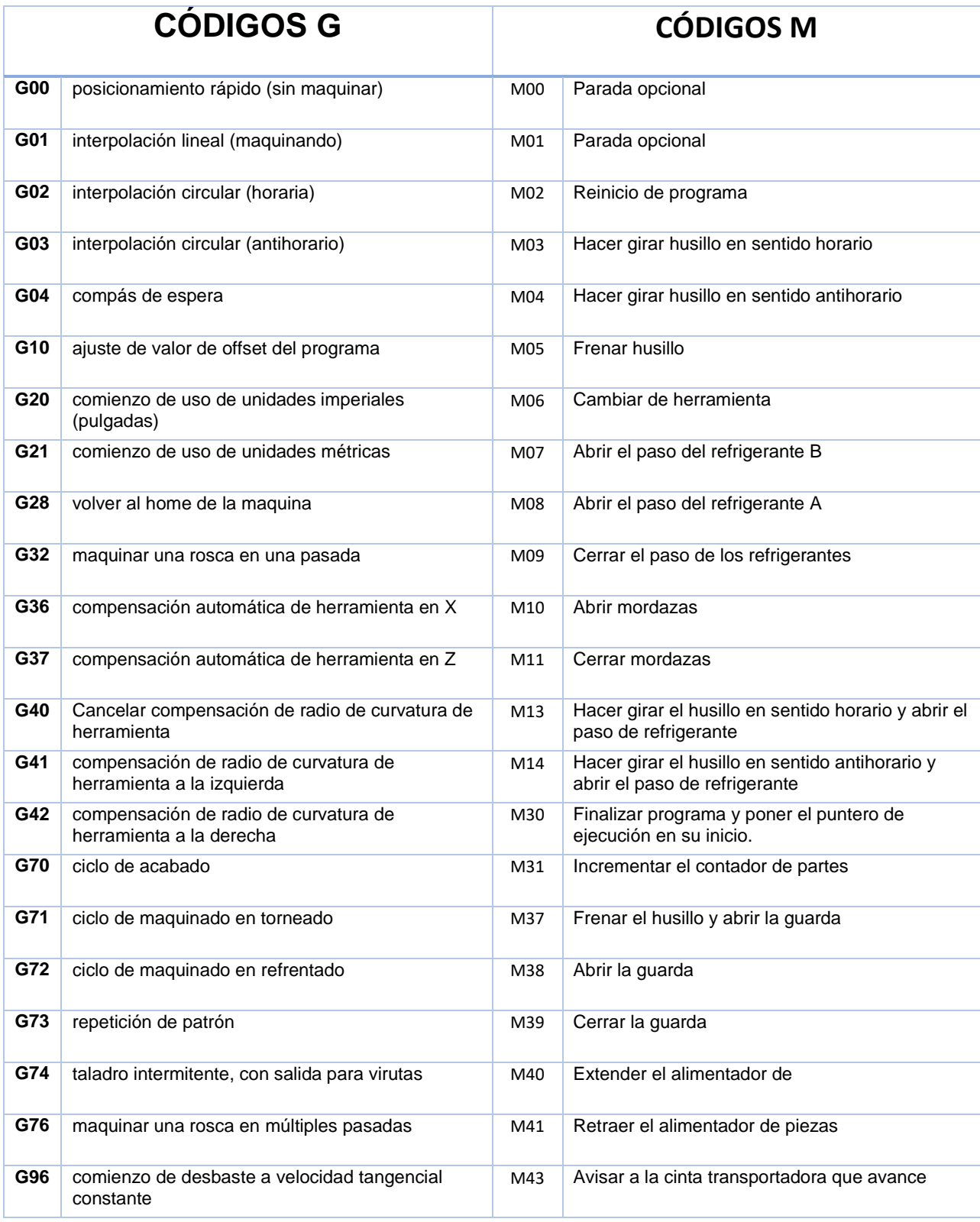

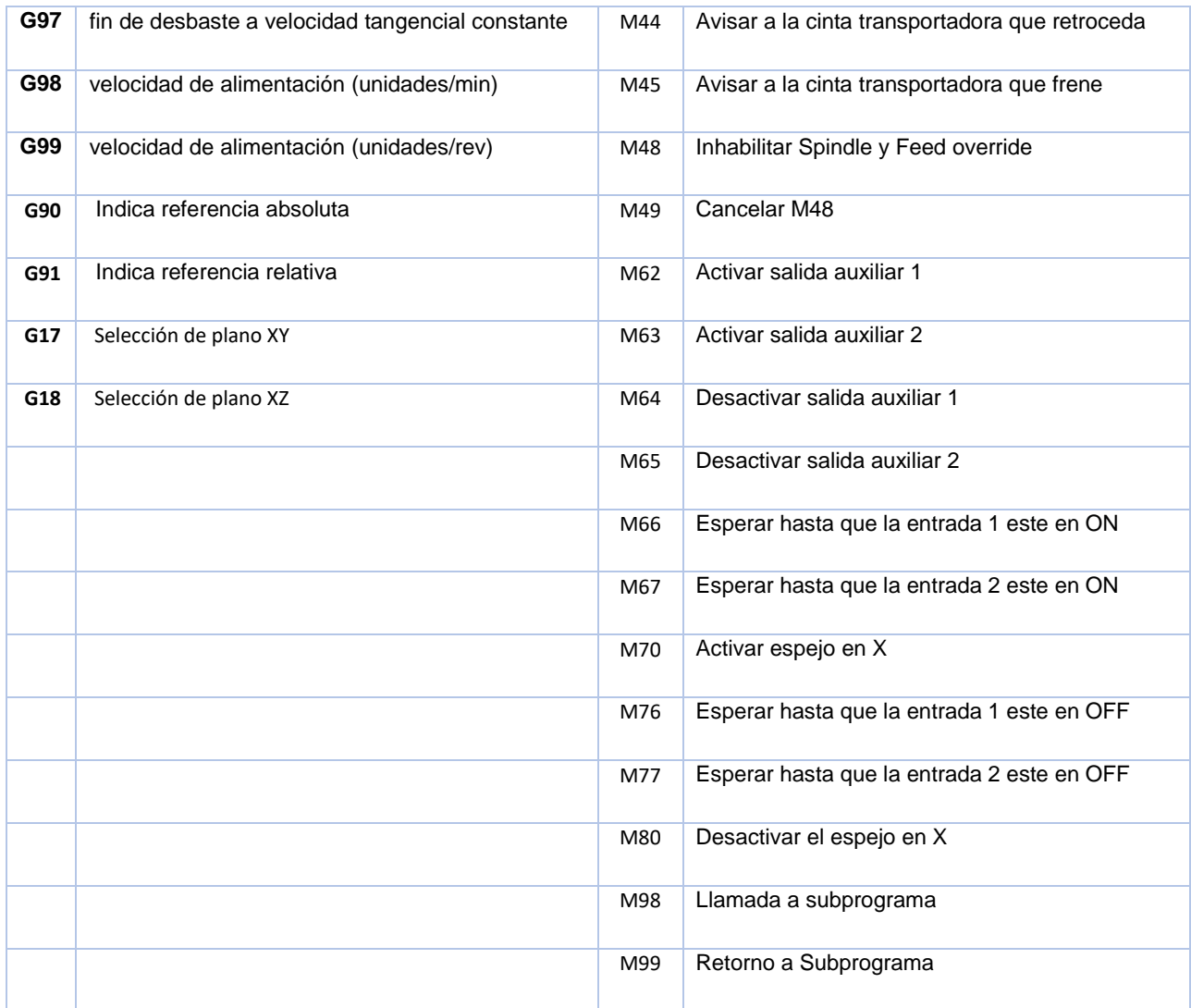

Conforme a la tabla anterior, y a modo de ejemplo, un bloque como este:

### **N0040 G01 X25.000 Z32.000 F500**

Indicaría lo siguiente:

- Número del registro: 0040
- Procedimiento a realizar: G01, es decir, trasladarse al punto (X=25 mm, Z=32 mm) a través de una línea recta.
- Avance: 500 (mm/min, según se haya especificado previamente).

### • **Programa CAD-CAM.**

La importancia de un programa CAM (manufactura asistida por computadora) cuando se dificulta la escritura del programa CNC, ya sea por desconocimiento del operario o ante aplicaciones complicadas. En muchos casos, el programa CAM funciona conjuntamente con el diseño asistido por computadora (CAD). Esto elimina la necesidad de redefinir la configuración de la pieza de trabajo para el programa CAM. El programador CNC simplemente especifica las operaciones de mecanizado a realizar y el programa CAM crea automáticamente el programa CNC.

En la actualidad el uso de programas CAD (diseño asistido por computadora) y CAM (manufactura asistida por computadora) es un complemento casi obligado de toda máquina CNC, por lo que, generalmente, la manufactura de una pieza implica la combinación de tres tipos de software:

- CAD: realiza el diseño de la pieza.
- CAM: calcula los desplazamientos de los ejes para el maquinado de la pieza y agrega las velocidades de avance, velocidades de giros y diferentes herramientas de corte.
- Software de control (incluido con la máquina): recibe las instrucciones del CAM y ejecuta las órdenes de desplazamiento de las partes móviles de la fresadora de acuerdo con dichas instrucciones.

Las fresadoras CNC están adaptadas especialmente para el fresado de perfiles, cavidades, contornos de superficies y operaciones de tallado de dados, en las que se deben controlar simultáneamente dos o tres ejes de la mesa de fresado. Aunque, dependiendo de la complejidad de la máquina y de la programación efectuada, las fresadoras CNC pueden funcionar de manera automática, normalmente se necesita un operador para cambiar las fresas, así como para montar y desmontar las piezas de trabajo.

Entre las industrias que emplean habitualmente fresadoras CNC se encuentran la automotriz (diseño de bloques de motor, moldes y componentes diversos), la aeroespacial (turbinas de aviones) y la electrónica (elaboración de moldes y prototipos), además de las dedicadas a la fabricación de maquinaria, instrumental y componentes eléctricos.
# **1.4. MANUFACTURA ADITIVA CNC CON DEPOSICIÓN DE ALAMBRE DE ELECTRODO (PROCESO MIG/MAG).**

Mediante el proceso de deposición MIG/MAG se establece un arco eléctrico entre el electrodo, que tiene forma de hilo continuo, y la pieza a generar. En este proceso la protección del arco como del depósito de metal se lleva a cabo mediante un gas, que puede ser activo (MAG) o inerte (MIG).

El proceso MIG-MAG ofrece ventajas respecto al procedimiento de electrodo revestido. Entre ellas cabe destacar la mayor productividad que se obtiene, debido a que se eliminan los tiempos muertos empleados en reponer los electrodos consumidos. Se estima que para el procedimiento usando electrodo revestido, el hecho de desechar la última parte del electrodo antes de reponerlo por otro, más el consiguiente proceso de establecimiento (cebado) del arco, hace que sólo el 65% del material sea depositado, el resto son pérdidas. Sin embargo, el empleo de hilo continuo en forma de bobina, tanto del tipo sólidos como tubulares, como material de aportación para el procedimiento MIG-MAG aumenta el porcentaje de eficiencia hasta el 80-90%. Además, al disminuir el número de paradas se reduce las veces del corte y posterior cebado del arco, por lo que se generan menos discontinuidades en el depósito como son los famosos "cráteres", logrando así piezas de mayor calidad en proceso de MA.

# **1.4.1. Descripción del procedimiento (MIG-MAG).**

En este procedimiento se establece el arco eléctrico entre el electrodo consumible protegido y la pieza a generar. La protección del proceso recae sobre un gas, que puede ser inerte, o sea que no participa en la reacción de la del depósito, dando lugar al llamado procedimiento de deposición MIG; o por el contrario el gas utilizado es activo, que participa de forma activa en la deposición, dando lugar al llamado procedimiento MAG (Metal Active Gas).

El empleo del procedimiento MIG-MAG se hace cada vez más frecuente en el sector industrial, debido a su alta productividad y facilidad de automatización, como es el caso de la MA. La flexibilidad es otro aspecto importante que hace que este procedimiento sea muy empleado, dado que permite realizar la deposición de aceros de baja aleación, acero inoxidable, aluminio y cobre, en espesores a partir de los 0.5 mm y en todas las posiciones. La protección por gas garantiza un depósito continuo y uniforme, además de libre de impurezas y escorias. En adición que el proceso MIG / MAG es un método limpio y compatible con todas las medidas de protección para el medio ambiente.

A continuación, se define los parámetros que caracterizan a este tipo de procedimiento:

- Fuente de calor: por arco eléctrico.
- Tipo de electrodo: consumible.
- Tipo de protección: por gas inerte (MIG); por gas activo (MAG).
- Material de aportación: externa mediante el mismo electrodo que se va consumiendo.
- Aplicaciones: el procedimiento MAG se aplica a los aceros, mientras que el procedimiento MIG para el resto de los metales.

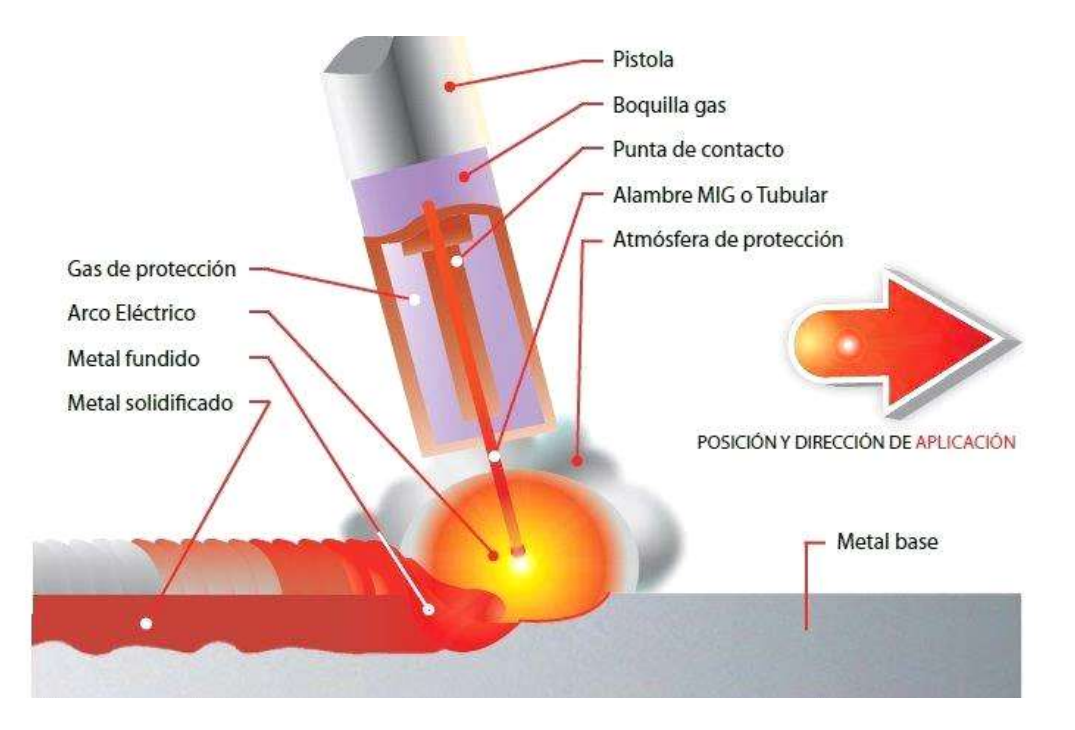

*Figura 1.22 Elementos en el depósito del proceso MIG.*

La deposición mediante el procedimiento MIG-MAG ofrece la ventaja que no tiene que cambiar de electrodo, por lo que se elimina la formación de cráteres a lo largo del cordón.

Por otro lado, como inconveniente está que son más los parámetros que regular mediante el procedimiento MIG-MAG, que son, entre otros, la velocidad de alimentación del hilo, su diámetro, el voltaje, el caudal de salida del gas.

### **1.4.2. Equipamiento.**

Para llevar a cabo la soldadura mediante el procedimiento MIG-MAG es necesario el siguiente equipo básico:

- 1. Generador de corriente CC.
- 2. Unidad de alimentación de hilo.
- 3. Antorcha de conducción.
- 4. Cilindro de gas o gases.
- 5. Circuito de refrigeración (algunos casos).

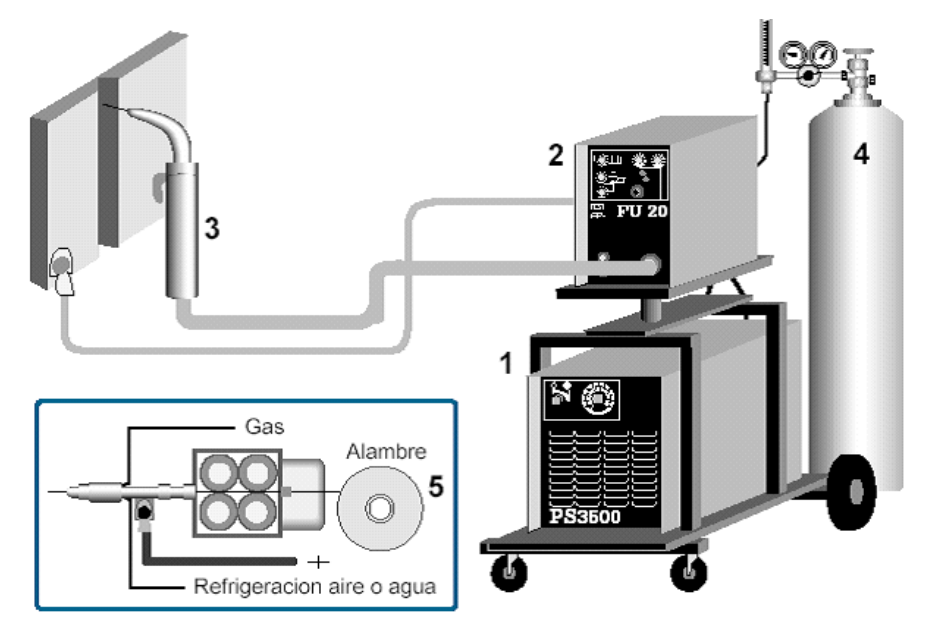

*Figura 1.23 Componentes del proceso MIG.*

#### **1.4.3. Material de aporte.**

Como material de aporte, este procedimiento utiliza hilos que son tubulares. Estos se suministran enrollados en bobinas y recubiertos de cobre:

El hecho de recubrir los hilos de electrodos con cobre se realiza para conseguir los siguientes objetivos:

- Favorecer el contacto eléctrico.
- Disminuir el rozamiento.
- Obtener protección contra la corrosión.

En cuanto a su composición química, va a depender del tipo de gas de protección. Por ejemplo, con argón en MIG se usa un hilo macizo, mientras que si se usa CO<sup>2</sup> en MAG se emplea hilo tubular.

Para el caso de hilos tubulares, el material de relleno o FLUX puede ser básico (T5) o de rutilo (T1).

#### **1.4.4. Gases de protección.**

El empleo de un tipo de gas u otro va a influir en aspectos tales como:

- Energía aportada.
- Tipo de transferencia del material al baño.
- Penetración del cordón.
- velocidad de deposición.
- Proyecciones y salpicaduras.

A continuación, se va a revisar brevemente las propiedades de cada gas de protección utilizado, según el tipo de procedimiento.

### **1.4.5. Procedimiento MIG.**

a) Argón (Ar)

El empleo de este gas bajo procedimiento MIG repercute en crear una buena estabilidad del arco, debido al bajo potencial de ionización que genera.

Es idóneo para soldar piezas de espesores pequeños.

Este gas no se usa para soldar aceros dado que el baño que origina tiene poca fluidez y con tendencia a formar poros, a la vez que mordeduras a ambos lados del cordón.

En cuanto a la forma de llevar a cabo la transferencia del material de aporte, es mediante cortocircuito o en "espray".

b) Mezcla de argón y oxígeno (Ar al  $98\% + O_2$  al  $2\%)$ 

Si se utiliza esta mezcla mejora la fluidez del baño, a la vez que la penetración de la soldadura.

Esta solución sí es apta para la soldadura de aceros inoxidables, aunque hay que prestar especial atención a la porosidad que pudiera generarse.

c) Helio (He)

Es un tipo de gas de elevada conductividad, a la vez que genera poca penetración y cordones anchos.

Es un tipo de gas poco utilizado en Europa.

# **1.4.6. Procedimiento MAG.**

a) Anhídrido carbónico (CO2)

Es un gas que es más barato que otros empleados en soldadura como el argón. No obstante, origina peligro de formación de hielo, por lo que requiere el uso de calentadores.

Genera un arco muy enérgico, que consigue mayor penetración, a la vez que origina mayor cantidad de proyecciones y salpicaduras. El aspecto final del cordón suele ser rugoso.

Como material de aporte se utiliza con hilos que contienen composición alta de Si y Mn, realizándose la transferencia de material en cortocircuito.

Su uso se restringe al acero, consiguiéndose mejorar la penetración.

b) Mezcla de argón y anhídrido carbónico (Ar al 80% + CO<sup>2</sup> al 20%)

Cuando se utiliza esta mezcla en soldadura MAG se generan pocas proyecciones en el cordón y mayor tasa de productividad.

El aspecto final de los cordones es muy bueno, siendo buenas las características mecánicas del metal depositado.

Este tipo de gas permite una mayor facilidad de reglaje de los parámetros de soldeo.

### **Tipo de corriente eléctrica.**

Para la soldadura MIG-MAG siempre habrá que emplear la corriente continua (CC). No se recomienda emplear la polaridad directa, debido a que origina un arco poco estable que favorece el rechazo de la gota fundida.

Las fuentes de corriente que se empleen deben presentar una característica estática ligeramente descendente. En estos equipos el voltaje (V) que se establece en el arco es prácticamente constante, gracias al proceso de autorregulación con el que cuentan los equipados.

#### **Toberas.**

Normalmente estas toberas tienen un diámetro de 15 mm, y se prolongan una distancia de unos 6 mm más allá del tubo de contacto.

No obstante, resulta conveniente disponer de toberas de diferentes longitudes, según el tipo de trabajo a realizar.

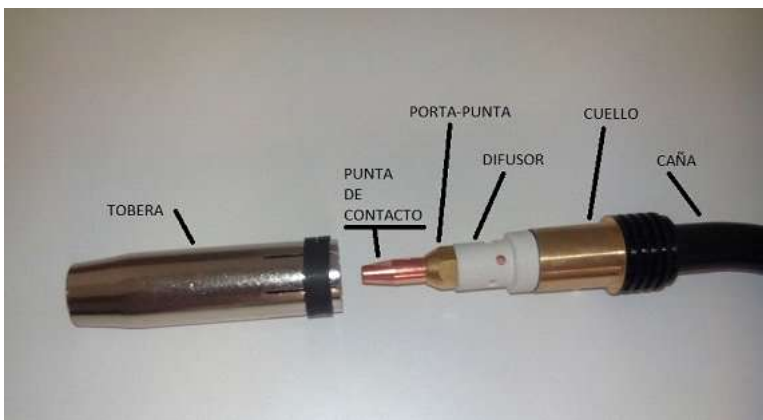

*Figura 1.24 Tobera y boquillas del proceso MIG.*

# **CAPÍTULO DOS. EQUIPAMIENTO Y PARÁMETROS ADECUADOS PARA EL MAQUINADO.**

# **2.1. MÁQUINA MA MIG/ROUTER CNC.**

La máquina MIG/ROUTER CNC sirve a la fabricación de componentes tridimensionales, mediante la adición sucesiva de material en varias capas, hasta formar un producto final. Su desarrollo y principales aplicaciones son para fabricar prototipos rápidos, esto ayuda a mejorar el proceso de manufactura en componentes mecánicos, disminuye el tiempo de fabricación y favorece el desarrollo de nuevos productos con diseños más complejos. La presente tesis muestra los avances de un sistema de MA, que ha sido integrado, por un proceso de arco metálico (Metal Inert Gas - MIG) y un equipo Router CNC, con la finalidad de ejecutar el proceso de impresión tridimensional de metal. Así mismo, se presentan los resultados físicos de las piezas mecánicas obtenidas por este proceso.

para la realización de la máquina de AM para metales no solo es necesario el router CNC, se requiere la integración de un equipo de soldadura MIG MM 252, de la marca INFRA, esto debido a que este equipo fue adquirido previamente, y cumple con las características necesarias para el proceso y para la automatización mediante la AM. Además de contar con: botón de encendido y apagado, perilla de ajuste de velocidad de salida del alambre, perilla de ajuste de voltaje, conexión de antorcha, los cuales se han controlado mediante un circuito electrónico, diseñado para este propósito.

# **2.1.1. Componentes del sistema MIG/ROUTER CNC.**

A continuación, se muestran las características que posee el router CNC elegido para llevar a cabo el proceso de la impresión 3D con metal.

**Mesa de trabajo**

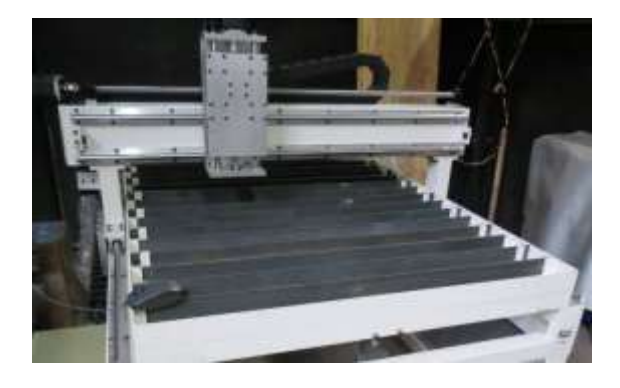

*Figura 2.1 Mesa de trabajo MIG/Router CNC.*

Cabe mencionar que para el proceso de impresión 3D con metal se decidió que, en lugar de una mesa de trabajo como tal, se sustituyera con barras de solera para aplicar el proceso de depósito de metal. Las soleras permiten una mayor ventilación ayudando al tiempo de enfriamiento del modelo creado, además, la conducción de la corriente para formar el arco eléctrico con el proceso de soldadura no se ve afectado.

- El movimiento en el eje X es por medio de dos guías, un tornillo sinfín, una porta tuercas, dos chumaceras con baleros, motor a pasos con cople de seguridad. Para los movimientos en el eje Y se ocupan los mismos elementos solo que cambiándolos de posición.
- El movimiento en el eje Z es por medio de un cabezal, una base para spindle, un motor a pasos con su cople de seguridad, dos chumaceras con baleros, un tornillo sinfín, dos guías.

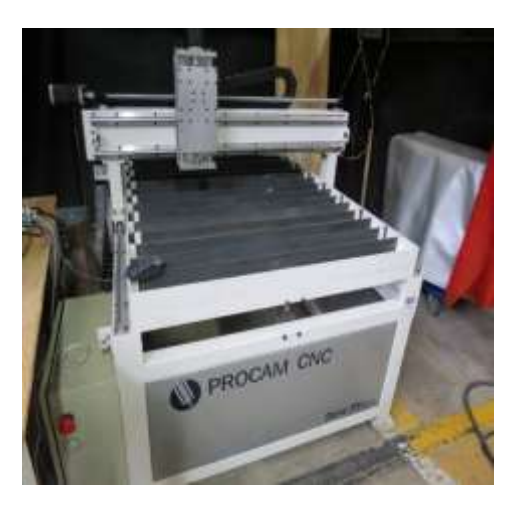

*Figura 2.2 Router PROCAM CNC.*

### **2.1.1.1. Gabinete**

posee tres drivers independientes (uno por cada eje), una tarjeta, una fuente de poder, *switch* de encendido y paro de emergencia, un foco indicador de encendido, cable de comunicación LPT1 y cable USB para alimentación.

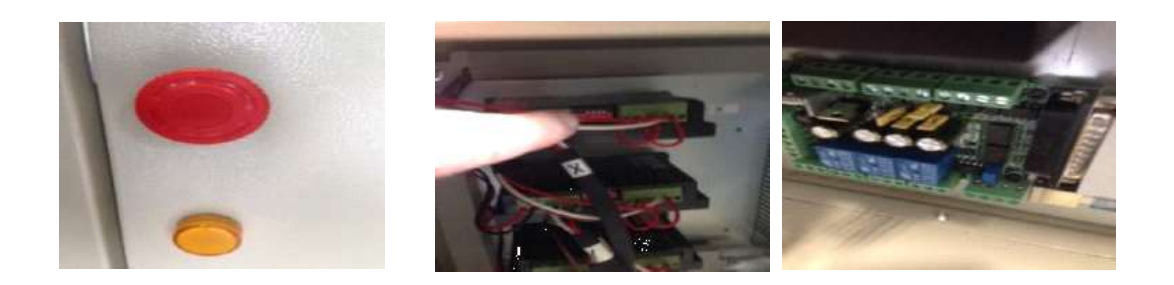

*Figura 2.3 Driver independiente, tarjeta de control y switch de encendido y apagado.*

Para la conexión entre la PC y la máquina de coordenadas tenemos que conectar el cable USB que sale del gabinete a cualquier puerto de la PC, además de conectar el cable LTP1 del gabinete al puerto paralelo que se encuentra en la PC.

### **2.1.1.2. Software de control.**

Para el uso del router CNC se ocupará el software Mach 3, *Figura 2.4*. Este es el programa donde se importan los archivos realizados en código G, Permite el enlace de comunicación con la computadora, el programa y el router CNC, además ayuda en el control de velocidad, posición inicial, etc.

|                                                                                                    | iv.<br>c                                                                                                    | +9.3270<br>+6.3250                                                                                                    | Toold                                                                                                    |  |
|----------------------------------------------------------------------------------------------------|----------------------------------------------------------------------------------------------------|----------------------------------------------------------------------------------------------------|----------------------------------------------------------------------------------------------------|--|
|                                                                                                    | <b>LE2025</b><br><b>PATIE</b><br>7.7<br><b>Terro</b><br>$\overline{4}$<br><b>GARDEN</b><br><b>OFFICIAL</b><br>To Go.                                                                                                    | <b>SCHAIN</b><br>$+0.1030$<br>$-1.00$<br>Control<br>$+0.0000$<br><b>Voichtes</b><br>Coord's<br><b>College Street</b>                                                                                              |                                                                                                    |  |
| File: Distractor<br><b>Howing Cel W</b><br><b>SALG CARE</b><br><b>Balling</b><br><b>Houses Flip</b><br><b>Single BLK A&amp;N</b><br>Close G.Code<br>Roberten Ham<br>Load G Code<br>Feed Hold<br><b><i><u>Idads Detects</u></i></b><br>«Spe»<br><b>Set Root Line</b><br><b>M1 Outlook Stop</b><br>1,784<br>seua<br><b>Flood CiriLit</b><br><b>HAIR SH</b><br><b>Rue Front Hotel</b><br><b>Thank</b><br>- I no soon<br>Sabba Z<br>Environmental Action<br>Reset | <b>Tool Information</b><br>▬<br>o.<br>Tool<br>-<br>$+0.0000$<br><b>CHA</b><br>−<br>œ<br>$+0.0000$<br><b>Institute and Print</b><br><b>Auto Tool Jass</b><br><b>Hornageline</b><br><b>Notwea</b><br><b>CONTROL</b><br>00:00<br><b>R/McGraw</b><br>I was<br>AND ENTITE CASAR A | <b>Load Witsands</b><br>Lies Witnes<br><b>NES 2014 and a</b><br>Feed <b>Itate</b><br><b>PROTA</b><br>Confidence<br><b>Play and C.</b><br>œ<br>100<br>FRST<br>1,001<br>recouse<br><b>B.001</b><br>9.00<br>LISTANIA | <b>Registratio</b><br><b>Twide</b><br><b>Police</b><br><b>Spindle Speed</b><br>Spreate CW FS<br>100<br>100<br>(Renard)<br><b>RPSI</b><br> 0 <br>m<br>$3 - 64$<br>iprete iped |  |
| <b>Milledee</b><br>G-Codes<br>more One Statung minute recounts and                                                                                                    | Ad DOB                                                                                                    | 血压<br>Jeres Ries<br><b>Printitions</b> Value of                                                                                                    | 演出                                                                                                    |  |

*Figura 2.4 Interfaz del software Mach3.*

Al iniciar el software, el botón "**Reset**" se encuentra parpadeando, esto indica que el software no moverá el router CNC hasta que se presione este botón y se ilumine con color verde. Dentro de la interfaz se encuentra la sección de control del programa en código G. En esta parte se encuentra las siguientes funciones:

- **Cycle Start:** Inicia el programa que se encuentra cargado o reinicia uno que haya sido pausado.
- **Stop:** Para el programa por completo motores y herramienta que se esté ocupando.
- **Edit G-Code:** Con esta opción se puede editar un programa sin salir del software Mach 3.
- **Recent File:** Lista de programas cargados recientemente.
- **Close G-Code:** Cierra el programa que se encuentre abierto en ese momento.
- **Load G-Code:** Carga un programa desde cualquier ubicación de la PC.
- **Set Next Line:** Indica al software desde que línea del programa se quiere iniciar.
- **Rewind:** Rebobina el programa al igual que si se cargara desde ceros.
- **Single BLK:** Nos permite ejecutar línea por línea del programa. Al seleccionar esta opción se tiene que presionar "Cycle Start" para pasar a la siguiente línea. Si se desea dejar de utilizar esta función se vuelve a presionar el botón "Single BLK", se observará como la casilla en color azul cambia color negro.
- **Reverse Run:** Con esta función en lugar de que el programa se ejecute de manera "normal", realiza la línea de programación anterior de dónde se encuentra.

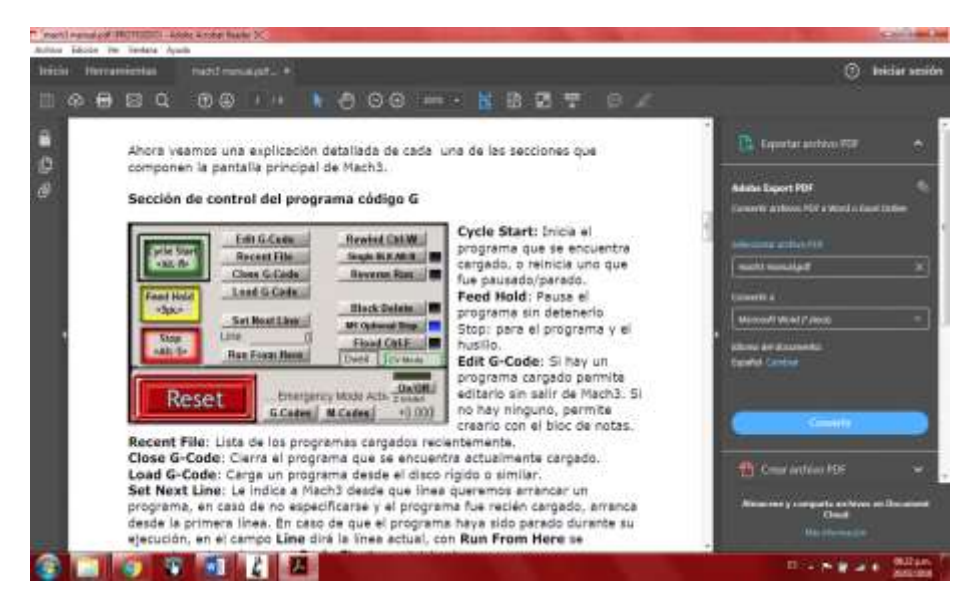

*Figura 2.5 Control del programa código G.*

### **2.1.1.3. Equipo de soldadura MIG MM 252 INFRA.**

Para el desarrollo del proceso de manufactura aditiva para metales no solo se requiere una máquina que brinde movimiento, se hará uso de un equipo de soldadura MIG. En este caso se decide ocupar el equipo de soldadura MIG MM 252 de la marca INFRA, debido a que este equipo cumple con las características que se necesita para llevar a cabo la implementación del proceso.

Los componentes de la soldadora son:

- Cable calibre #4 AWG de 3 metros con zapata y pinza de tierra.
- Manguera para gas de 6 [mm] de diámetro y 2.5 [m] de longitud.
- Antorcha MIG PF 250 y guía de teflón.

Este equipo se puede ocupar para tres tipos de soldadura: soldadura MIG en diámetros de 0.6 mm hasta 1.2 mm, soldadura tubular con núcleo de fundente en diámetros de 0.9 mm hasta 1.2 mm y soldadura MIG en aluminio en diámetro de 0.9 [mm].

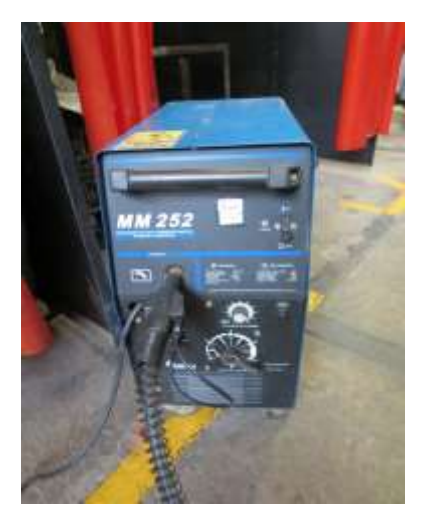

*Figura 2.6 Equipo MIG INFRA.*

### **2.1.2. Parámetros del proceso.**

El desarrollo experimental para realizar el estudio consistió en generar cordones de soldadura manteniendo constantes los parámetros y realizando la variación de uno de ellos.

Los parámetros de importancia en el proceso y que fueron variando uno a la vez, son los siguientes:

Aa = Vel. de alimentación del alambre electrodo.

 $V = Vol$ taje.

F = Avance (movimiento de la antorcha porta electrodo).

### H = Altura de la boquilla.

 $G =$  flujo de gas.

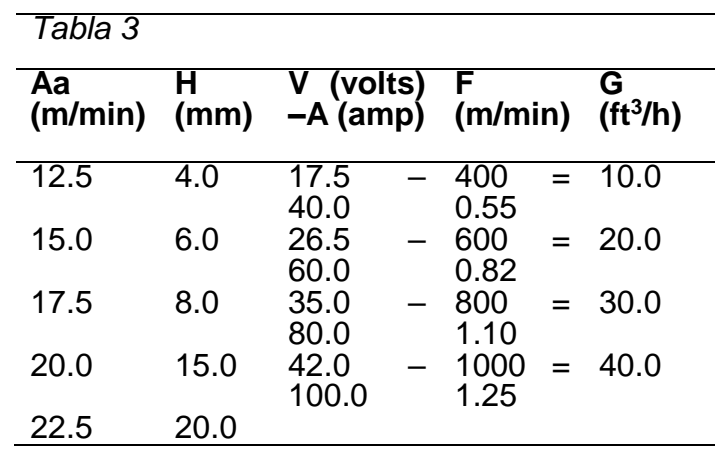

En la *Tabla 3*, se muestra los rangos de variación bajo los cuales se corrieron las pruebas del depósito de la soldadura.

Mediante la corrida de 50 pruebas, con variación de parámetros, se determinó que los parámetros más adecuados para ejecutar el proceso de AM por deposición de metal son los siguientes:

# **2.1.2.1. Intensidad de corriente.**

El valor de la intensidad de corriente que se aplique va a estar definida por:

- grosor de chapa.
- diámetro del hilo de aporte.
- posición de deposición.
- penetración que se desee conseguir.
- tipo de pasada (si es de raíz, de relleno o final).

La intensidad de corriente (80 amperes) queda automáticamente regulada por el equipo en función de la velocidad de salida del hilo, que a su vez dependerá de su diámetro, y del voltaje y caudal de gas empleado.

Como ya se ha visto, el valor de intensidad con que se realiza la deposición va a tener influencia en el tipo de transferencia que se consiga. En general, la intensidad de corriente grande va a generar transferencia en "gotas pequeñas".

# **2.1.2.2. Tensión (Voltaje).**

El valor de la tensión tiene una influencia notoria sobre el modo de transferencia:

- cortocircuitos: tensión de 14 a 22 Voltios.
- globular: tensión de 22 a 26 Voltios.
- espray: tensión de 27 a 40 Voltios.

En general, aumentar el voltaje supondrá que se obtenga un cordón más ancho.

#### **2.1.2.3. Velocidad de arrastre de hilo.**

La velocidad de arrastre del hilo va a ser siempre proporcional a la intensidad de corriente. Es un valor que se fija en el equipo lo que va a fijar la intensidad de corriente.

#### **2.1.2.4. Caudal de gas.**

El valor del caudal de gas de salida dependerá del tipo de gas empleado. Como valores normales de referencia oscila entre los 14 a 16 litros/minuto si se emplea CO<sup>2</sup> y de 10 a 12 litros/minuto para mezclas.

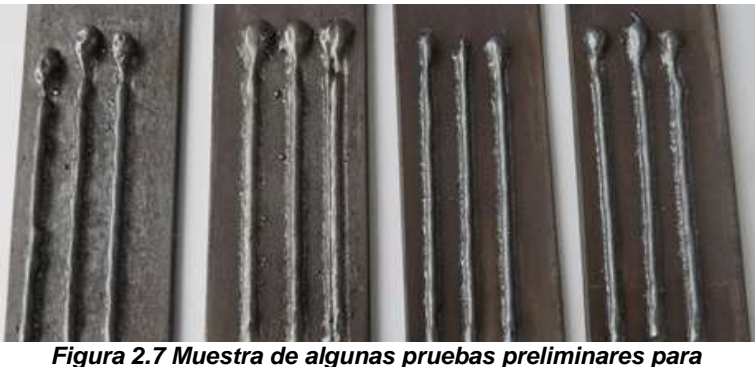

*determinar parámetros en el proceso MA.*

# **2.2. SOFTWARE CATIA.**

CATIA (Computer-Aided Threedimensional Interactive Application) es un programa informático de diseño, fabricación e ingeniería asistida por ordenador creado y comercializado por Dassault Systemes.

El programa está configurado por módulos, unos más básicos y otros altamente específicos; desde el diseño de componentes, su ensamblaje 3D y obtención de los correspondientes planos 2D, hasta módulos para analizar y simular el maquinado de piezas, realizar análisis por elementos finitos, diseño eléctrico - electrónico y de tuberías o incluso análisis ergonómico, necesario en determinados casos. Además, CATIA V5 también es muy útil para el diseño de herramientas, moldes y matrices, así como el diseño de utillaje.

CATIA V5 ofrece herramientas de diagnóstico en tiempo real, permitiendo definir, simular y analizar mecanismos directamente desde el ensamblaje del producto. Además, cuenta con opciones de posprocesamiento que refuerzan la potencia de la simulación, a través del análisis de conflictos o de la generación por barrido de partes móviles.

# **2.3.1. Módulos de Catia V5 utilizados.**

# **Mechanical Design/Sketcher**

Este módulo nos permite crear perfiles 2D (cerrados o abiertos) y establecer distintas restricciones para definir perfectamente la geometría bidimensional de cualquier elemento *(Figura 2.8)*, siempre que su geometría no sea excesivamente compleja. Las restricciones pueden ser geométricas (como, por ejemplo, verticalidad, horizontalidad, tangencia o perpendicularidad), o bien pueden ser dimensionales (longitud, diámetro, distancia/ángulo entre dos elementos).

Es uno de los módulos más básicos de CATIA V5, pues lo normal para una pieza es crear en primer lugar su geometría bidimensional y posteriormente darle volumen.

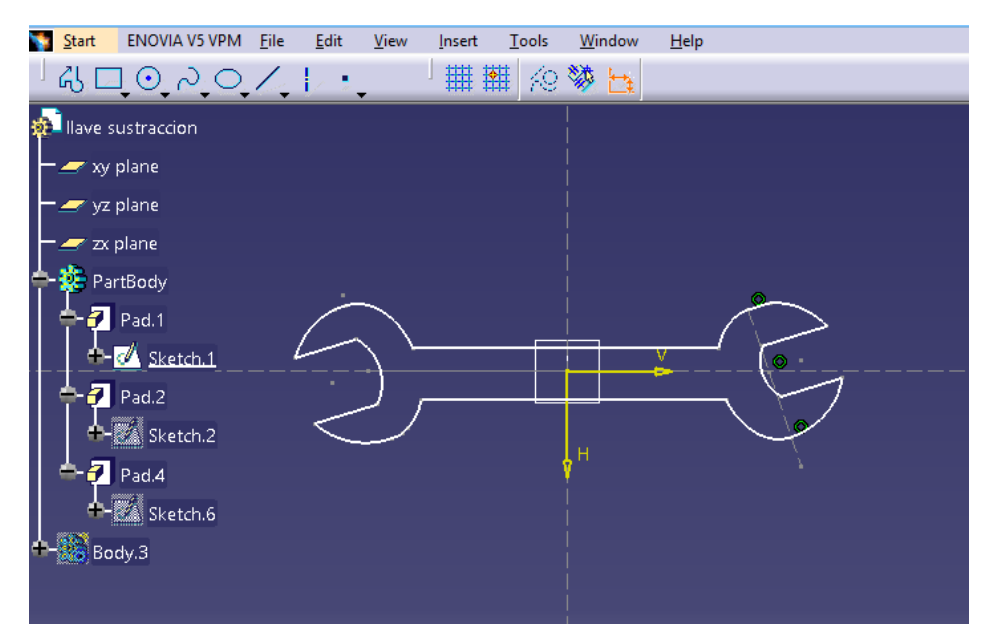

**Figura 2.8 Módulo Mechanical Design – Sketcher**

### **Mechanical Design/Part Design**

Este módulo se emplea para el modelado de sólidos *(Figura 2.9)*. Proporciona al usuario distintas herramientas para dar volumen a una geometría bidimensional creada previamente en el Sketcher, o como se ve más adelante, para hacer sólida una superficie creada en el módulo Wireframe and Surface Design. Los ficheros creados se guardan con la extensión CATPart.

Al igual que el módulo anterior, éste es otro de los básicos de CATIA V5.

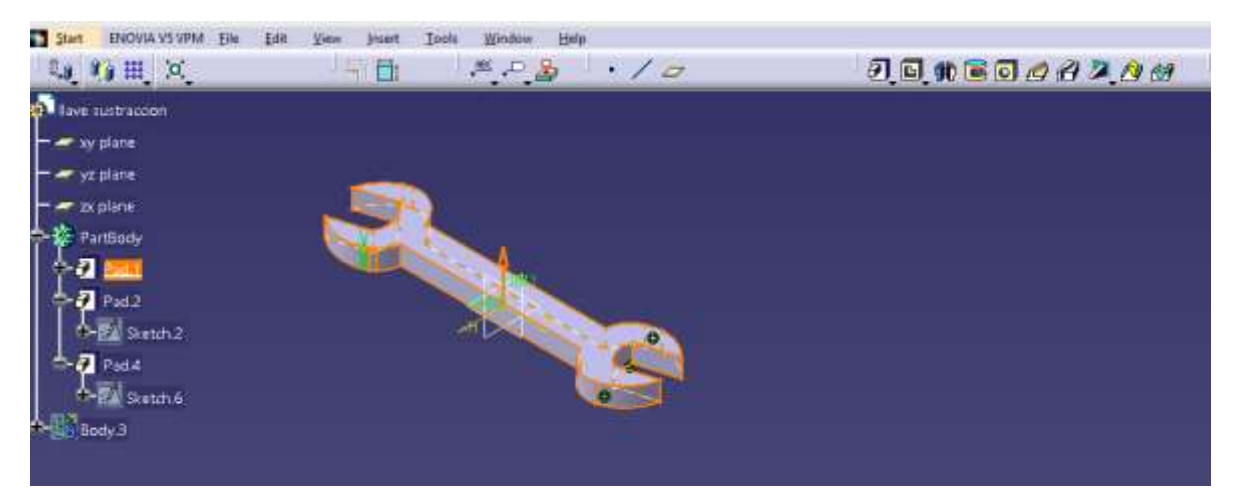

**Figura 2.9 Módulo Mechanical Design - Part Design**

### **Machining/Prismatic Machining**

Este módulo se emplea para hacer simulaciones de los modelados propuestos. Tiene distintas herramientas con las cuales a través de establecer parámetros brinda posibles simulaciones de maquinados, también se puede obtener código G a partir de la simulación.

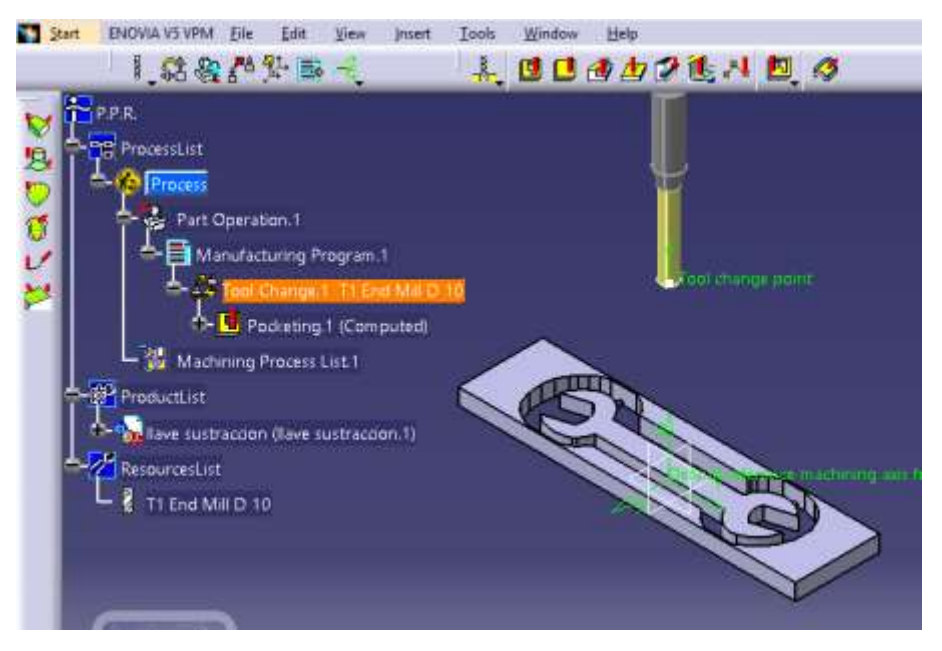

**Figura 2.10 Modulo Machining - Prismatic Machining.**

# **CAPÍTULO TRES. DESARROLLO DE METODOLOGÍA DE MANUFACTURA ADITIVA DE METAL.**

# **3.1. DISEÑO DE LA PIEZA EN SOFTWARE.**

Se decidió CATIA como el software que se utilizara para el diseño de la pieza; ya que es uno de los softwares que se tienen con licencia en la facultad de ingeniería de la UNAM, y que es con el que se tiene más destreza para usarlo; se procede a hacer un modelo 3D como el que se desea obtener.

Para el diseño de la pieza se utilizará el apartado *Mechanical Desing – Part Design (Figura 3.1).*

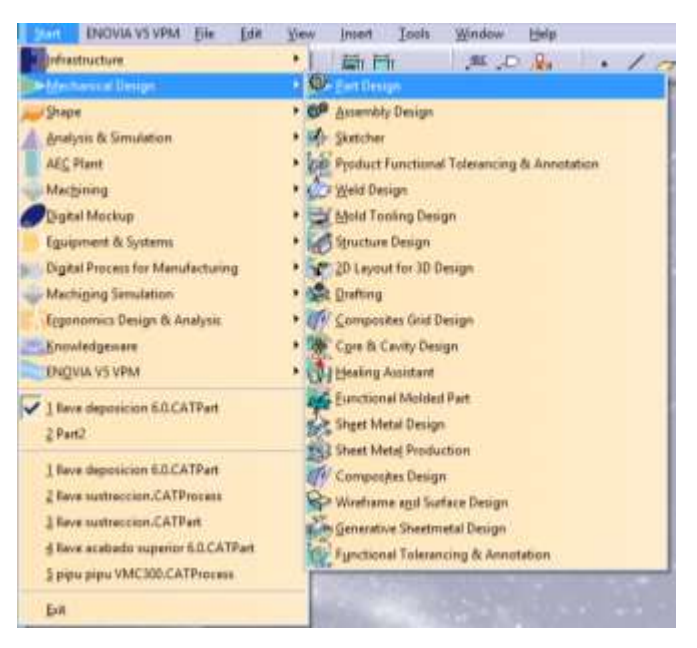

*Figura 3.1 Apartado para crear modelos 3D.*

En este apartado se podrá hacer un *sketch* donde se tiene múltiples herramientas para obtener un modelo 2D *(Figura 3.2)* que se pretende imprimir.

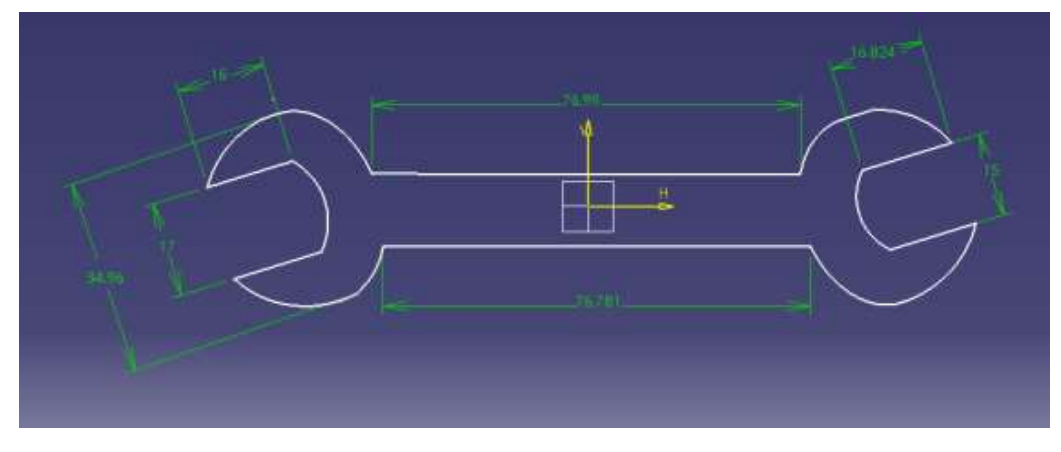

*Figura 3.2 Modelo 2D de la pieza a manufacturar.*

El diseño de la pieza (llave mecánica española) es un diseño sencillo, basado en la intersección de elipses y líneas rectas, sin embargo, se puede hacer un modelo con un diseño más complejo.

Ya teniendo un modelo 2D, se procede a dar volumen a dicho modelo; esto se logrará con una herramienta llamada *Pad (Figura 3.3 y 3.4)*.

Desde este momento se debe tomar en cuenta algunos aspectos, por ejemplo, el volumen que se desea obtener para la pieza, se le debe aumentar 1mm al contorno y a la altura, esto es porque al finalizar la MA se le debe dar un acabado, el milímetro extra que se le da, será eliminado con un proceso de sustracción de material.

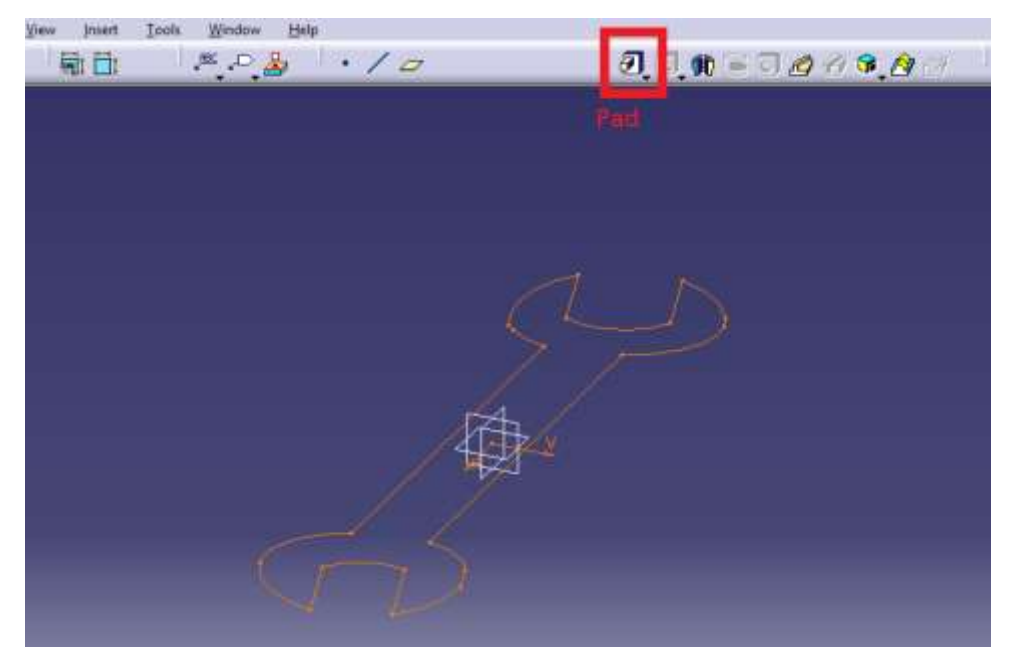

*Figura 3.4 Herramienta PAD sirve para dar volumen a un modelo 2D.*

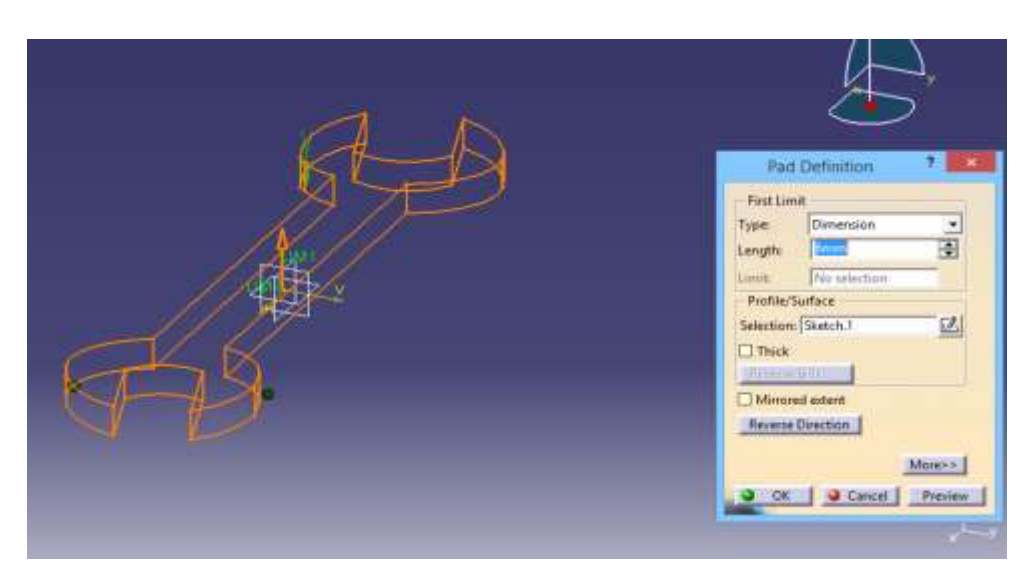

*Figura 3.4 Se da un espesor de 6mm al modelo 2D.*

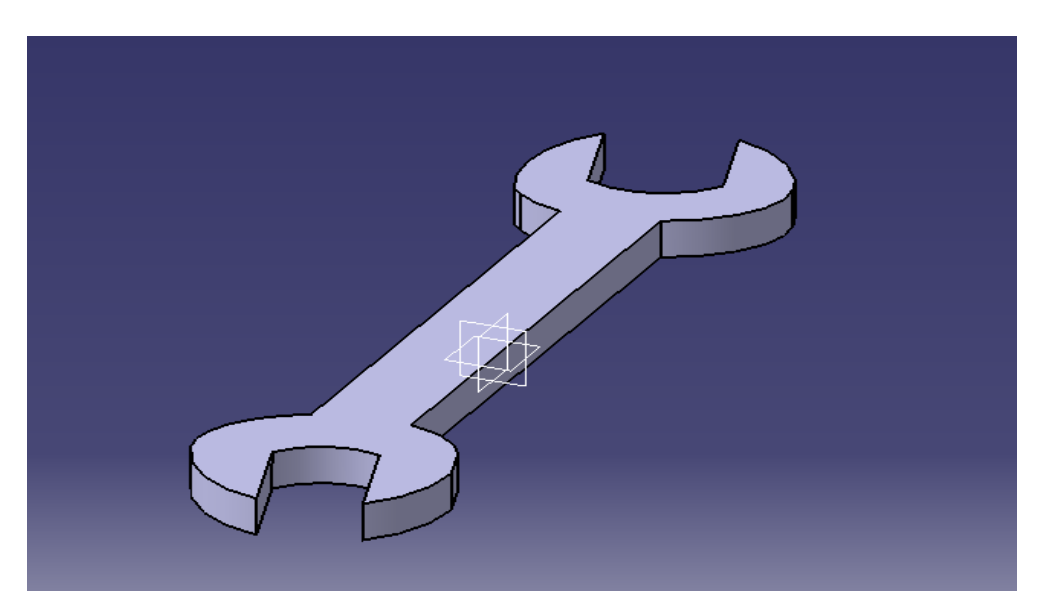

*Figura 3.5 Modelo 3D de la pieza.*

Al no contar con un software que tenga una herramienta para impresión 3D para metal; una alternativa para el proceso que queremos lograr; es CATIA que nos ayudará a obtener las trayectorias que nos sean útiles para la manufactura de la pieza en la máquina MIG/ROUTER CNC. Para esto la pieza que se desea obtener, será diseñada dentro de un molde (*Figura 3.6 y 3.7),* esto con la finalidad de obtener las trayectorias de la pieza, y no las trayectorias de su contorno.

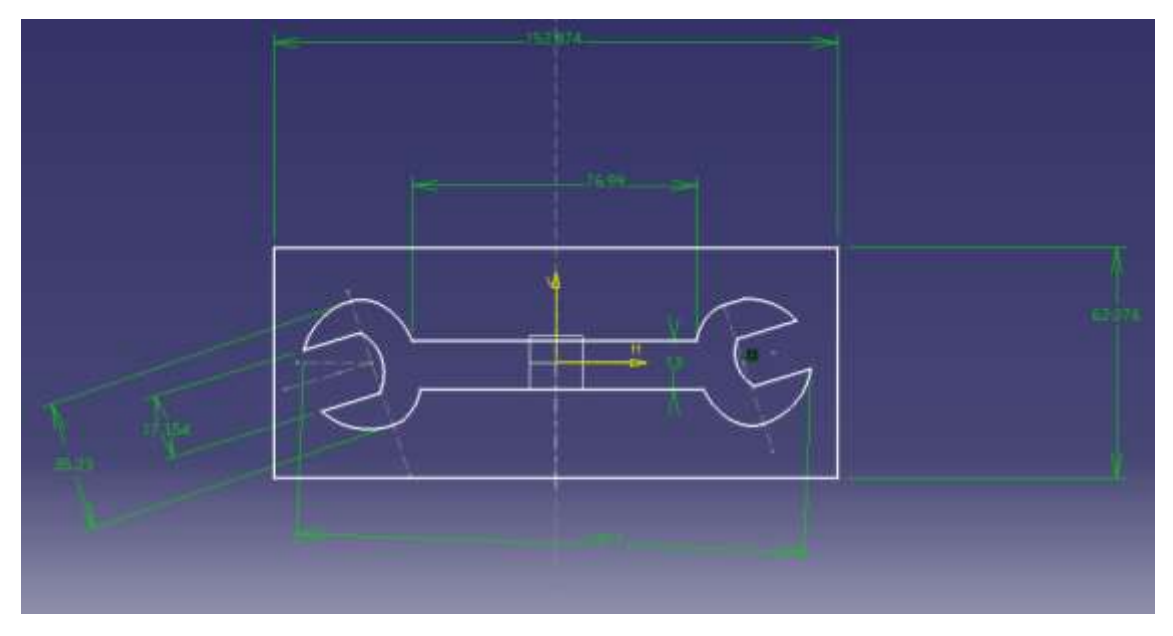

*Figura ¡Error! No hay texto con el estilo especificado en el documento.3.6 Diseño 2D de molde para la pieza.*

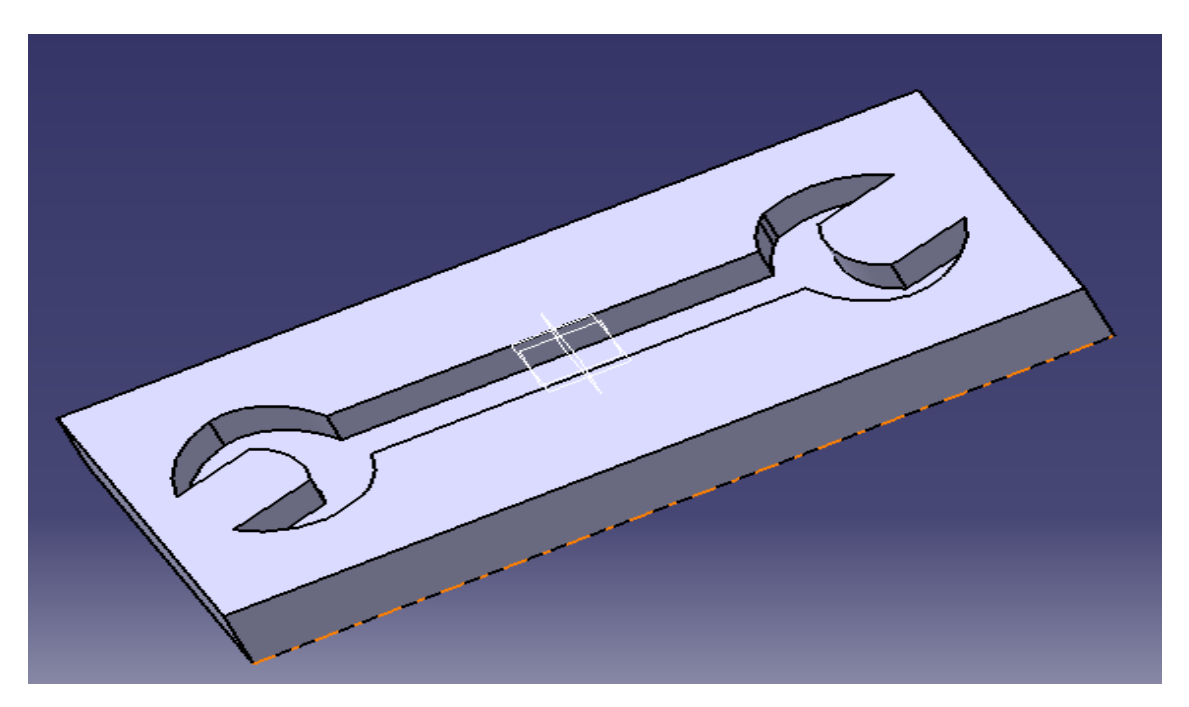

*Figura 3.7 Diseño 3D de molde para la pieza.*

# **3.2. DISEÑO Y OBTENCIÓN DE TRAYECTORIAS.**

Habiendo obtenido un modelo 3D del molde, se procederá a utilizar otro apartado de CATIA, *Machining – Prismatic Machining (Figura 3.8)*, con el cual se obtendrán las trayectorias y gran parte del código G.

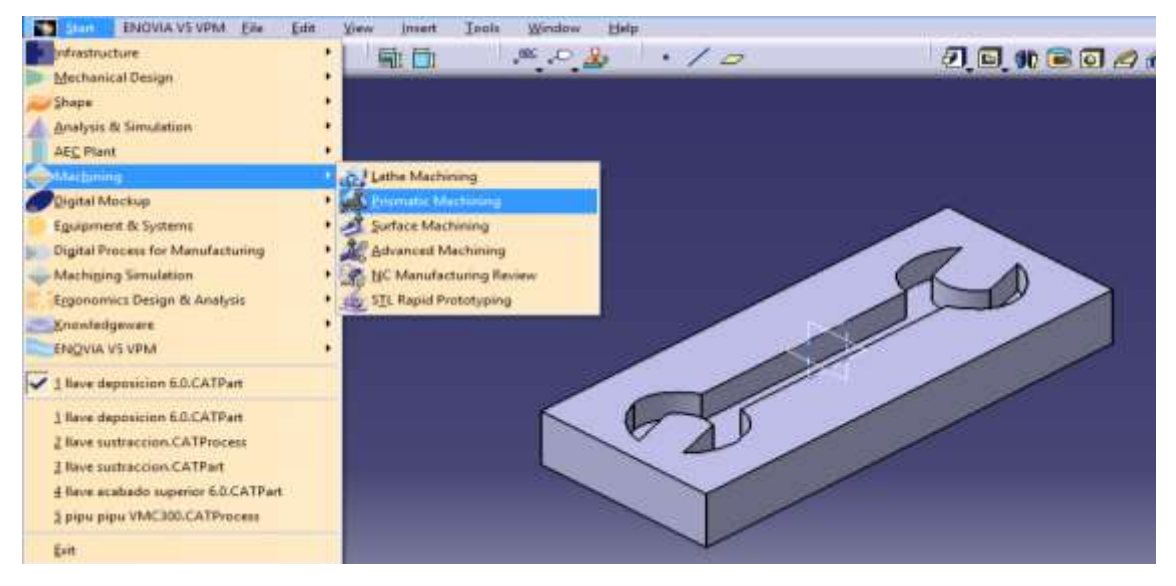

*Figura 3.8 Prismatic Machining es un apartado con el cual se puede hacer simulaciones de maquinado y obtención de códigos G.*

En este apartado, para obtener las trayectorias de maquinado se debe seleccionar una referencia (cero piezas) como primer paso *(Figuras 3.9 y 3.10)*, posteriormente se utilizará una herramienta llamada *Pocketing.*

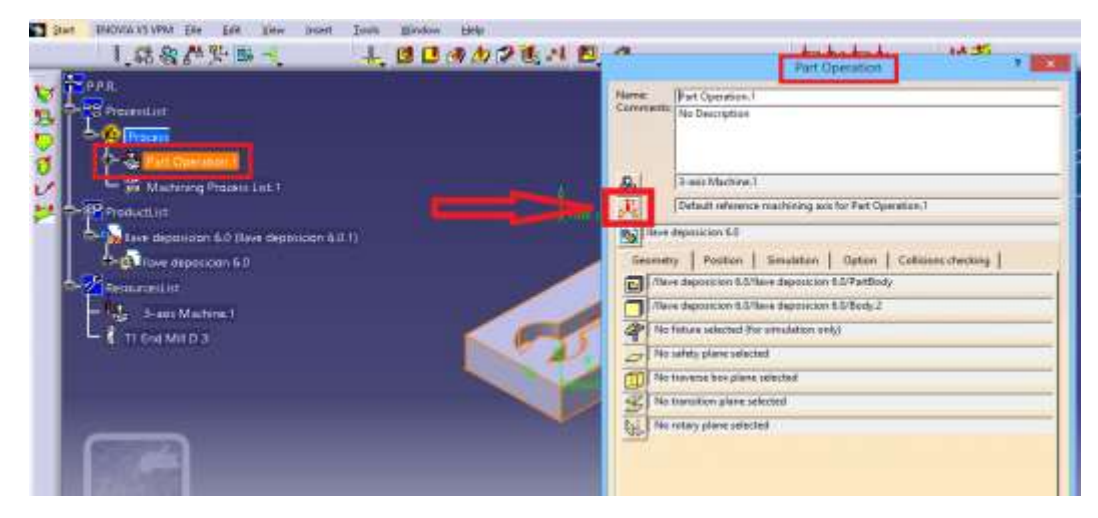

*Figura 3.9 Se selecciona herramienta para referencia.*

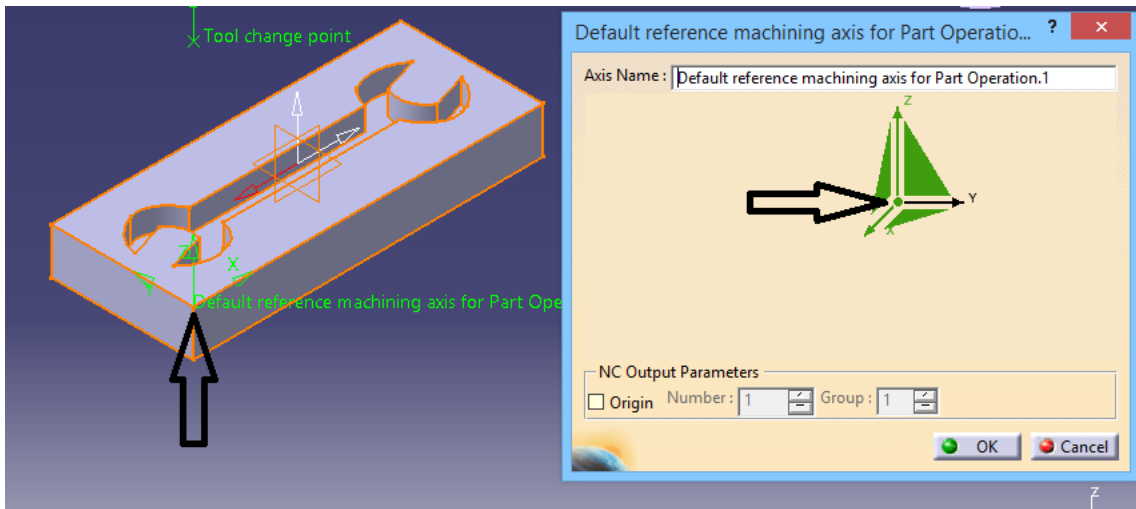

*Figura 3.10 Se muestra en que parte del modelo se coloca la referencia.*

Habiendo obtenido una referencia, se procede a obtener las trayectorias de maquinado con la herramienta *Pocketing (Figura 3.11).*

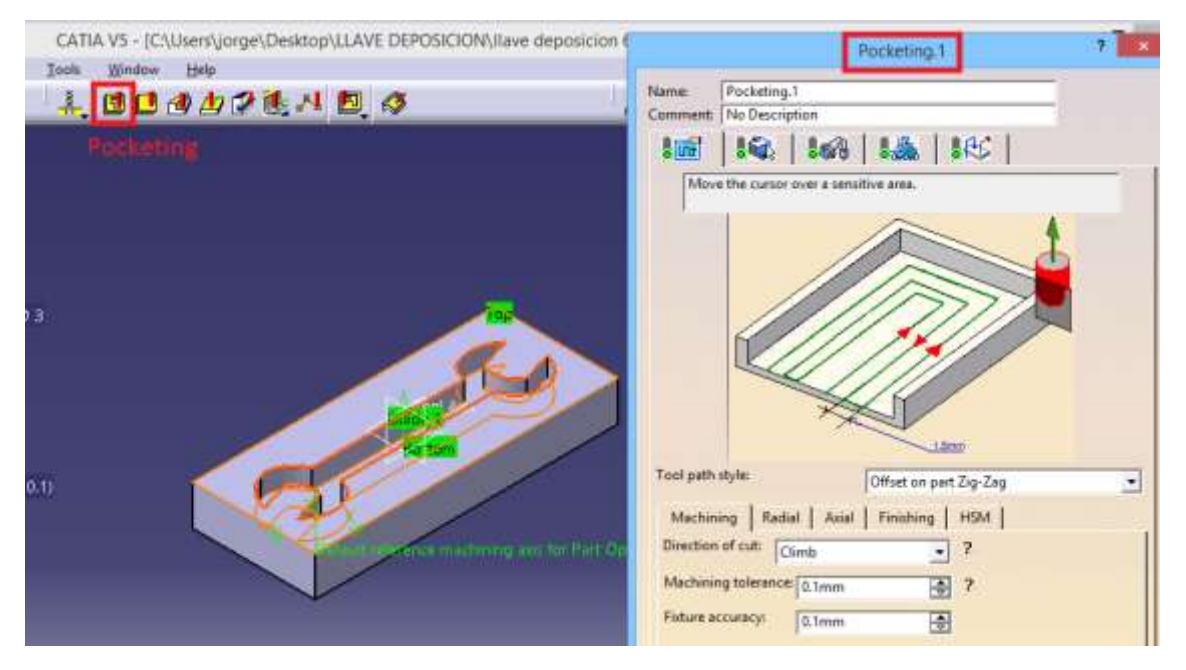

*Figura ¡Error! No hay texto con el estilo especificado en el documento.3.11 Pocketing es una herramienta donde se introducen parámetros para la obtención de las trayectorias de maquinado.*

### **3.2.1. Parámetros.**

Con la herramienta Pocketing se obtienen trayectorias a partir de algunos parámetros *(Figuras 3.12, 3.13, 3.14, 3.15 y 3.16)*, los cuales al ser combinados pueden dar variadas formas de trayectorias y por lo tanto pueden dar diferentes acabados al manufacturar.

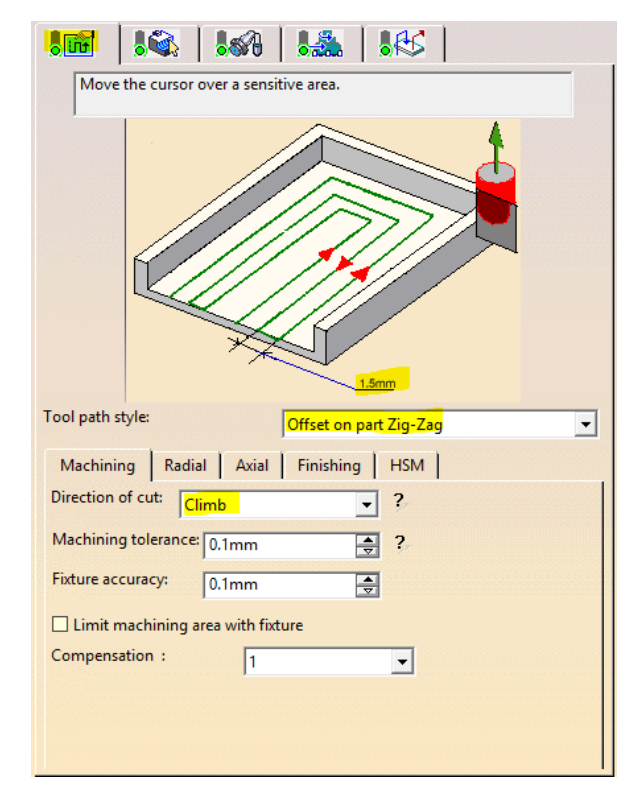

*Figura 3.12 Pocketing - direction of cut.*

| $\sqrt{60}$                                                                                                    | $16.150$ $15.15$                         |
|----------------------------------------------------------------------------------------------------|------------------------------------------|
|                                                                                                    |                                          |
|                                                                                                    | 1.5 <sub>mm</sub>                        |
| Move the cursor over a sensitive area.<br>Tool path style:<br>Offset on part Zig-Zag<br>Machining Radial Axial Finishing HSM<br>Mode:<br>Tool diameter ratio<br>Distance between paths:<br>1.5mm<br>Percentage of tool diameter:<br>50<br>Overhang:<br>50<br>2<br>Avoid scallops on all levels<br>$\Box$ Truncated transition paths ? |                                          |
|                                                                                                    |                                          |
|                                                                                                    |                                          |
|                                                                                                    |                                          |
|                                                                                                    |                                          |
|                                                                                                    |                                          |
|                                                                                                    |                                          |
|                                                                                                    |                                          |
|                                                                                                    |                                          |
| -Docket Naviostion                                                                                                    | □ Contouring pass ? Contouring ratio: 10 |

*Figura 3.13 Pocketing - Percentage of tool diameter.*

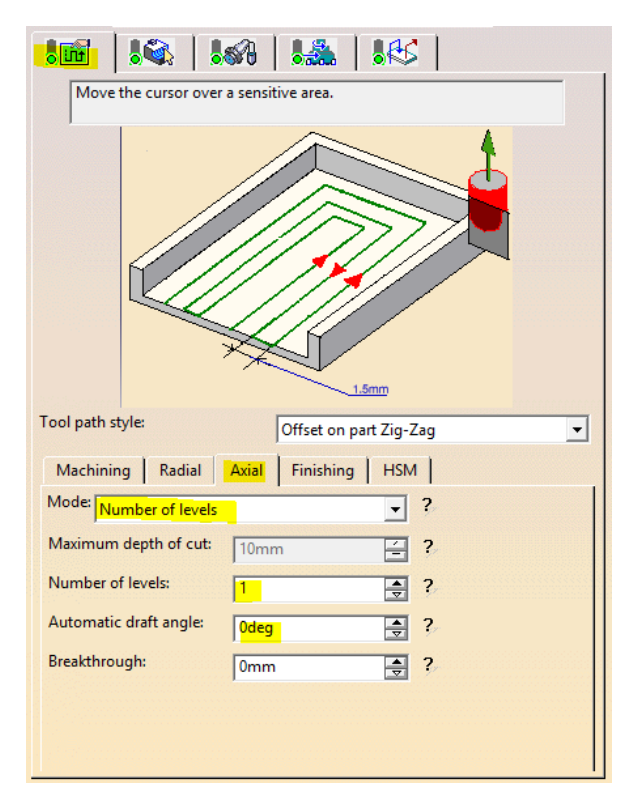

*Figura 3.14 Pcketing - Number of levels.*

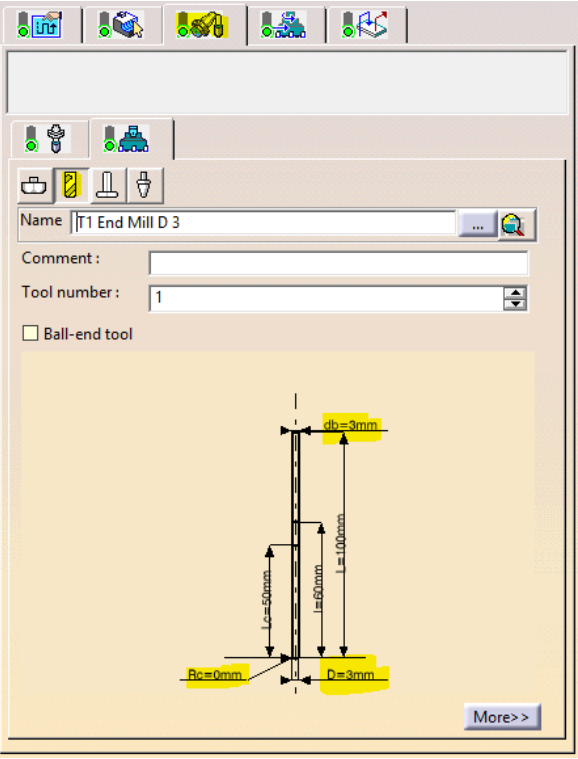

*Figura 3.15 Pcketing - Type of tool.*

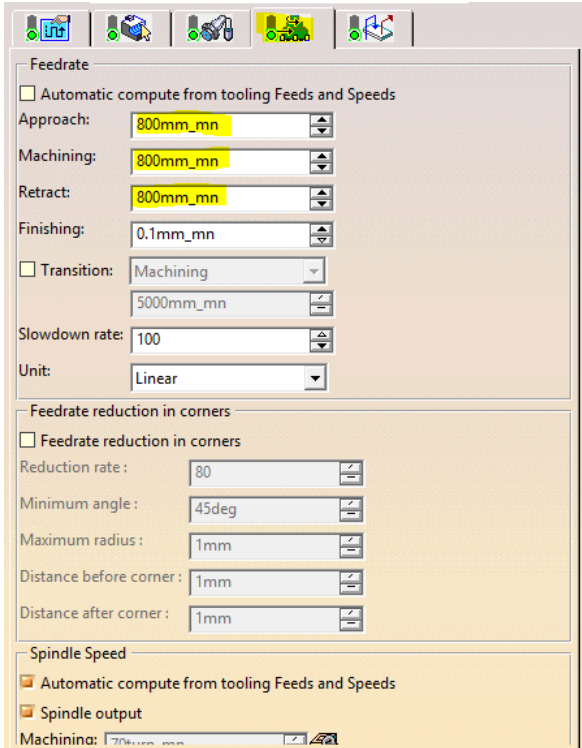

*Figura 3.16 Pocketing – Speeds.*

Para obtener las trayectorias deseadas se han utilizado los siguientes parámetros:

- Cortador de 3 mm de diámetro.
- Traslape de herramienta de 50%.
- Estilo de corte en zig-zag.
- Numero de niveles para el maquinado 1.
- Avance de maquinado de 800 mm/min.

Las trayectorias pueden variar según los parámetros ingresados, esto es a gusto o necesidad del diseño que se quiera maquinar.

#### **3.2.2. Obtención de Trayectorias.**

Con los parámetros anteriores se obtiene el tipo de trayectoria como se muestra en la *Figura 3.17*.

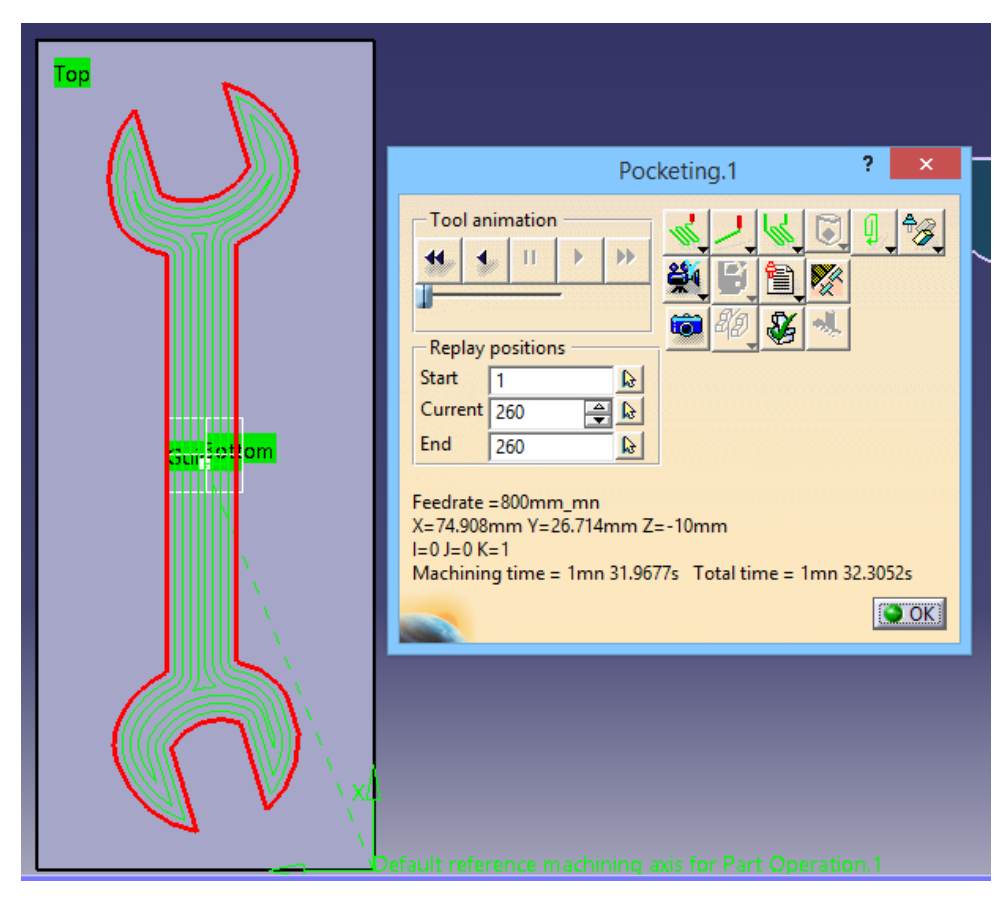

*Figura 3.17 Trayectoria obtenida a partir de los parámetros indicados.*

# **3.3. OBTENCIÓN DE CÓDIGO G Y SUS MODIFICACIONES.**

### **3.3.1. Obtención de Código G.**

Como primer paso se obtiene el código de las trayectorias en CATIA *(Figura 3.18, 3.19 y 3.20)*, como se dijo anteriormente; CATIA no es un software para impresión 3D; así que solo nos proporciona las trayectorias para dar la forma de la pieza, por lo tanto, se tendrá que agregar algunos códigos para darle volumen.

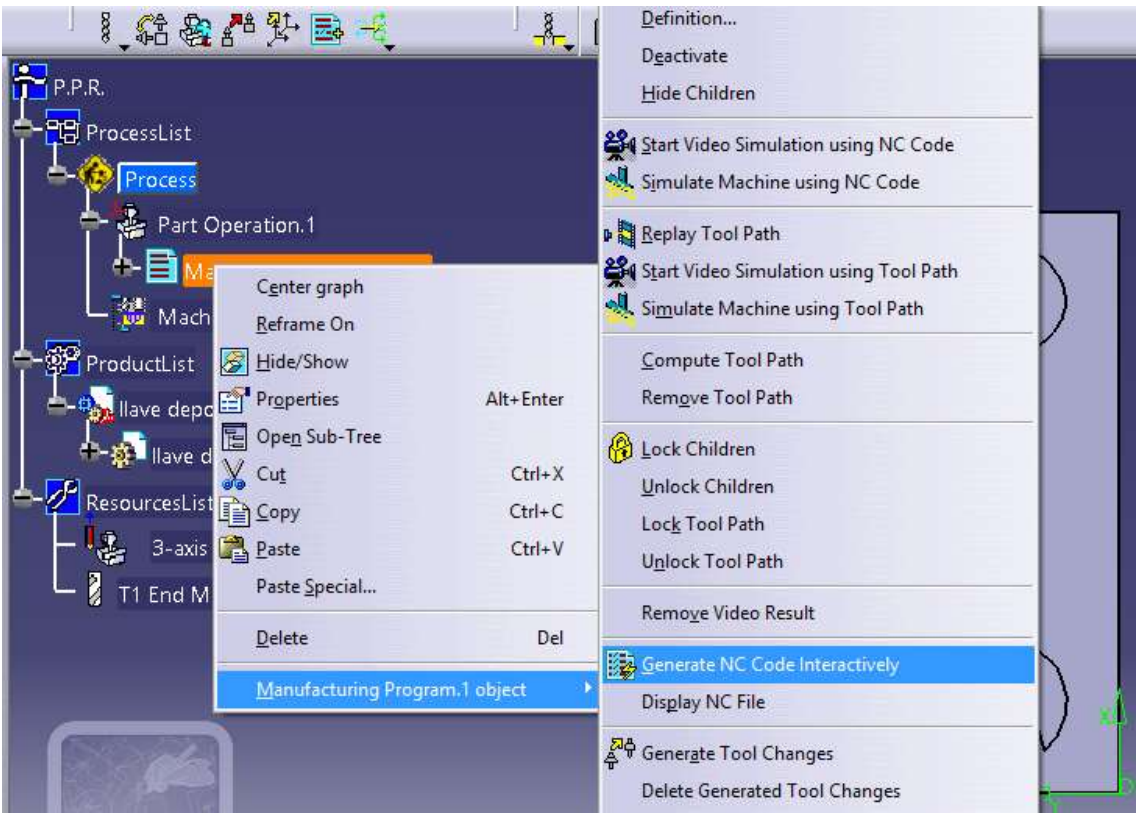

*Figura 3.18 Generación de código G.*

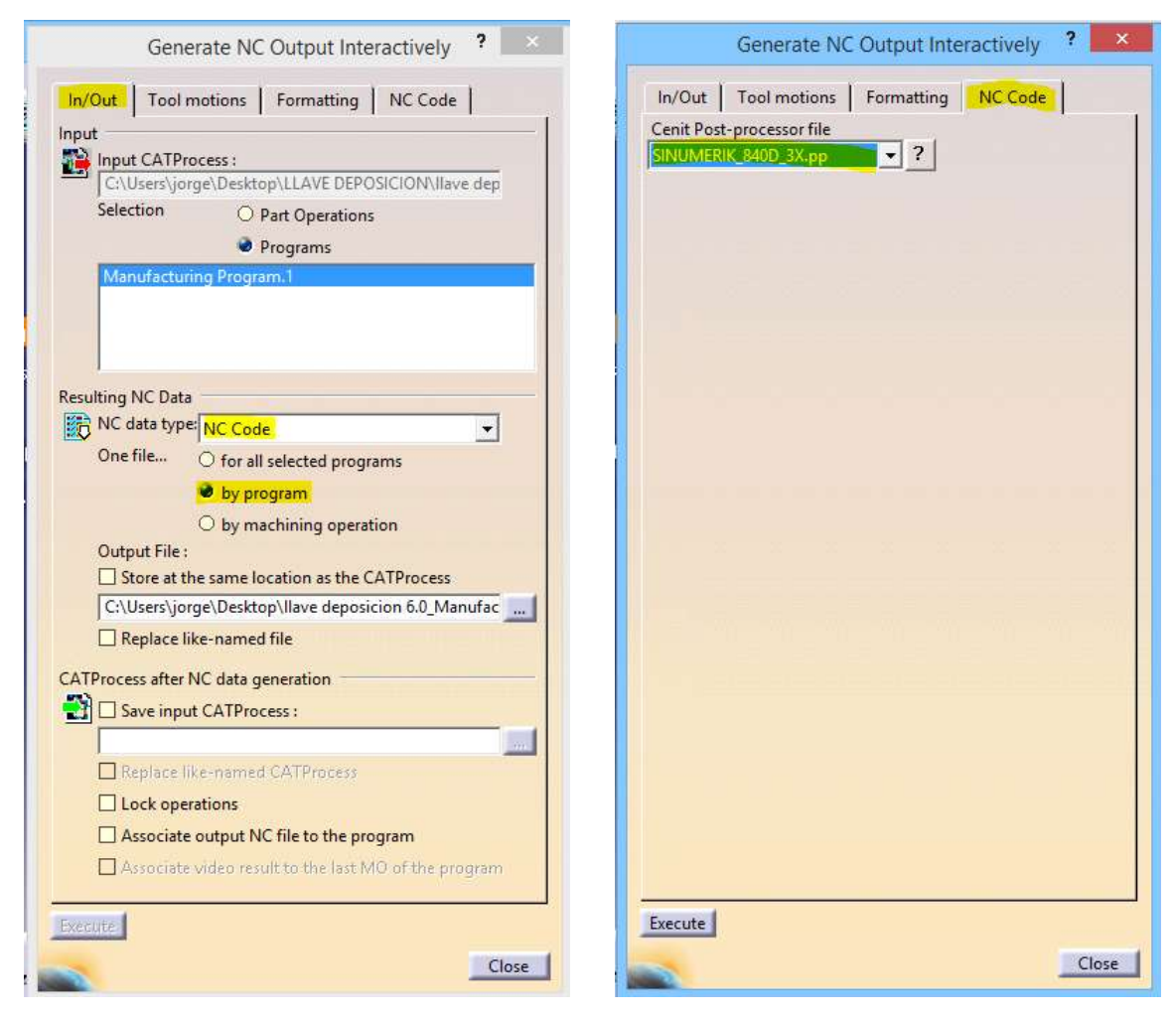

 *Figura 3.19. Figura 3.20.*

# **3.3.2. Modificación de Código G.**

El código que nos resulta de la trayectoria de la pieza obtenido por CATIA se muestra en *Anexo 3.1*

Si se utilizará este código nos resultaría una llave de 2mm de altura, ya que lo que se ha generado en CATIA es solo una capa del maquinado; hay que recordar que la máquina MIG/ROUTER CNC manufactura por capas; por lo cual hay que construir el código, basándose en el obtenido en CATIA.

Para la obtención del código en su totalidad, CATIA genera un código el cual se modifica cambiando el movimiento del eje Z- por movimientos en eje Z+, esto se debe a que la pieza fue diseñada como molde, por lo tanto, CATIA interpreta que debe sustraer material, lo cual es lo opuesto a lo deseado.

También se adicionan comandos para hacer paros intermedios con el fin de permitir el enfriamiento de las capas depositadas previamente, la idea, es que al momento de realizar la impresión de la pieza no se sobre caliente, ya que esto puede afectar la calidad de la pieza.

Una vez realizadas las modificaciones, se debe tomar en cuenta que en CATIA solo se obtuvo una capa, por lo que se debe repetir este proceso 5 veces para que resulte una pieza de 10 mm de altura. También se debe tener claro que, entre el final y el inicio de cada capa de metal depositada, se debe tener una pausa para no tener líneas de material depositado de forma indeseada.

Con los ajustes mencionados en líneas anteriores, el código de las trayectorias queda de la siguiente forma como se muestra en el *Anexo 3.2.*

Al manufacturar la pieza con el código se obtuvo una pieza como se muestra en la *Figura 3.21.*

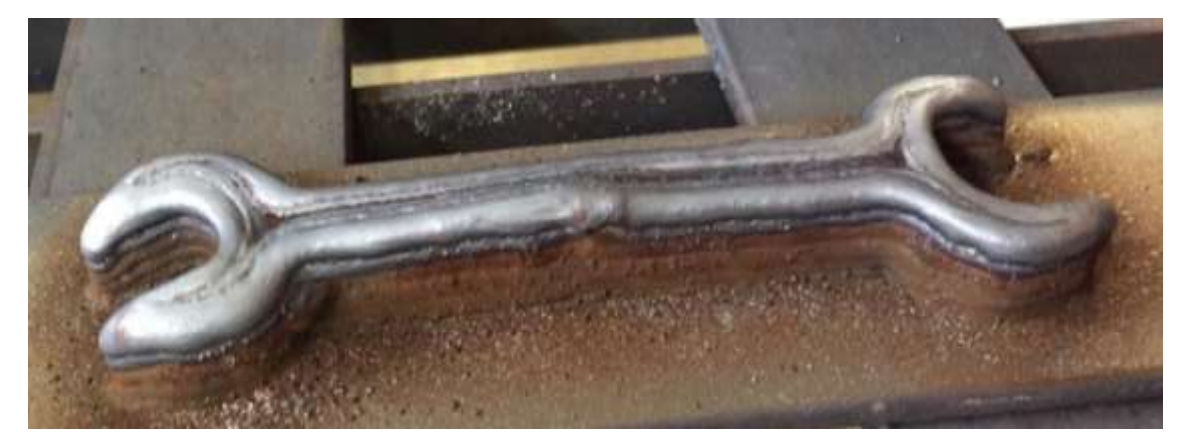

*Figura 3.21 Llave obtenida a partir del código del Anexo 3.2*

# **3.4. DISEÑO PARA EL ACABADO DE LA PIEZA EN EL SOFTWARE.**

Previamente se diseñó la pieza que se desea obtener (Figura 3.2) por manufactura aditiva, y ahora se realizará el diseño de trayectorias que será utilizado para realizar el acabado de la pieza a las condiciones finales, mediante manufactura sustractiva.

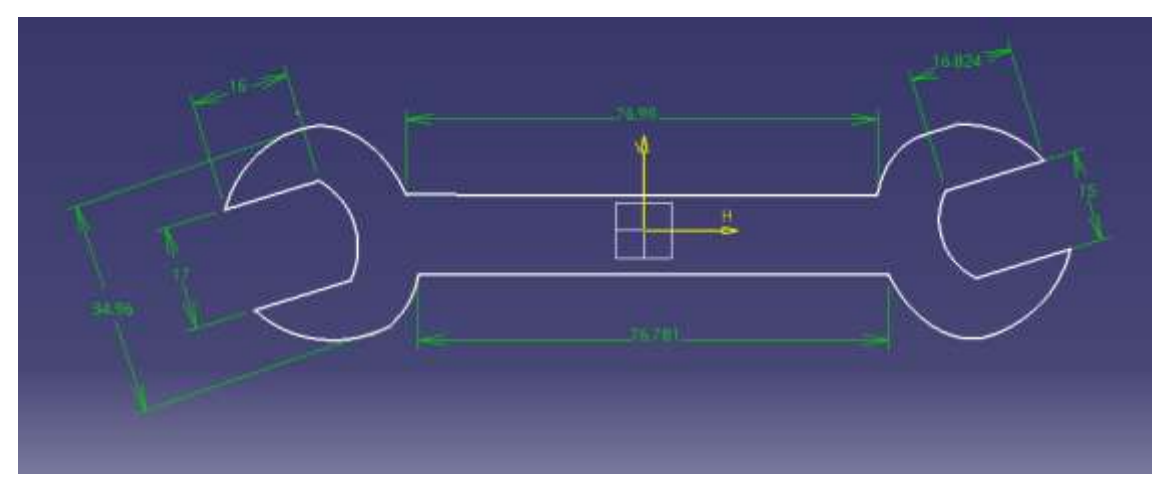

*Figura 3.2 Modelo 2D de la pieza a manufacturar.*

Se hacen dos modificaciones *(Figura 3.22)*.

- La altura de la pieza será de 10mm.
- Punto de referencia.

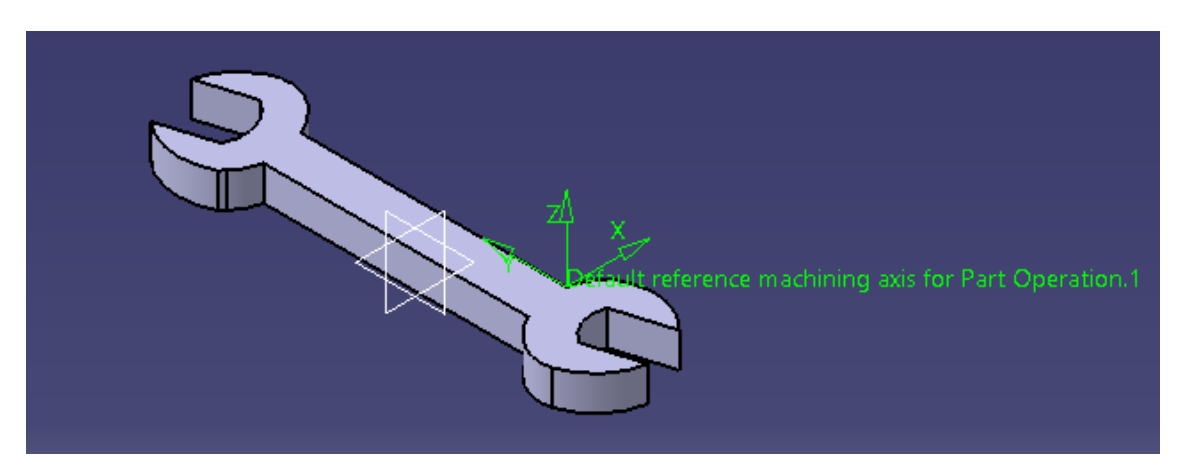

*Figura 3.22 Modificación de espesor a 10 mm. y punto de referencia.*

# **3.5. PARÁMETROS Y OBTENCIÓN DE TRAYECTORIA PARA ACABADO DE LA PIEZA.**

### **3.5.1. Etapa uno. Parámetros y obtención de trayectorias para acabado lateral de la pieza.**

En esta ocasión, ya que se trata de un proceso de acabado, generar la trayectoria es más sencillo.

Se utilizará la herramienta *Profile Contouring.*

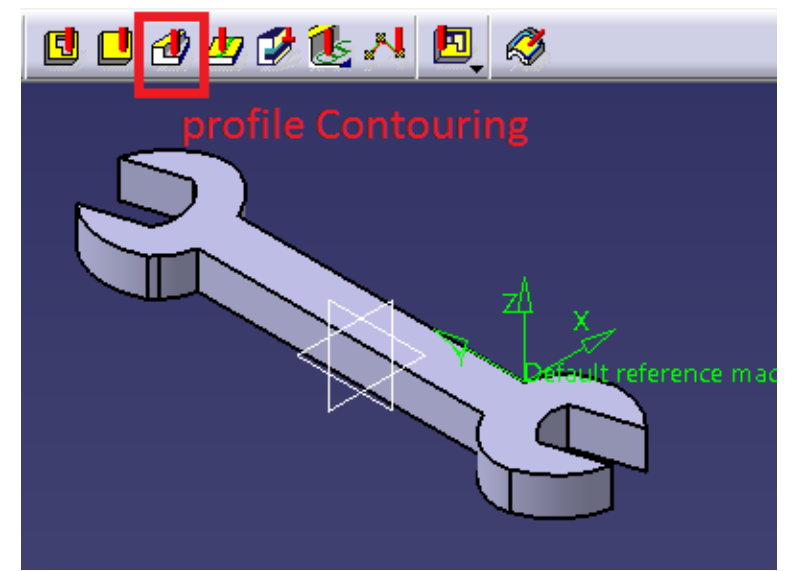

*Figura ¡Error! No hay texto con el estilo especificado en el documento.3.23 Profile Contouring es una herramienta que sirve para hacer acabados en contornos de piezas.*

Primero se selecciona el contorno al cual se le dará el acabado, y se establece que, a partir del contorno el cortador penetrará1 mm, como se indica en la *Figura 3.24*.

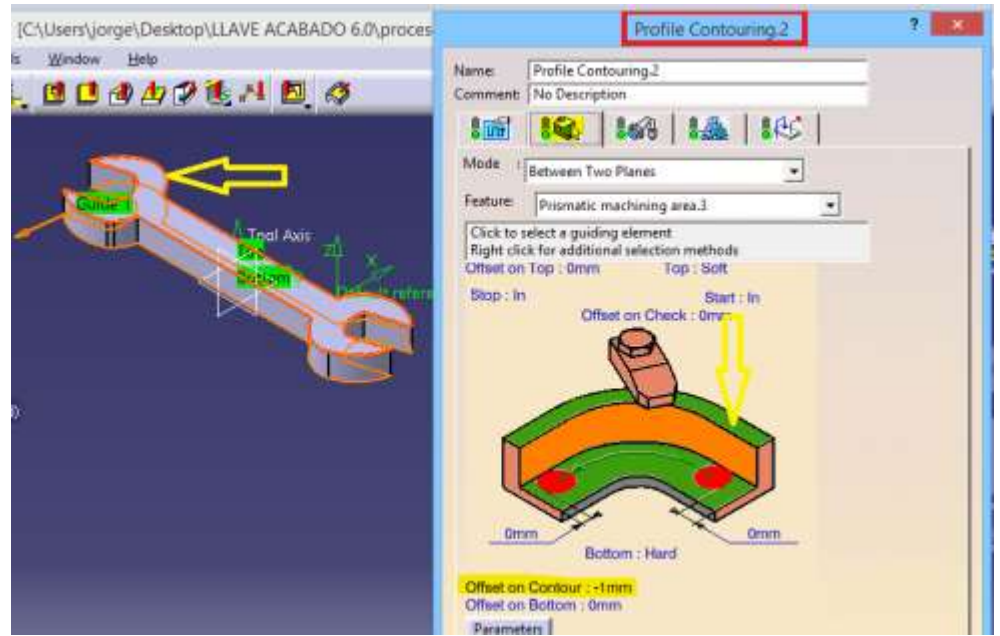

*Figura 3.24 Selección de contorno de la pieza.*

### **3.5.1.1. Parámetros.**

Se selecciona el tipo de trayectoria que se desea que se siga durante el corte, para este caso zig-zag, la dirección de giro de corte, tolerancia, el porcentaje de traslape *(Figura 3.25)* y número de niveles en que se desea que se realice el maquinado *(Figura 3.26)*.

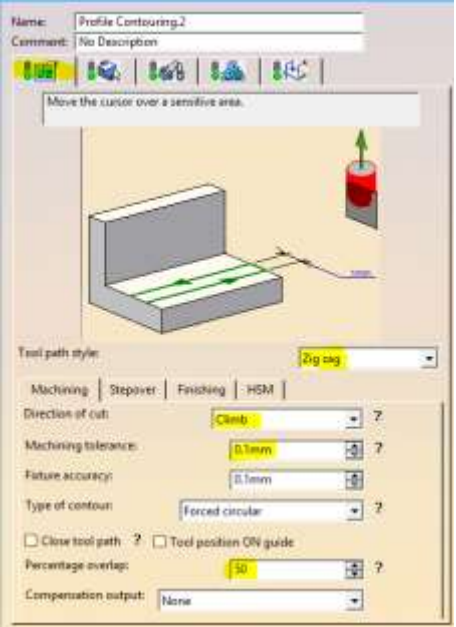

*Figura 3.25 Profile Contouring - Direction of cut, Tool path style, Percentage overlap, Machining tolerance.*

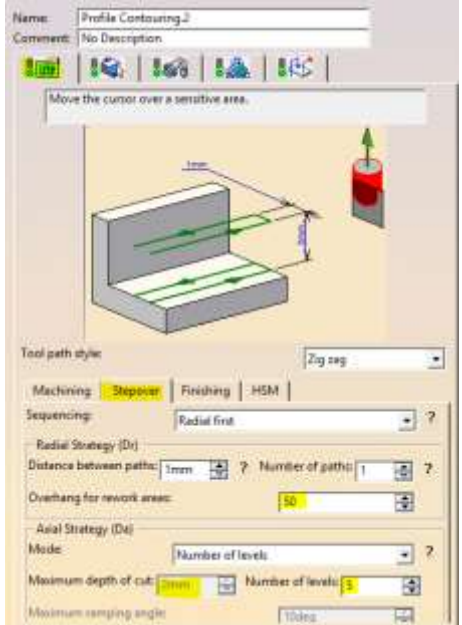

*Figura 3.26 Profile Contouring - Number of levels.*

Se selecciona el tipo de herramienta *(Figura 3.27)*, para este caso:

Cortador plano de 3/8 de pulgada.

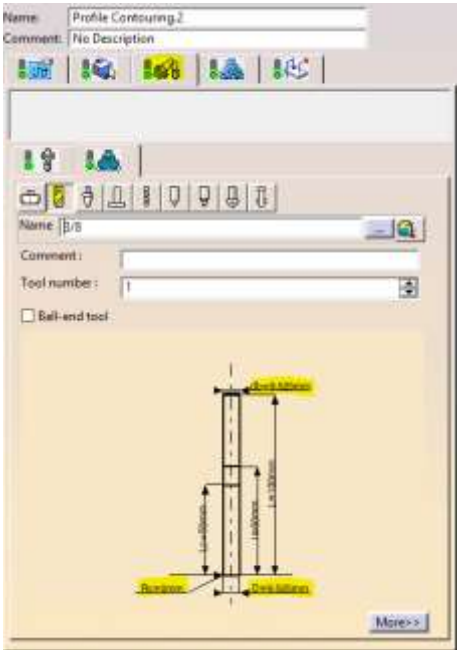

*Figura 3.27 Profile Contouring – Selection of Tool.*

Se selecciona la velocidad de penetración, la velocidad de maquinado, la velocidad de salida y la velocidad en que girará el husillo (Figura 3.28).

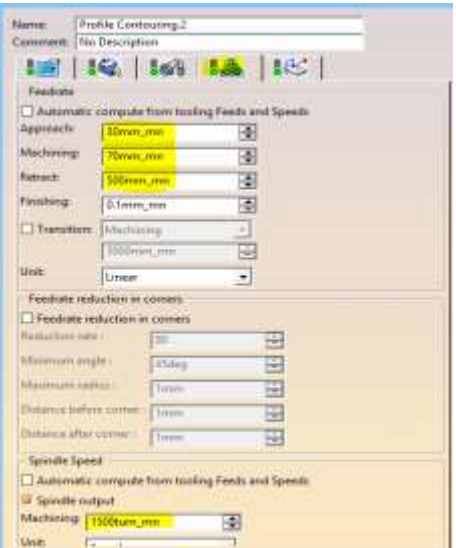

*Figura 3.28 Profile Contouring - Speeds.*

El siguiente apartado (Figuras 3.29, 3.30 y 3.31) sirve para colocar las medidas de seguridad, en el momento de penetración y salida del cortador durante el proceso de maquinado.

|                                    | <b>Norne</b>              | Mosle                            | ۸ |
|------------------------------------|---------------------------|----------------------------------|---|
| ангоз                              | дитам).                   | funn)                            |   |
| Rehnach                            | Retract, 1<br>Clearance.1 | Arist                            |   |
| Clearance<br>If I' Linking Retract | Linking. <sup>1</sup>     | Distance<br><b>Build by user</b> |   |
| L.V. Linking Approach              | <b>Unking.1</b>           | <b>Build by user</b>             |   |
| L.E. Return in a Level Retract     | Return in a Level.3       | Build by user                    |   |
| L1 Return in a Level Approach      | Return in a Level.3       | Build by user                    |   |
| L.L. Return finish pass Retract    | Return Finish Path.1      | Build by user                    |   |
| Definition Options<br>Mode Anial   |                           |                                  |   |
|                                    |                           |                                  |   |
|                                    |                           |                                  |   |

*Figura 3.29 Profile Contouring - Security parameters.*

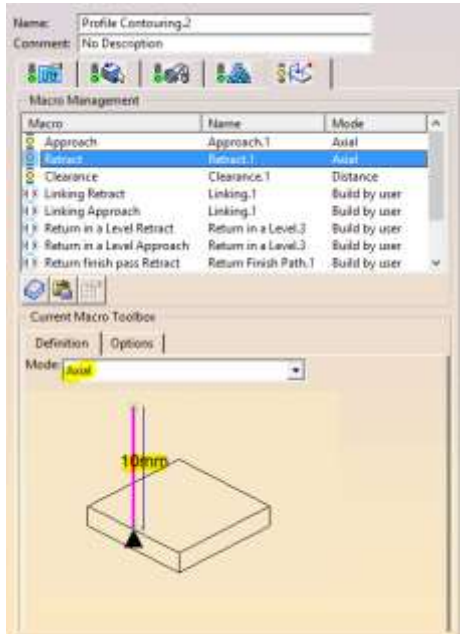

*Figura 3.30 Profile Contouring - Security parameters.*

| Mazzo                            | Name.                | Mode             |  |
|----------------------------------|----------------------|------------------|--|
| Approach                         | Approach.1           | Asial            |  |
| <b>Hetract</b>                   | Retract 1            | Asial            |  |
| <b>Clearance</b>                 | Chemintanti          | <b>Turtarios</b> |  |
| I II Linking Retract             | Linking T            | Build by user    |  |
| 8 E Linking Approach             | Linking.1            | Build by user    |  |
| I K Return in a Level Retract    | Return in a Level.3  | Build by user    |  |
| 1 E. Batum in a Level Approach   | Return in a Level.3  | Build by user    |  |
| if it Return finish pass Retract | Return Finish Path.1 | Build by user    |  |
| Mode Distance                    |                      |                  |  |
|                                  |                      |                  |  |
| 1 Sebten                         |                      |                  |  |
|                                  |                      |                  |  |

*Figura 3.31 Profile Contouring - Security parameters.*

# **3.5.1.2. Obtención de las trayectorias.**

Después de establecer los parámetros adecuados para el maquinado, se pueden obtener las trayectorias como se muestran en las *Figuras 3.32 y 3.33*.

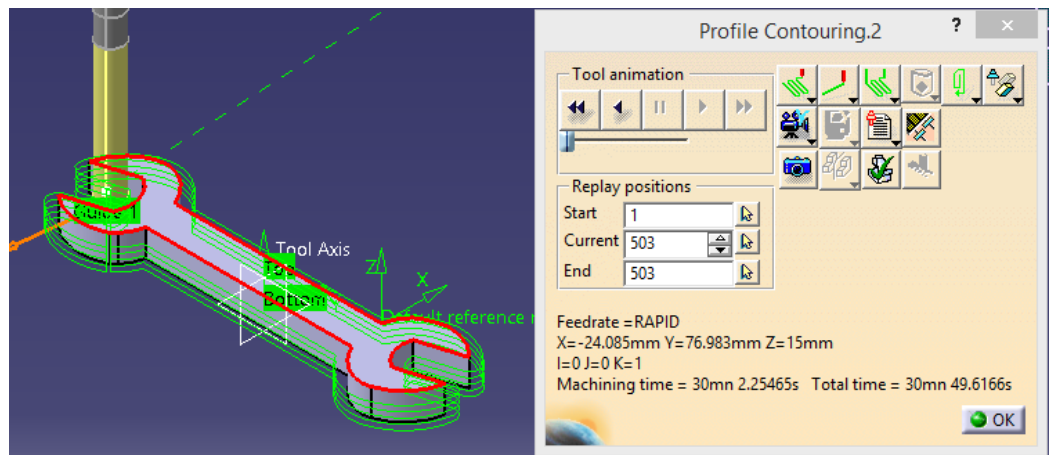

*Figura 3.32 Trayectorias obtenidas a partir de los parámetros propuestos.*

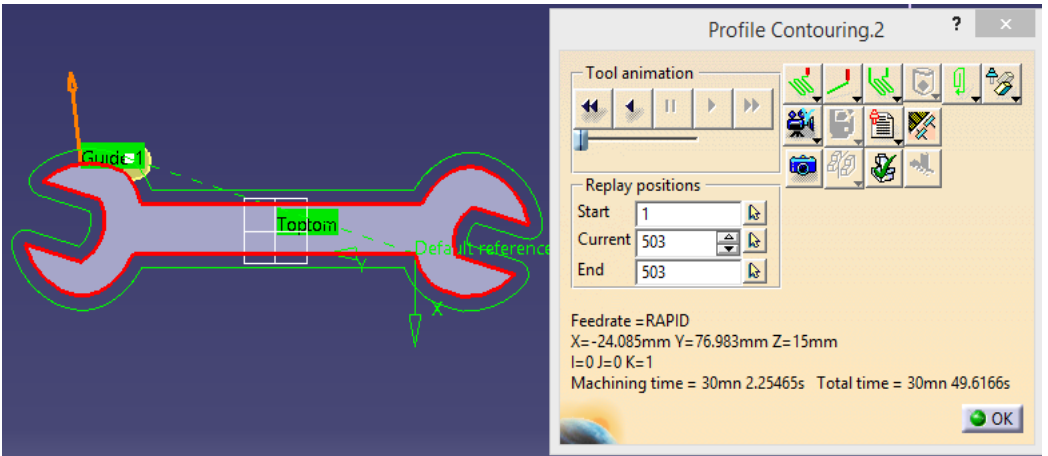

*Figura 3.33 Trayectorias obtenidas a partir de los parámetros propuestos.*
#### **3.5.2. Etapa dos. Parámetros y obtención de trayectorias para acabado de la parte superior e inferior de la pieza.**

Para esta parte, no se hará uso del diseño de la llave, se utilizará un prisma rectangular de 143mm x 40mm x 30mm como se muestra en las *Figuras 3.34 y 3.35,*  esto con la finalidad de que las trayectorias sean sencillas y puedan ofrecer un buen acabado.

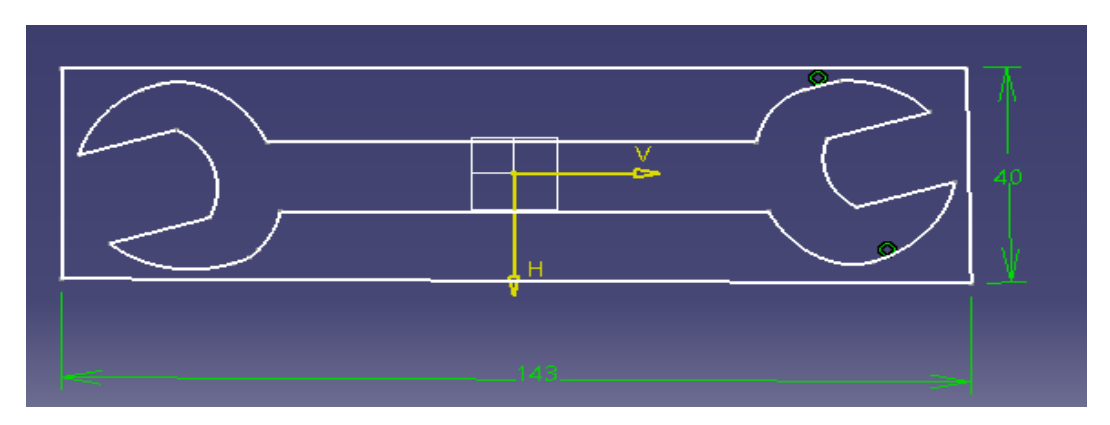

*Figura 3.34 Sustitución del modelo 2D de la llave por un rectángulo.*

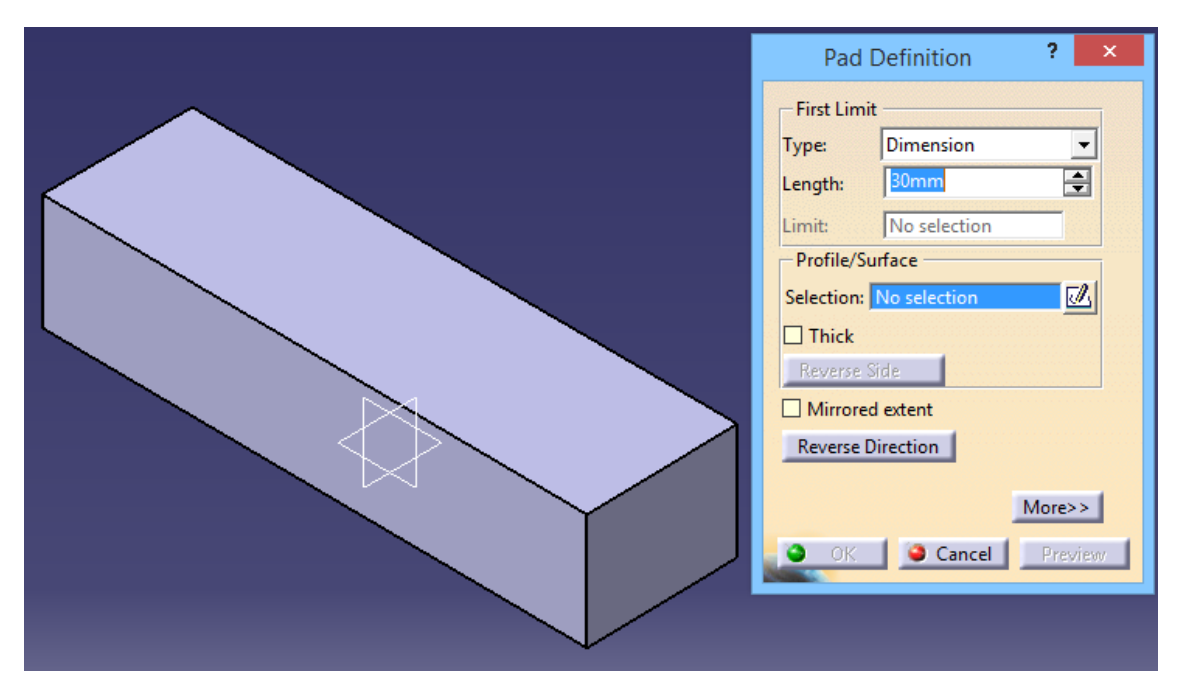

*Figura 3.35 Modelo 3D que se utilizara para obtener trayectorias de acabado superior e inferior.*

#### **3.5.2.1. Parámetros.**

Se selecciona el tipo de trayectoria que se desea que se siga (zig-zag), la dirección de giro de corte, tolerancia, el porcentaje traslape *(Figura 3.36)* y número de niveles en que se desea que se realice el maquinado (Figura 3.37).

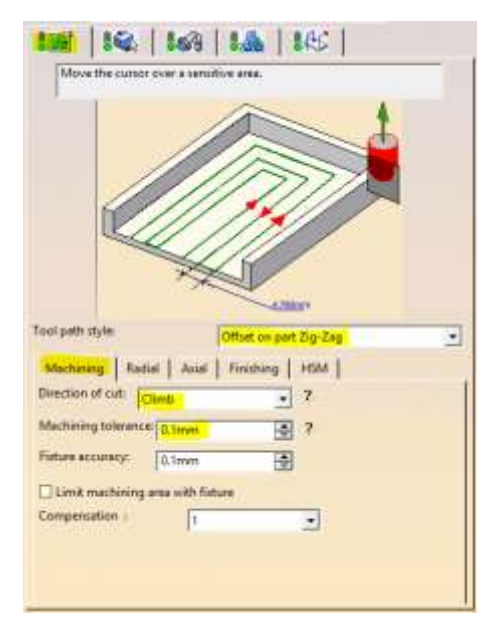

*Figura 3.36 Profile Contouring - Tool path style, Direction of cut, Tolerance, Percentage overlap.*

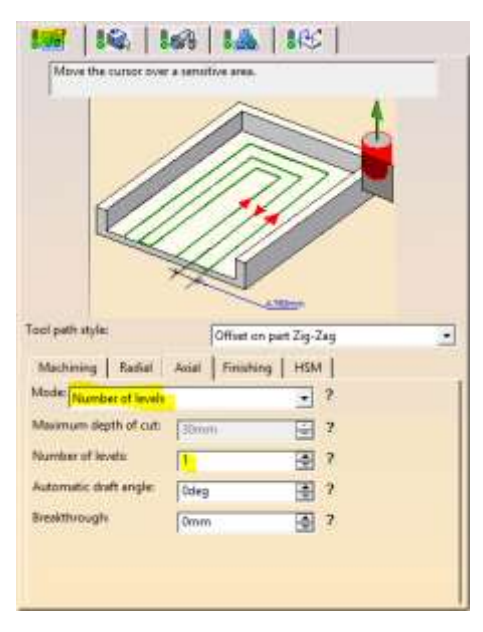

*Figura 3.37 Profile Contouring - Number of levels.*

Se selecciona la herramienta adecuada para el corte *(Figura 3.38)*, para este caso:

 Cortador plano de 3/8 de pulgada (para el acabado de la parte superior e inferior se podría usar un cortador con un diámetro mayor, así el tiempo de maquinado sería menor).

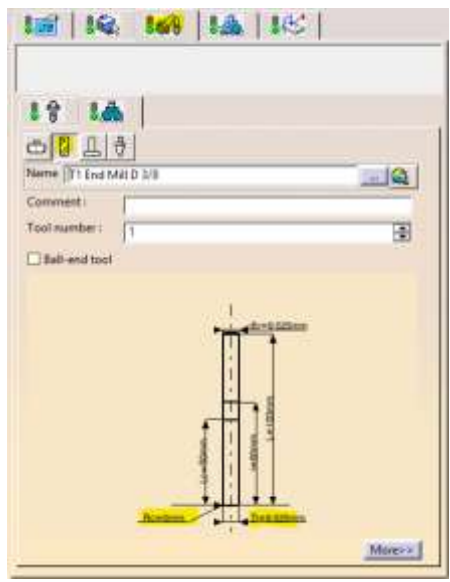

*Figura 3.38 Profile Contouring - Tool selection.*

Se selecciona la velocidad de penetración, la velocidad de maquinado, la velocidad de salida y las revoluciones a las que girará el husillo.

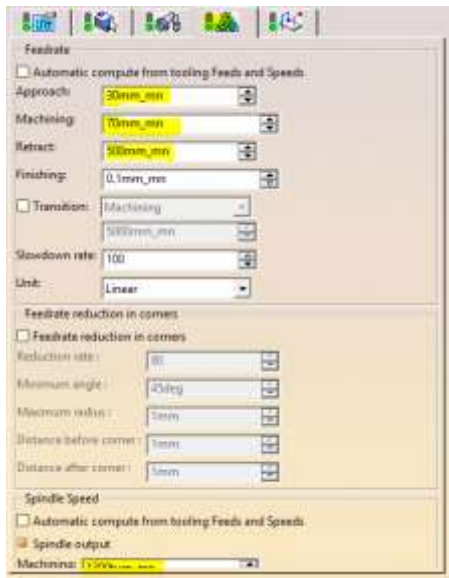

*Figura 3.39 Profile Contouring - Speeds.*

### **3.5.2.2. Obtención de las trayectorias.**

Después de haber seleccionado y colocado los parámetros anteriores se procede a obtener las trayectorias como se muestran en las *Figuras 3.40 y 3.41.*

Estas trayectorias permiten que se reduzca el tiempo de maquinando, ya que son trayectorias lineales, lo que permite obtener las condiciones deseadas en el acabado superficial de la pieza.

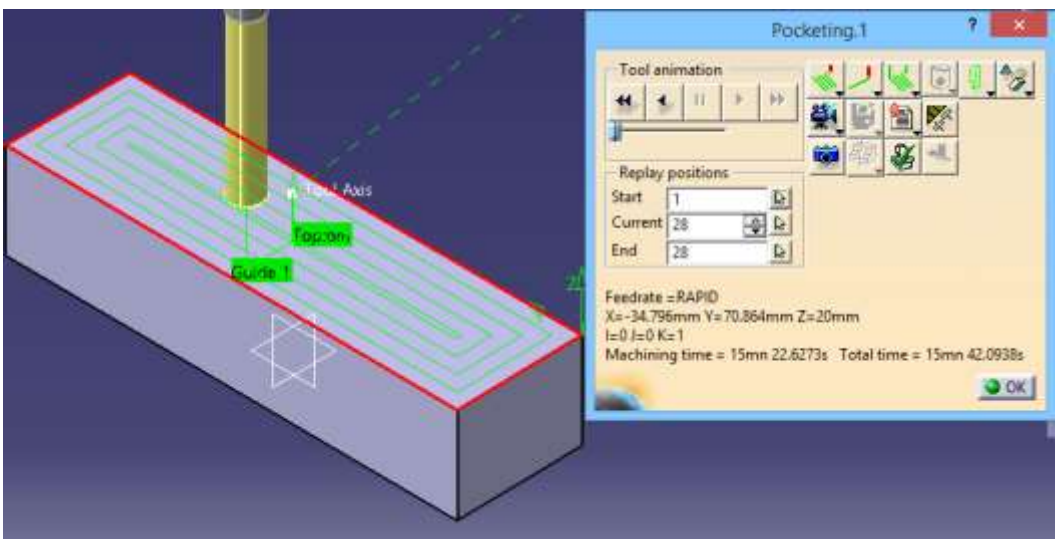

*Figura 3.40 Trayectorias obtenidas a partir de los parámetros propuestos.*

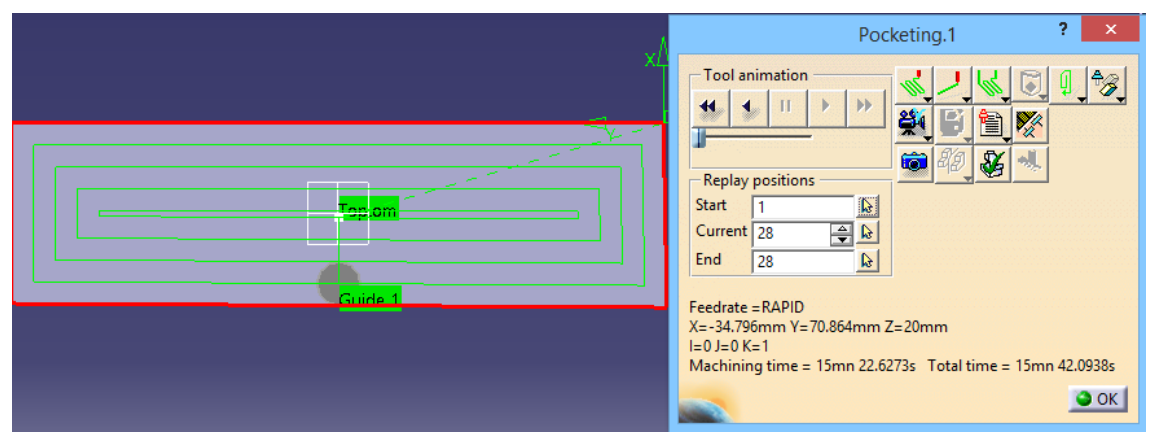

*Figura 3.41 Trayectorias obtenidas a partir de los parámetros propuestos.*

# **3.6. OBTENCIÓN DE CÓDIGO G PARA EL ACABADO DE LA PIEZA**

#### **3.6.1. Etapa uno. Obtención de código G para acabado de la parte lateral de la pieza.**

Con las trayectorias ya preestablecidas con los parámetros anteriormente indicados en CATIA se obtiene el código G *(Figuras 3.42, 3.43, 3.44).*

El código obtenido en esta sección, ya no es necesario modificarlo, ya que se realiza un proceso de sustraccion de material, para lo cual CATIA ya proporciona el código como tal.

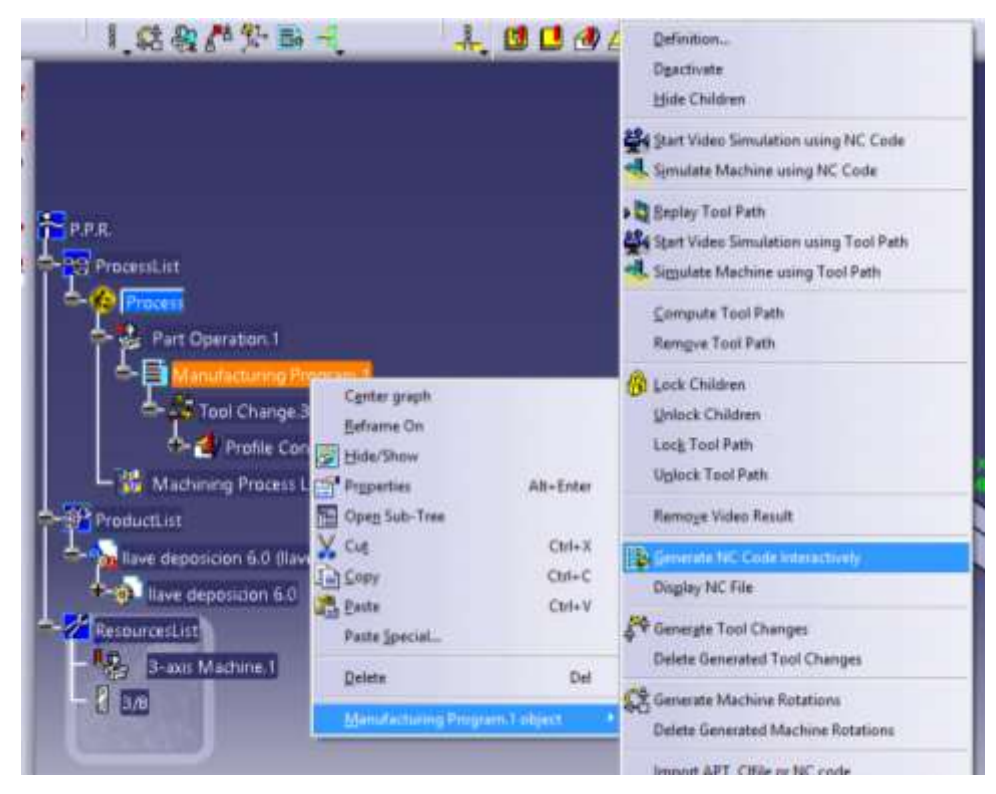

*Figura 3.42 Generación de código G*

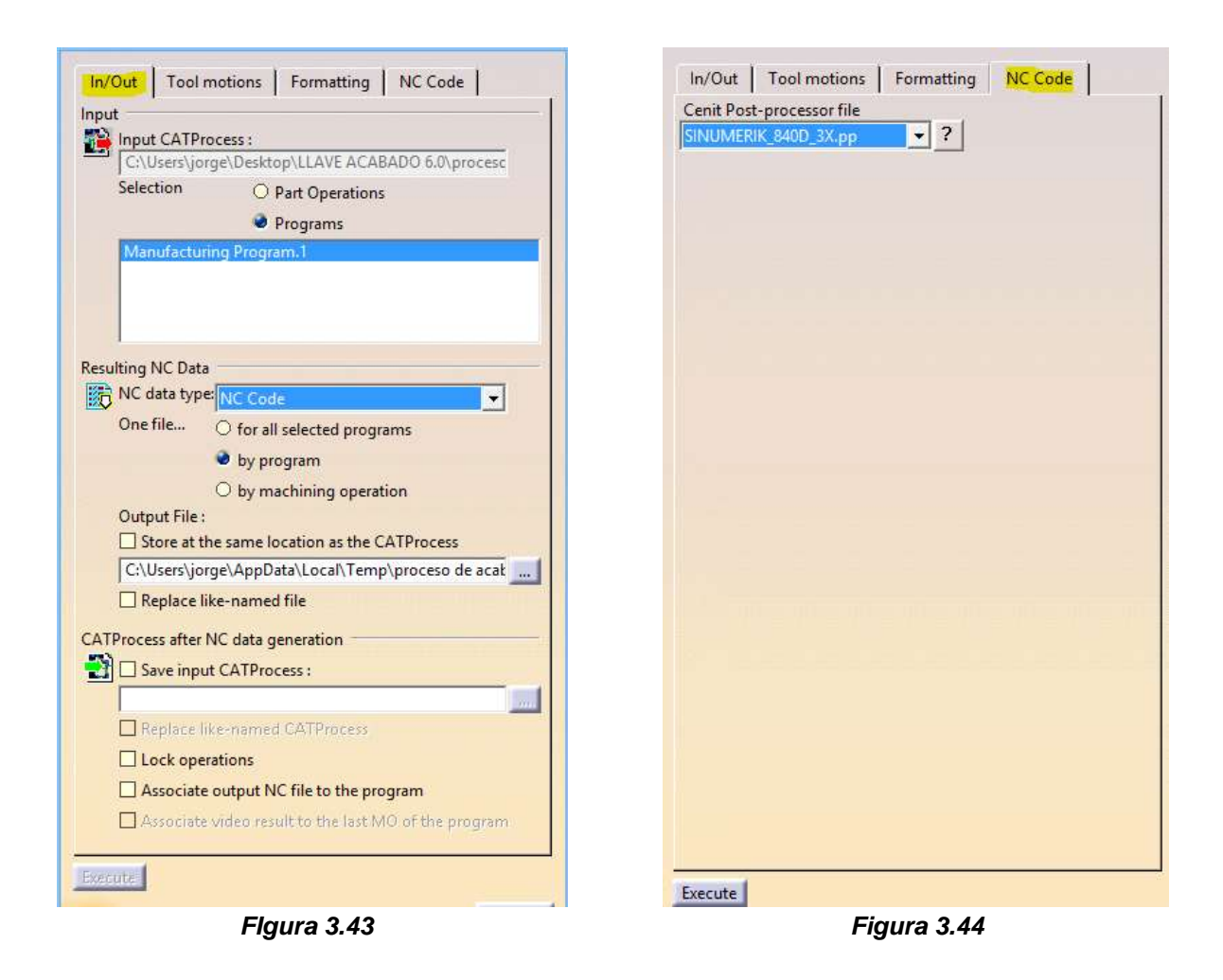

El código que nos resulta de la trayectoria del acabado lateral obtenido por CATIA se muestra en *Anexo 3.3*

### **3.6.2. Etapa dos. Obtención de código G para acabado de la parte superior e inferior de la pieza.**

Al igual que con el acabado lateral, con las trayectorias establecidas con los parámetros indicados en CATIA se obtiene el código G *(Anexo 3.4).*

Al maquinar el código de acabado lateral y el código de acabado superior e inferior, en la pieza previamente impresa por deposición de metal *(Figura 3.21),* se obtiene la pieza terminada *(Figuras 3.45 y 3.46)*.

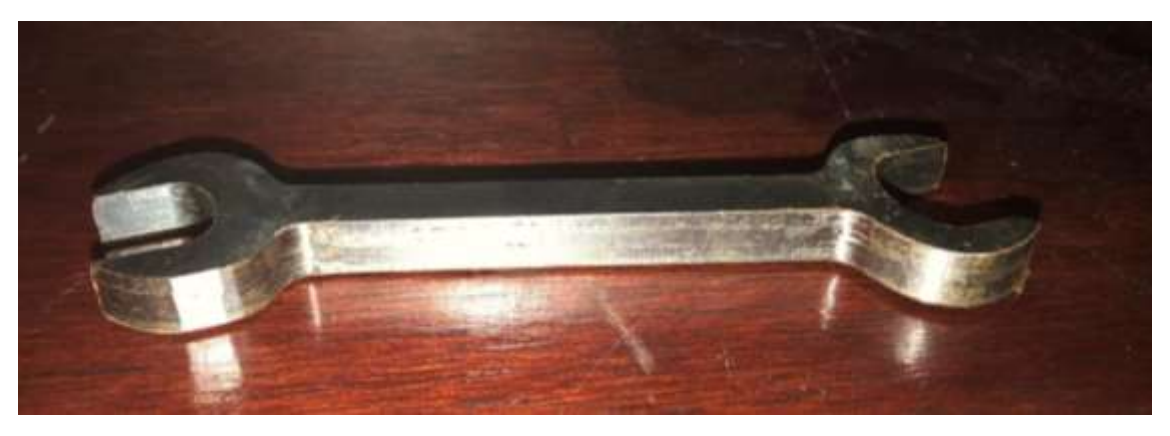

*Figura 3.45 Pieza terminada*

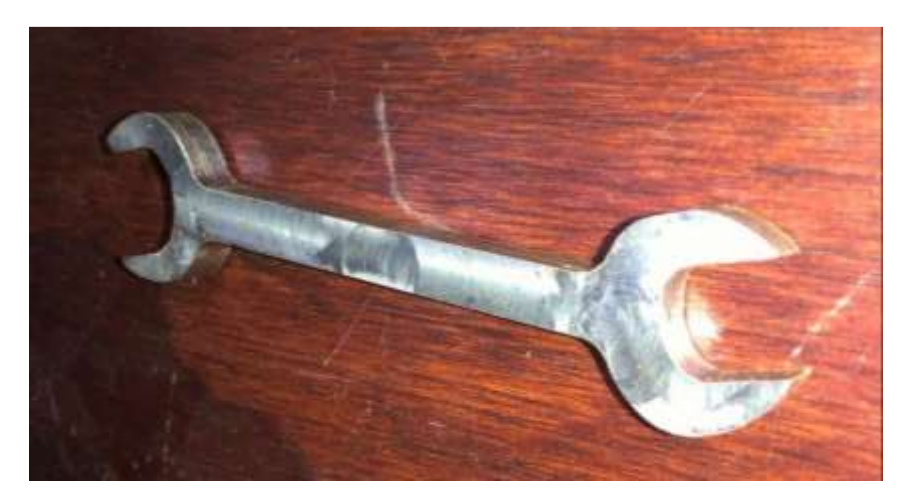

*Figura 3.46 Pieza terminada*

# **CAPÍTULO CUATRO. RESULTADOS**

En esta sección se presentarán los resultados de forma resumida de la metodología que se siguió para la obtención de las piezas, así mismo se presentan los resultados obtenidos y el análisis correspondiente.

El siguiente esquema presenta en forma resumida la metodología que fue desarrollada y utilizada en los capítulos anteriores y que permite optimizar el proceso de manufactura aditiva y sustractiva. (*Mapa 4.1).*

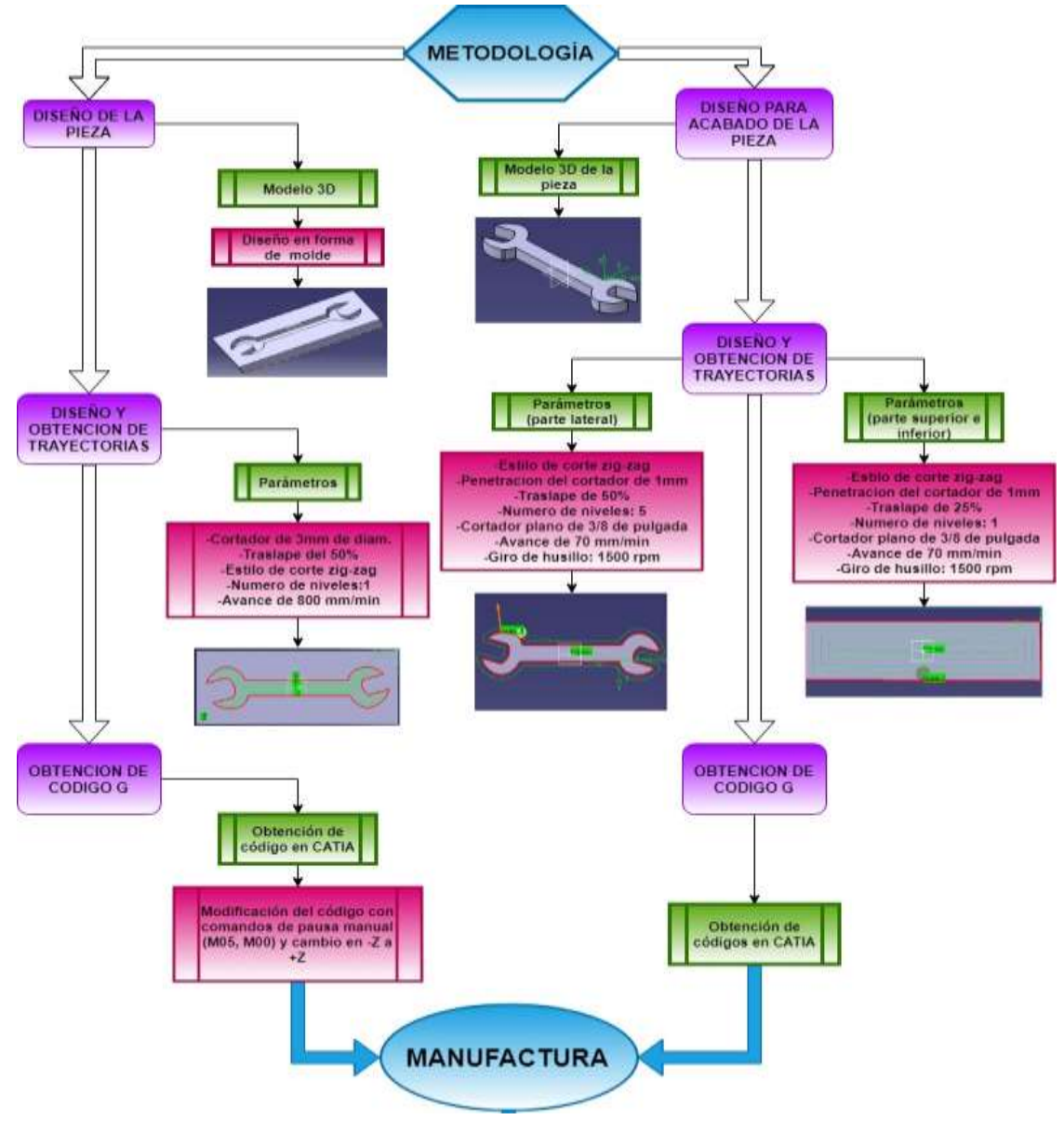

*Mapa 4.1 Esquema de la metodología*

Para la manufactura de la llave se hicieron varias pruebas con diferentes diseños y códigos, que se fueron modificando según los detalles que se observaron al finalizar su maquinado.

# **4.1. RESULTADOS DE LAS PRUEBAS**

## **4.1.1. Llave de prueba 1.**

En la *Figura 4.1* se muestra que la prueba quedó con un buen acabado. Pero las trayectorias de deposición de metal no se completaron en forma adecuada en un extremo de la pieza debido a que el diseño no permitió crear trayectorias adecuadas para su maquinado.

 El tiempo de impresión de esta prueba fue de: 8 minutos 48 segundos. Sin un acabado CNC.

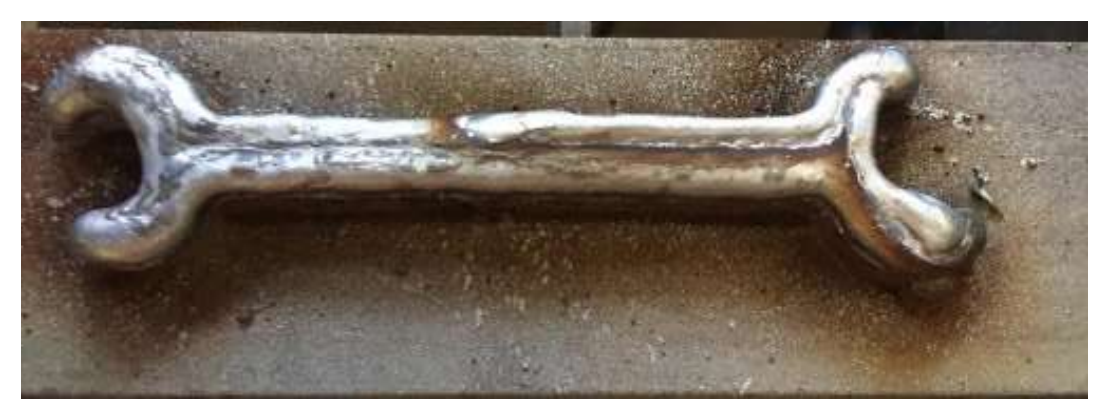

*Figura 4.1 Manufactura aditiva del diseño de la llave de Prueba 1, incompleta en su extremo derecho.*

### **4.1.2. Llave de prueba 2.**

Esta prueba presentó un buen acabado, el diseño de esta prueba permitió obtener trayectorias adecuadas de deposición con las cuales se obtuvo una buena impresión de la pieza, corrigiendo el error de la prueba 1.

Al comparar con una llave funcional *(Figura 4.3)*, esta prueba no presentó las medidas requeridas, por lo que cual se tuvo que rediseñar.

 El tiempo de impresión de esta prueba fue de: 13 minutos 23 segundos. Sin acabado CNC.

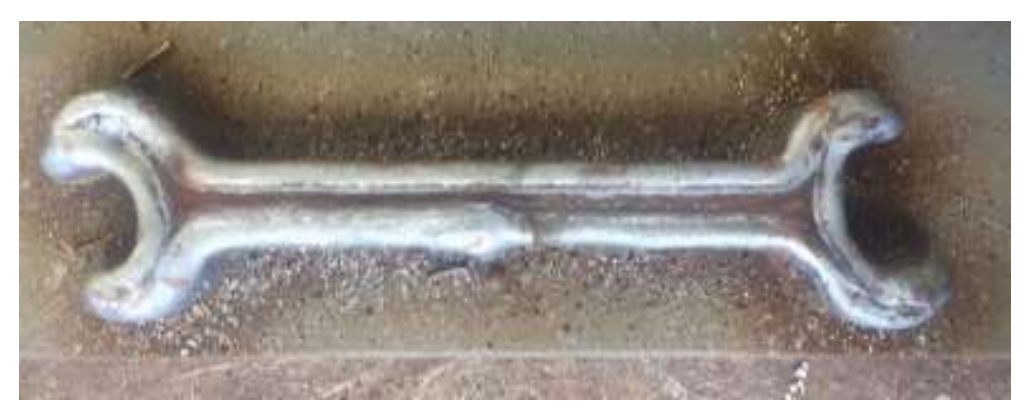

*Figura 4.2 Manufactura aditiva del diseño de la llave de Prueba 2.*

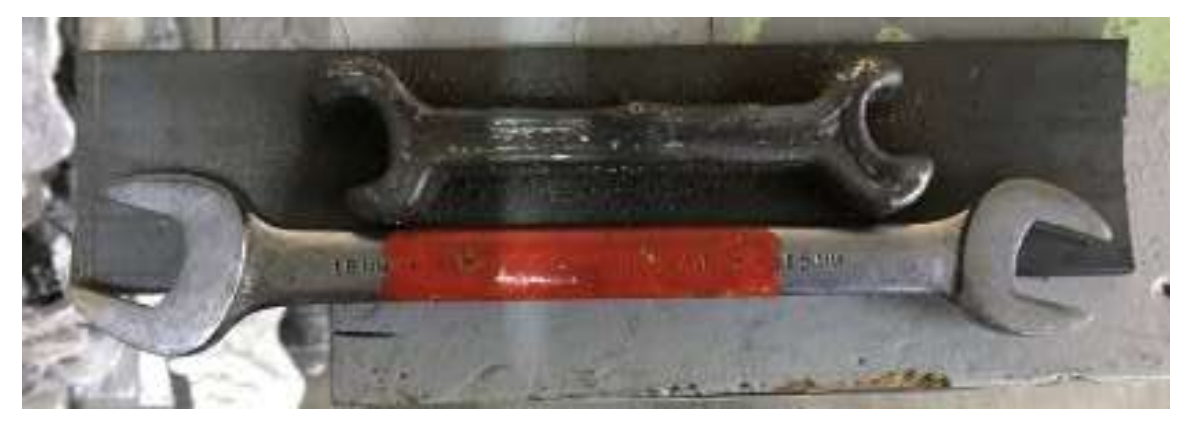

*Figura 4.3 Comparación entre una llave funcional y la llave de Prueba 2.*

#### **4.1.3. Llave de prueba 3.**

Para la prueba 3, se rediseñó totalmente la pieza, como se muestra en la *Figura 4.4 y 4.5*, su acabado es mejor que en las pruebas anteriores, las trayectorias obtenidas permitieron un mejor depósito de metal, así como su funcionalidad.

Debido a las buenas características obtenidas en la pieza se utilizó para el análisis.

 El tiempo de deposición de esta prueba fue de: 15 minutos 19 segundos. Sin acabado CNC.

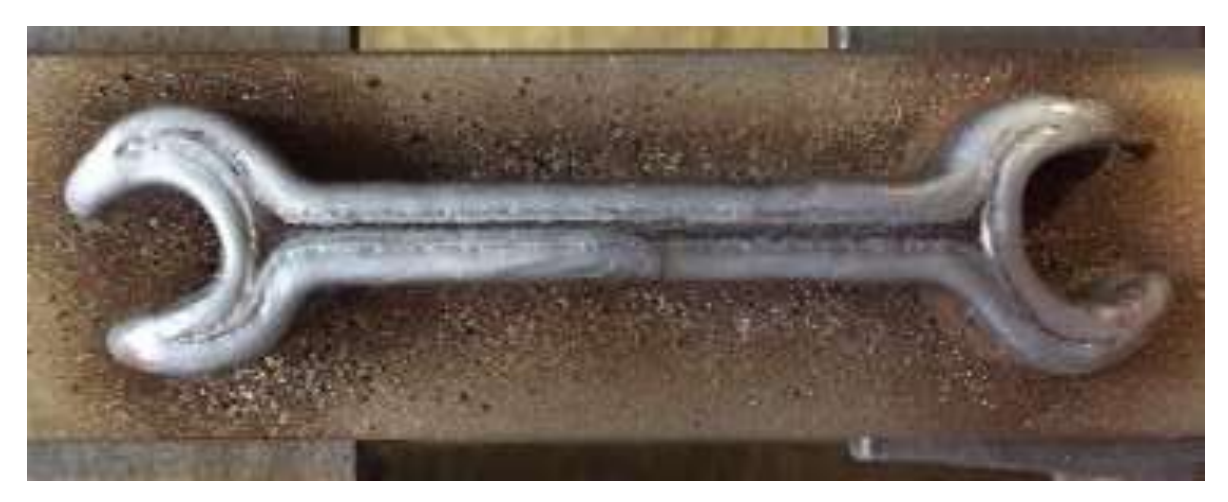

*Figura 4.4 Manufactura aditiva de llave de Prueba 3.*

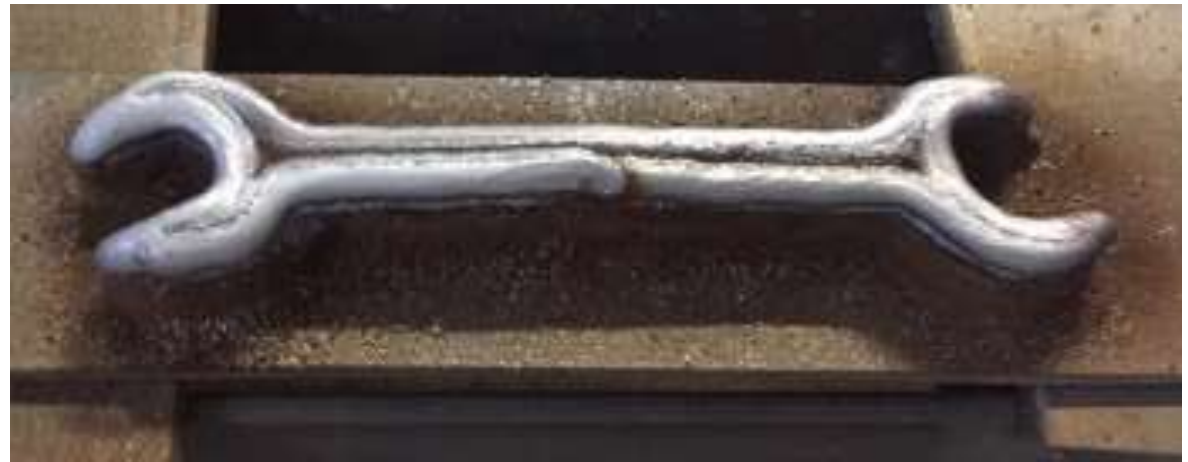

*Figura 4.5 Manufactura aditiva de llave de Prueba 3.*

# **4.2. RESULTADOS DE LA OBTENCIÓN DE PIEZAS**

Después de seleccionar la llave de la prueba 3, se procede a realizar la manufactura sustractiva para lograr el acabado deseado, en el siguiente orden:

## **4.2.1. Acabado Superior.**

Se realizó en primera instancia el maquinado del acabado superior ya que, con esto se permite tener un solo plano en el eje Z, lo cual hace más fácil el maquinado del acabado lateral, al tomar la superficie Z como referencia.

El maquinado de los acabados laterales es más tardado ya que el acero de las piezas obtenidas es duro debido a que es acero (electrodo ER 70S-6) para proceso de soldadura.

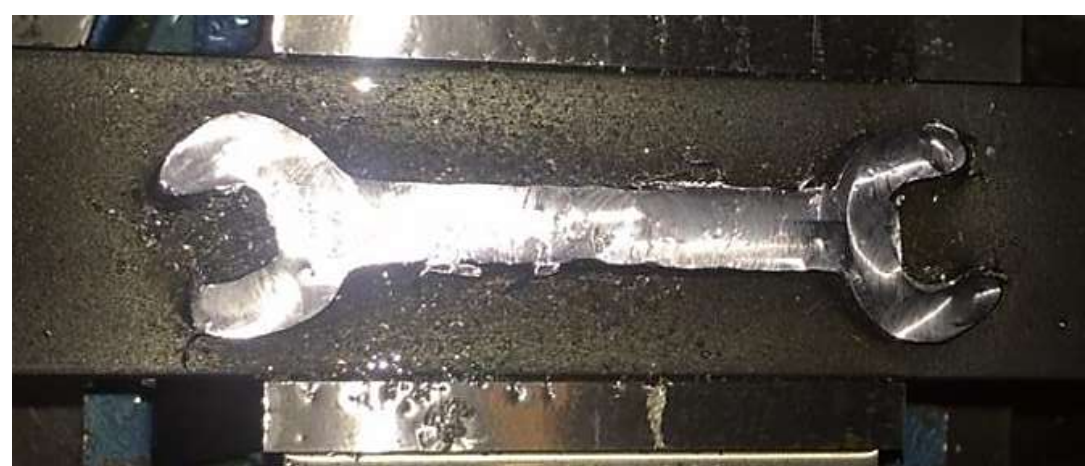

Tiempo de maquinado: 25 minutos 50 segundos.

*Figura 4.6 Acabado en la parte superior de la llave.*

### **4.2.2. Acabado Lateral.**

Habiendo obtenido un solo plano sobre la superficie de la llave, se facilita el maquinado del acabado lateral, esto en función de las referencias que requiere la maquina CNC VMC300.

Tiempo de maquinado: 39 minutos 46 segundos.

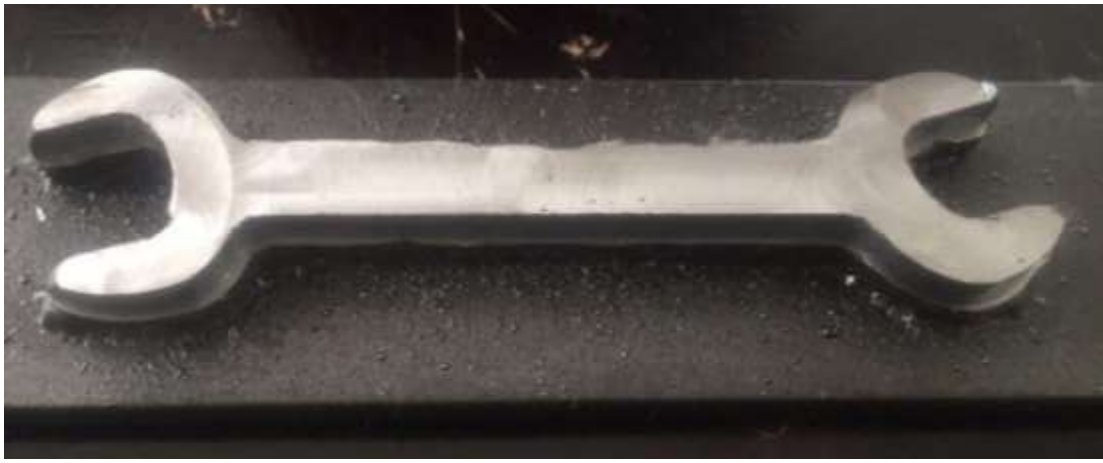

*Figura 4.7 Acabado en la parte lateral de la llave.*

#### **4.2.3. Acabado Inferior.**

Para el maquinado de la parte inferior, se debe tomar en cuenta que también se sustrae la base en la que fue impresa la llave, por lo cual el tiempo de maquinado en mayor, aunque las trayectorias de corte sean más simples.

El maquinado de la parte inferior se muestra en la *Figura 4.8.*

Tiempo de maquinado: 25 minutos 50 segundos.

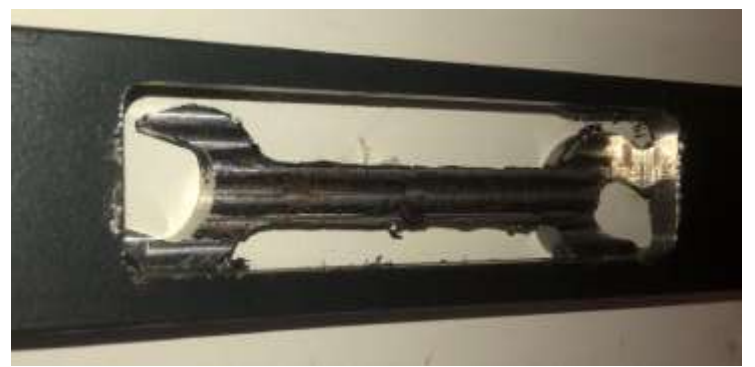

*Figura 4.8 Acabado en la parte inferior de la llave.*

#### **4.2.4. Pieza Final**

Tiempo total de maquinado: 1 hora 44 minutos.

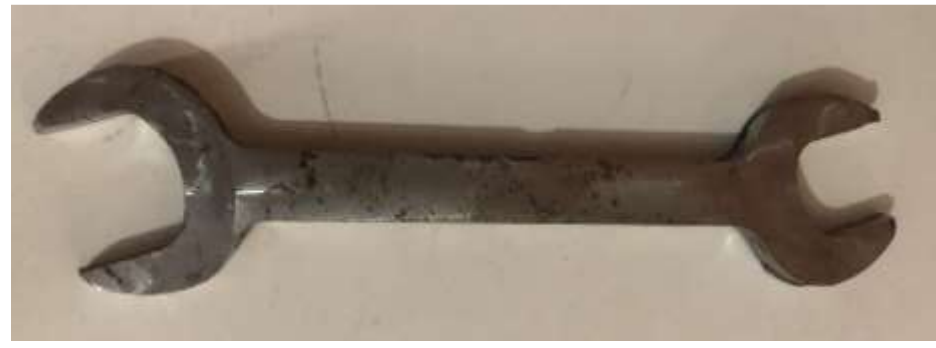

*Figura 4.9 pieza final.*

A continuación, se puede observar una comparación entre la pieza diseñada y la pieza manufacturada, donde es posibles apreciar que en todas las esquinas del diseño 2D, hay radios en la pieza manufacturada, esto se debe al tipo de herramientas empleadas en el proceso (cortadores de carburo) los cuales impiden obtener la geometría planteada de inicio, cabe mencionar que los radios no se pueden eliminar, pero si puede disminuir con un cortador de diámetro menor, pero esto aumentaría el tiempo de maquinado.

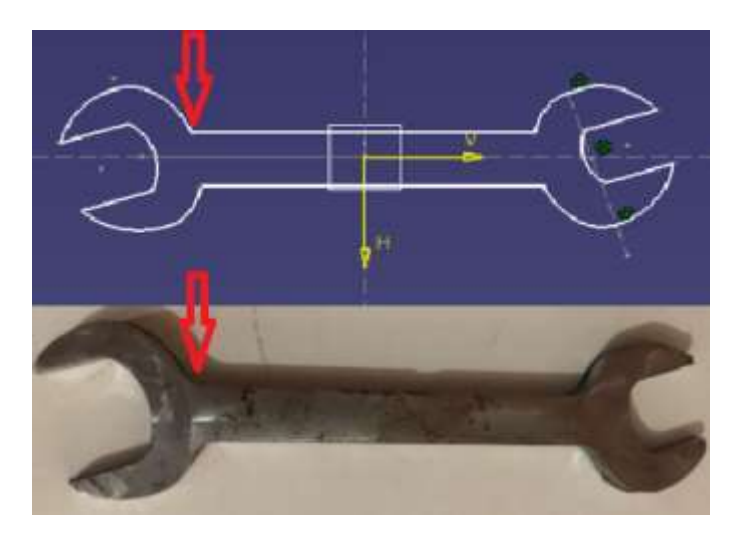

*Figura 4.10 Comparación de diseño y manufactura.*

# **CAPÍTULO CINCO. CONCLUSIONES.**

Recordando que el objetivo planteado para el desarrollo de la tesis es establecer una metodología que permita obtener depósitos de metal, con las características necesarias para la obtención de piezas por el proceso de manufactura aditiva en metal, mediante el proceso de la máquina MIG/ROUTER CNC.

1.- Con base al objetivo propuesto, la aportación principal de este trabajo fue lograr en primera instancia, la implementación de un método de manufactura, el cual consiste en una serie de pasos con los cuales se podrá manufacturar una pieza de metal en la máquina MIG/ROUTER CNC de principio a fin; describiendo a detalle el proceso, desde el diseño de la pieza, su simulación y la obtención de códigos G para realizar la impresión de la pieza metálica y en la etapa final realizar el maquinado para lograr el acabado dimensional y superficial de la pieza.

2.- En específico, el trabajo desarrollado ha permite constatar que la metodología propuesta es eficiente en cuanto al tiempo de impresión de la forma inicial de la pieza, así como al uso de material y herramental que se requiere. Sin embargo, el acabado después de la impresión no es el más adecuado, siendo necesario un postproceso para lograr las características dimensionales y acabado requerido.

3.- Se ha determinado que el tiempo de impresión de metal mediante el proceso MIG/ROUTER CNC, es bastante eficiente en cuanto a la deposición de material y por consiguiente en la producción de piezas, en comparación con otros procesos similares existentes.

4.- El postproceso, es necesario en todos los procesos de impresión con metal, debido a que la pieza debe ser retirada de la base. Sin embargo, en este caso se requiere de mayor tiempo, ya que se debe dar acabado a todas las superficies de la pieza.

5.- Se recomienda a futuros estudiantes que tengan interés en el proyecto, incluir nuevos diseños de piezas, para así mostrar a detalle la funcionalidad de dichas piezas, así como realizar un análisis comparativo en cuanto a calidad entre diferentes métodos de manufactura, comparados con el proceso de manufactura aditiva.

6.- Con el trabajo realizado se establece que es posible realizar piezas metálicas mediante la combinación de proceso de manufactura aditiva y sustractiva, lo cual tiende a ser de mayor uso a nivel mundial.

# **CAPÍTULO SEIS. ANEXOS**

### **6.1. Anexo 3.1**

**Códigos G de las trayectorias obtenidas en CATIA, para las trayectorias de deposición de metal**.

N10 G0 G90 G40 N20 G17 N30 ;=TOOL CHANGE = N40 ; DESC : N50 :==================== N60 T1 M06 N70 D1 N80 G0 G90 G40 G17 N90 F0 S0 N100 G64 SOFT N110 S70 M3 N120 G1 X74.908 Y31.214 Z-10 F800 G94 N130 X115.317 Y31.211 N140 X117.322 Y30.861 N150 X117.079 Y33.636 N160 G2 X113.231 Y32.211 I-3.848 J4.482 N170 G2 X113.21 Y32.211 I0 J5.907 N180 G1 X36.429 Y32.217 N190 G2 X33.068 Y33.247 I0.001 J6 N200 G2 X33.818 Y29.175 I-15.635 J-4.984 N210 G2 X38.327 Y31.217 I4.509 J-3.958 N220 G1 X74.908 Y31.214 N230 Y29.714 N240 X115.317 Y29.711 N250 G2 X119.302 Y27.3 I0 J-4.5 N260 G1 X120.618 Y24.79 N270 X122.005 Y22.831 N280 X123.524 Y21.219 N290 X125.078 Y20.002 N300 X126.573 Y19.183 N310 X128.088 Y18.708 N320 X127.397 Y19.011 N330 G2 X118.571 Y33.841 I8.046 J14.83 N340 G2 X120.312 Y41.306 I16.872 J0 N350 G2 X123.032 Y43.619 I4.035 J-1.991 N360 G1 X125.061 Y44.239 N370 X123.216 Y43.875 N380 X120.664 Y42.89 N390 X119.141 Y41.171 N400 X118.492 Y40.02 N410 X117.557 Y37.047 N420 G2 X113.21 Y33.711 I-4.347 J1.164 N430 G1 X36.429 Y33.717 N440 G2 X32.552 Y35.934 I0.001 J4.5 N450 G1 X31.221 Y38.194 N460 X29.822 Y39.963 N470 X28.322 Y41.376 N480 X26.809 Y42.407 N490 X25.366 Y43.067 N500 X24.047 Y43.397 N510 X22.954 Y43.452 N520 X21.335 Y43.142 N530 X19.611 Y42.424 N540 X17.706 Y41.308 N550 X16.193 Y40.104 N560 X21.22 Y41.641 N570 G2 X22.536 Y41.837 I1.316 J-4.304 N580 G2 X24.741 Y41.26 I0 J-4.5 N590 G2 X32.343 Y28.263 I-7.308 J-12.997 N600 G2 X31.395 Y23.031 I-14.91 J0 N610 G2 X28.497 Y20.307 I-4.214 J1.579 N620 G1 X22.491 Y18.471 N630 X24.601 Y18.335 N640 X30.198 Y20.156 N650 X31.09 Y20.745 N660 X31.939 Y21.582 N670 X32.712 Y22.694 N680 X33.356 Y24.076

N690 X33.983 Y26.393 N700 G2 X38.327 Y29.717 I4.344 J-1.176 N710 G1 X74.908 Y29.714 N720 Y28.214 N730 X115.317 Y28.211 N740 G2 X117.974 Y26.604 I0 J-3 N750 G1 X119.336 Y24.005 N760 X120.841 Y21.879 N770 X122.51 Y20.108 N780 X124.25 Y18.745 N790 X125.97 Y17.803 N800 X127.597 Y17.259 N810 X129.087 Y17.065 N820 X130.402 Y17.166 N830 X133.852 Y18.259 N840 X135.159 Y19.033 N850 X137.089 Y20.519 N860 X139.138 Y22.763 N870 X130.42 Y20.097 N880 G2 X129.543 Y19.966 I-0.877 J2.869 N890 G2 X128.112 Y20.329 I0 J3 N900 G2 X120.071 Y33.841 I7.331 J13.512 N910 G2 X121.657 Y40.642 I15.372 J0 N920 G2 X123.47 Y42.184 I2.69 J-1.327 N930 G1 X132.645 Y44.989 N940 X129.889 Y45.709 N950 X127.529 Y45.913 N960 X125.129 Y45.782 N970 X122.797 Y45.321 N980 X119.784 Y44.158 N990 X117.913 Y42.047 N1000 X117.108 Y40.62 N1010 X116.116 Y37.463 N1020 G2 X113.21 Y35.211 I-2.906 J0.748 N1030 G1 X36.43 Y35.217 N1040 G2 X33.845 Y36.695 I0 J3 N1050 G1 X32.462 Y39.044 N1060 X30.931 Y40.98 N1070 X29.264 Y42.549 N1080 X27.549 Y43.719 N1090 X25.864 Y44.488 N1100 X24.269 Y44.888 N1110 X22.849 Y44.959

N1120 X20.901 Y44.586 N1130 X18.94 Y43.77 N1140 X16.855 Y42.548 N1150 X14.992 Y41.065 N1160 X13.389 Y39.359 N1170 X11.964 Y37.242 N1180 X21.658 Y40.206 N1190 G2 X22.536 Y40.337 I0.878 J-2.869 N1200 G2 X24.006 Y39.952 I0 J-3 N1210 G2 X30.843 Y28.263 I-6.573 J-11.689 N1220 G2 X29.991 Y23.558 I-13.41 J0 N1230 G2 X28.058 Y21.741 I-2.81 J1.052 N1240 G1 X17.512 Y18.518 N1250 X20.168 Y17.432 N1260 X22.402 Y16.957 N1270 X24.798 Y16.822 N1280 X30.855 Y18.792 N1290 X32.039 Y19.574 N1300 X33.091 Y20.612 N1310 X34.018 Y21.943 N1320 X34.77 Y23.56 N1330 X35.431 Y26.001 N1340 G2 X38.327 Y28.217 I2.896 J-0.784 N1350 G1 X74.908 Y28.214 N1360 Y26.714 N1370 X115.317 Y26.711 N1380 G2 X116.645 Y25.907 I0 J-1.5 N1390 G1 X118.054 Y23.22 N1400 X119.678 Y20.926 N1410 X121.496 Y18.997 N1420 X123.422 Y17.489 N1430 X125.367 Y16.423 N1440 X127.259 Y15.791 N1450 X129.046 Y15.558 N1460 X130.689 Y15.683 N1470 X134.468 Y16.881 N1480 X136.002 Y17.789 N1490 X138.089 Y19.396 N1500 X139.895 Y21.251 N1510 X141.391 Y23.314 N1520 X142.448 Y25.343 N1530 X129.981 Y21.532

N1540 G2 X129.543 Y21.466 I-0.438 J1.434 N1550 G2 X128.828 Y21.648 I0 J1.5 N1560 G2 X121.571 Y33.841 I6.615 J12.193 N1570 G2 X123.002 Y39.979 I13.872 J0 N1580 G2 X123.909 Y40.75 I1.345 J-0.664 N1590 G1 X136.733 Y44.67 N1600 X134.923 Y45.708 N1610 X132.599 Y46.618 N1620 X130.125 Y47.195 N1630 X127.553 Y47.417 N1640 X124.942 Y47.273 N1650 X122.379 Y46.767 N1660 X118.903 Y45.427 N1670 X116.685 Y42.922 N1680 X115.724 Y41.22 N1690 X114.973 Y39.159 N1700 X114.671 Y37.868 N1710 G2 X113.21 Y36.711 I-1.461 J0.343 N1720 G1 X36.43 Y36.717 N1730 G2 X35.137 Y37.456 I0 J1.5 N1740 G1 X33.702 Y39.894 N1750 X32.039 Y41.997 N1760 X30.207 Y43.722 N1770 X28.288 Y45.03 N1780 X26.362 Y45.91 N1790 X24.491 Y46.379 N1800 X22.744 Y46.466 N1810 X20.468 Y46.03 N1820 X18.27 Y45.116

N1830 X16.005 Y43.788 N1840 X13.973 Y42.171 N1850 X12.22 Y40.306 N1860 X10.785 Y38.244 N1870 X9.696 Y36.037 N1880 X9.325 Y34.867 N1890 X22.097 Y38.772 N1900 G2 X22.536 Y38.837 I0.439 J-1.435 N1910 G2 X23.271 Y38.645 I0 J-1.5 N1920 G2 X29.343 Y28.263 I-5.838 J-10.382 N1930 G2 X28.586 Y24.084 I-11.91 J0 N1940 G2 X27.62 Y23.176 I-1.405 J0.526 N1950 G1 X14.014 Y19.017 N1960 X15.322 Y18.012 N1970 X17.437 Y16.847 N1980 X19.748 Y15.988 N1990 X22.203 Y15.466 N2000 X24.98 Y15.309 N2010 X30.416 Y16.97 N2020 X31.571 Y17.467 N2030 X32.988 Y18.403 N2040 X34.243 Y19.641 N2050 X35.323 Y21.193 N2060 X36.184 Y23.044 N2070 X36.879 Y25.609 N2080 G2 X38.327 Y26.717 I1.448 J-0.392 N2090 G1 X74.908 Y26.714 N2100 M5 M9 N2110 M30

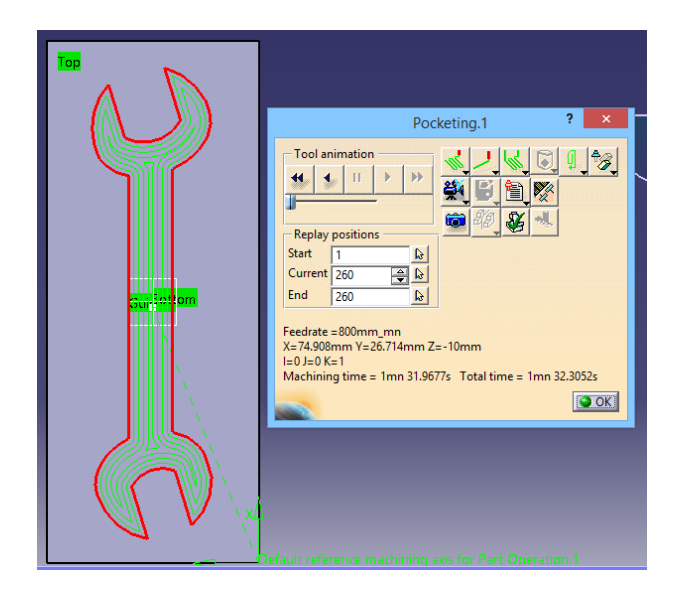

# **6.2. Anexo 3.2**

### **Código G modificado con respecto al código G del** *Anexo 3.1.*

Comandos y comentarios que se agregaron con respecto al código G del *Anexo3.1.*

**LET** Modificación de dirección y magnitud en movimiento del eje Z.

#### //PRIMERA CAPA, 2MM DE ALTURA//

N1 M03 //INICIO DE DEPOSICIÓN DE METAL// N120 G1 X74.908 Y31.214 Z3 F800 G94 N130 X115.317 Y31.211 N140 X117.322 Y30.861 N150 X117.079 Y33.636 N160 G2 X113.231 Y32.211 I-3.848 J4.482 N170 G2 X113.21 Y32.211 I0 J5.907 N180 G1 X36.429 Y32.217 N190 G2 X33.068 Y33.247 I0.001 J6 N200 G2 X33.818 Y29.175 I-15.635 J-4.984 N210 G2 X38.327 Y31.217 I4.509 J-3.958 N220 G1 X74.908 Y31.214 N230 Y29.714

N240 X115.317 Y29.711 N250 G2 X119.302 Y27.3 I0 J-4.5 N260 G1 X120.618 Y24.79 N270 X122.005 Y22.831 N280 X123.524 Y21.219 N290 X125.078 Y20.002 N300 X126.573 Y19.183 N310 X128.088 Y18.708 N320 X127.397 Y19.011 N330 G2 X118.571 Y33.841 I8.046 J14.83 N340 G2 X120.312 Y41.306 I16.872 J0 N350 G2 X123.032 Y43.619 I4.035 J-1.991 N360 G1 X125.061 Y44.239 N370 X123.216 Y43.875 N380 X120.664 Y42.89 N390 X119.141 Y41.171

N400 X118.492 Y40.02 N410 X117.557 Y37.047 N420 G2 X113.21 Y33.711 I-4.347 J1.164 N430 G1 X36.429 Y33.717 N440 G2 X32.552 Y35.934 I0.001 J4.5 N450 G1 X31.221 Y38.194 M05 //FRENAR DEPOSICIÓN DE METAL// M00 //PARADA INTERMEDIA, TIEMPO DE ENFRIAMIENTO// M03 //INICIO DE DEPOSICIÓN DE METAL// N460 X29.822 Y39.963 N470 X28.322 Y41.376 N480 X26.809 Y42.407 N490 X25.366 Y43.067 N500 X24.047 Y43.397 N510 X22.954 Y43.452 N520 X21.335 Y43.142 N530 X19.611 Y42.424 N540 X17.706 Y41.308 N550 X16.193 Y40.104 N560 X21.22 Y41.641 N570 G2 X22.536 Y41.837 I1.316 J-4.304 N580 G2 X24.741 Y41.26 I0 J-4.5 N590 G2 X32.343 Y28.263 I-7.308 J-12.997 N600 G2 X31.395 Y23.031 I-14.91 J0 N610 G2 X28.497 Y20.307 I-4.214 J1.579 N620 G1 X22.491 Y18.471 N630 X24.601 Y18.335 N640 X30.198 Y20.156 N650 X31.09 Y20.745 N660 X31.939 Y21.582 N670 X32.712 Y22.694 N680 X33.356 Y24.076 N690 X33.983 Y26.393 N700 G2 X38.327 Y29.717 I4.344 J-1.176 N710 G1 X74.908 Y29.714 N720 Y28.214 N730 X115.317 Y28.211 N740 G2 X117.974 Y26.604 I0 J-3 N750 G1 X119.336 Y24.005

N760 X120.841 Y21.879 N770 X122.51 Y20.108 N780 X124.25 Y18.745 N790 X125.97 Y17.803 N800 X127.597 Y17.259 N810 X129.087 Y17.065 N820 X130.402 Y17.166 N830 X133.852 Y18.259 N840 X135.159 Y19.033 N850 X137.089 Y20.519 N860 X139.138 Y22.763 N870 X130.42 Y20.097 N880 G2 X129.543 Y19.966 I-0.877 J2.869 N890 G2 X128.112 Y20.329 I0 J3 N900 G2 X120.071 Y33.841 I7.331 J13.512 N910 G2 X121.657 Y40.642 I15.372 J0 N920 G2 X123.47 Y42.184 I2.69 J-1.327 N930 G1 X132.645 Y44.989 N940 X129.889 Y45.709 N950 X127.529 Y45.913 N960 X125.129 Y45.782 N970 X122.797 Y45.321 N980 X119.784 Y44.158 N990 X117.913 Y42.047 N1000 X117.108 Y40.62 N1010 X116.116 Y37.463 N1020 G2 X113.21 Y35.211 I-2.906 J0.748 N1030 G1 X36.43 Y35.217 N1040 G2 X33.845 Y36.695 I0 J3 N1050 G1 X32.462 Y39.044 N1060 X30.931 Y40.98 N1070 X29.264 Y42.549 N1080 X27.549 Y43.719 N1090 X25.864 Y44.488 N1100 X24.269 Y44.888 N1110 X22.849 Y44.959 N1120 X20.901 Y44.586 N1130 X18.94 Y43.77 N1140 X16.855 Y42.548 N1150 X14.992 Y41.065 N1160 X13.389 Y39.359 M05 //FRENAR DEPOSICIÓN DE METAL//

M00 //PARADA INTERMEDIA, TIEMPO DE ENFRIAMIENTO// M03 //INICIO DE DEPOSICIÓN DE METAL// N1170 X11.964 Y37.242 N1180 X21.658 Y40.206 N1190 G2 X22.536 Y40.337 I0.878 J-2.869 N1200 G2 X24.006 Y39.952 I0 J-3 N1210 G2 X30.843 Y28.263 I-6.573 J-11.689 N1220 G2 X29.991 Y23.558 I-13.41 J0 N1230 G2 X28.058 Y21.741 I-2.81 J1.052 N1240 G1 X17.512 Y18.518 N1250 X20.168 Y17.432 N1260 X22.402 Y16.957 N1270 X24.798 Y16.822 N1280 X30.855 Y18.792 N1290 X32.039 Y19.574 N1300 X33.091 Y20.612 N1310 X34.018 Y21.943 N1320 X34.77 Y23.56 N1330 X35.431 Y26.001 N1340 G2 X38.327 Y28.217 I2.896 J-0.784 N1350 G1 X74.908 Y28.214 N1360 Y26.714 N1370 X115.317 Y26.711 N1380 G2 X116.645 Y25.907 I0 J-1.5 N1390 G1 X118.054 Y23.22 N1400 X119.678 Y20.926 N1410 X121.496 Y18.997 N1420 X123.422 Y17.489 N1430 X125.367 Y16.423 N1440 X127.259 Y15.791 N1450 X129.046 Y15.558 N1460 X130.689 Y15.683 N1470 X134.468 Y16.881 N1480 X136.002 Y17.789 N1490 X138.089 Y19.396 N1500 X139.895 Y21.251 N1510 X141.391 Y23.314 N1520 X142.448 Y25.343 N1530 X129.981 Y21.532 N1540 G2 X129.543 Y21.466 I-0.438 J1.434

N1550 G2 X128.828 Y21.648 I0 J1.5 N1560 G2 X121.571 Y33.841 I6.615 J12.193 N1570 G2 X123.002 Y39.979 I13.872 J0 N1580 G2 X123.909 Y40.75 I1.345 J-0.664 N1590 G1 X136.733 Y44.67 N1600 X134.923 Y45.708 N1610 X132.599 Y46.618 N1620 X130.125 Y47.195 N1630 X127.553 Y47.417 N1640 X124.942 Y47.273 N1650 X122.379 Y46.767 N1660 X118.903 Y45.427 N1670 X116.685 Y42.922 N1680 X115.724 Y41.22 N1690 X114.973 Y39.159 N1700 X114.671 Y37.868 N1710 G2 X113.21 Y36.711 I-1.461 J0.343 M05 //FRENAR DEPOSICIÓN DE METAL// M00 //PARADA INTERMEDIA, TIEMPO DE ENFRIAMIENTO// M03 //INICIO DE DEPOSICIÓN DE METAL// N1720 G1 X36.43 Y36.717 N1730 G2 X35.137 Y37.456 I0 J1.5 N1740 G1 X33.702 Y39.894 N1750 X32.039 Y41.997 N1760 X30.207 Y43.722 N1770 X28.288 Y45.03 N1780 X26.362 Y45.91 N1790 X24.491 Y46.379 N1800 X22.744 Y46.466 N1810 X20.468 Y46.03 N1820 X18.27 Y45.116 N1830 X16.005 Y43.788 N1840 X13.973 Y42.171 N1850 X12.22 Y40.306 N1860 X10.785 Y38.244 N1870 X9.696 Y36.037 N1880 X9.325 Y34.867 N1890 X22.097 Y38.772 N1900 G2 X22.536 Y38.837 I0.439 J-1.435 N1910 G2 X23.271 Y38.645 I0 J-1.5

N1920 G2 X29.343 Y28.263 I-5.838 J-10.382 N1930 G2 X28.586 Y24.084 I-11.91 J0 N1940 G2 X27.62 Y23.176 I-1.405 J0.526 N1950 G1 X14.014 Y19.017 N1960 X15.322 Y18.012 N1970 X17.437 Y16.847 N1980 X19.748 Y15.988 N1990 X22.203 Y15.466 N2000 X24.98 Y15.309 N2010 X30.416 Y16.97 N2020 X31.571 Y17.467 N2030 X32.988 Y18.403 N2040 X34.243 Y19.641 N2050 X35.323 Y21.193 N2060 X36.184 Y23.044 N2070 X36.879 Y25.609 N2080 G2 X38.327 Y26.717 I1.448 J-0.392 N2090 G1 X74.908 Y26.714 N2100 M05 //FRENAR DEPOSICIÓN DE METAL// N2110 G1 Z6 N2120 G1 X74.908 Y31.214

//SEGUNDA CAPA, 4MM DE ALTURA// N1 M03 //INICIO DE DEPOSICIÓN DE METAL// N120 G1 X74.908 Y31.214 Z6 F800 G94 N130 X115.317 Y31.211 N140 X117.322 Y30.861 N150 X117.079 Y33.636 N160 G2 X113.231 Y32.211 I-3.848 J4.482 N170 G2 X113.21 Y32.211 I0 J5.907 N180 G1 X36.429 Y32.217 N190 G2 X33.068 Y33.247 I0.001 J6 N200 G2 X33.818 Y29.175 I-15.635 J-4.984 N210 G2 X38.327 Y31.217 I4.509 J-3.958 N220 G1 X74.908 Y31.214 N230 Y29.714 N240 X115.317 Y29.711 N250 G2 X119.302 Y27.3 I0 J-4.5 N260 G1 X120.618 Y24.79

N270 X122.005 Y22.831 N280 X123.524 Y21.219 N290 X125.078 Y20.002 N300 X126.573 Y19.183 N310 X128.088 Y18.708 N320 X127.397 Y19.011 N330 G2 X118.571 Y33.841 I8.046 J14.83 N340 G2 X120.312 Y41.306 I16.872 J0 N350 G2 X123.032 Y43.619 I4.035 J-1.991 N360 G1 X125.061 Y44.239 N370 X123.216 Y43.875 N380 X120.664 Y42.89 N390 X119.141 Y41.171 N400 X118.492 Y40.02 N410 X117.557 Y37.047 N420 G2 X113.21 Y33.711 I-4.347 J1.164 N430 G1 X36.429 Y33.717 N440 G2 X32.552 Y35.934 I0.001 J4.5 N450 G1 X31.221 Y38.194 M05 //FRENAR DEPOSICIÓN DE METAL// M00 //PARADA INTERMEDIA, TIEMPO DE ENFRIAMIENTO// M03 //INICIO DE DEPOSICIÓN DE METAL// N460 X29.822 Y39.963 N470 X28.322 Y41.376 N480 X26.809 Y42.407 N490 X25.366 Y43.067 N500 X24.047 Y43.397 N510 X22.954 Y43.452 N520 X21.335 Y43.142 N530 X19.611 Y42.424 N540 X17.706 Y41.308 N550 X16.193 Y40.104 N560 X21.22 Y41.641 N570 G2 X22.536 Y41.837 I1.316 J-4.304 N580 G2 X24.741 Y41.26 I0 J-4.5 N590 G2 X32.343 Y28.263 I-7.308 J-12.997 N600 G2 X31.395 Y23.031 I-14.91 J0 N610 G2 X28.497 Y20.307 I-4.214 J1.579

N620 G1 X22.491 Y18.471 N630 X24.601 Y18.335 N640 X30.198 Y20.156 N650 X31.09 Y20.745 N660 X31.939 Y21.582 N670 X32.712 Y22.694 N680 X33.356 Y24.076 N690 X33.983 Y26.393 N700 G2 X38.327 Y29.717 I4.344 J-1.176 N710 G1 X74.908 Y29.714 N720 Y28.214 N730 X115.317 Y28.211 N740 G2 X117.974 Y26.604 I0 J-3 N750 G1 X119.336 Y24.005 N760 X120.841 Y21.879 N770 X122.51 Y20.108 N780 X124.25 Y18.745 N790 X125.97 Y17.803 N800 X127.597 Y17.259 N810 X129.087 Y17.065 N820 X130.402 Y17.166 N830 X133.852 Y18.259 N840 X135.159 Y19.033 N850 X137.089 Y20.519 N860 X139.138 Y22.763 N870 X130.42 Y20.097 N880 G2 X129.543 Y19.966 I-0.877 J2.869 N890 G2 X128.112 Y20.329 I0 J3 N900 G2 X120.071 Y33.841 I7.331 J13.512 N910 G2 X121.657 Y40.642 I15.372 J0 N920 G2 X123.47 Y42.184 I2.69 J-1.327 N930 G1 X132.645 Y44.989 N940 X129.889 Y45.709 N950 X127.529 Y45.913 N960 X125.129 Y45.782 N970 X122.797 Y45.321 N980 X119.784 Y44.158 N990 X117.913 Y42.047 N1000 X117.108 Y40.62 N1010 X116.116 Y37.463 N1020 G2 X113.21 Y35.211 I-2.906 J0.748 N1030 G1 X36.43 Y35.217 N1040 G2 X33.845 Y36.695 I0 J3

N1050 G1 X32.462 Y39.044 N1060 X30.931 Y40.98 N1070 X29.264 Y42.549 N1080 X27.549 Y43.719 N1090 X25.864 Y44.488 N1100 X24.269 Y44.888 N1110 X22.849 Y44.959 N1120 X20.901 Y44.586 N1130 X18.94 Y43.77 N1140 X16.855 Y42.548 N1150 X14.992 Y41.065 N1160 X13.389 Y39.359 M05 //FRENAR DEPOSICIÓN DE METAL// M00 //PARADA INTERMEDIA, TIEMPO DE ENFRIAMIENTO// M03 //INICIO DE DEPOSICIÓN DE METAL// N1170 X11.964 Y37.242 N1180 X21.658 Y40.206 N1190 G2 X22.536 Y40.337 I0.878 J-2.869 N1200 G2 X24.006 Y39.952 I0 J-3 N1210 G2 X30.843 Y28.263 I-6.573 J-11.689 N1220 G2 X29.991 Y23.558 I-13.41 J0 N1230 G2 X28.058 Y21.741 I-2.81 J1.052 N1240 G1 X17.512 Y18.518 N1250 X20.168 Y17.432 N1260 X22.402 Y16.957 N1270 X24.798 Y16.822 N1280 X30.855 Y18.792 N1290 X32.039 Y19.574 N1300 X33.091 Y20.612 N1310 X34.018 Y21.943 N1320 X34.77 Y23.56 N1330 X35.431 Y26.001 N1340 G2 X38.327 Y28.217 I2.896 J-0.784 N1350 G1 X74.908 Y28.214 N1360 Y26.714 N1370 X115.317 Y26.711 N1380 G2 X116.645 Y25.907 I0 J-1.5 N1390 G1 X118.054 Y23.22 N1400 X119.678 Y20.926 N1410 X121.496 Y18.997

N1420 X123.422 Y17.489 N1430 X125.367 Y16.423 N1440 X127.259 Y15.791 N1450 X129.046 Y15.558 N1460 X130.689 Y15.683 N1470 X134.468 Y16.881 N1480 X136.002 Y17.789 N1490 X138.089 Y19.396 N1500 X139.895 Y21.251 N1510 X141.391 Y23.314 N1520 X142.448 Y25.343 N1530 X129.981 Y21.532 N1540 G2 X129.543 Y21.466 I-0.438 J1.434 N1550 G2 X128.828 Y21.648 I0 J1.5 N1560 G2 X121.571 Y33.841 I6.615 J12.193 N1570 G2 X123.002 Y39.979 I13.872 J0 N1580 G2 X123.909 Y40.75 I1.345 J-0.664 N1590 G1 X136.733 Y44.67 N1600 X134.923 Y45.708 N1610 X132.599 Y46.618 N1620 X130.125 Y47.195 N1630 X127.553 Y47.417 N1640 X124.942 Y47.273 N1650 X122.379 Y46.767 N1660 X118.903 Y45.427 N1670 X116.685 Y42.922 N1680 X115.724 Y41.22 N1690 X114.973 Y39.159 N1700 X114.671 Y37.868 N1710 G2 X113.21 Y36.711 I-1.461 J0.343 M05 //FRENAR DEPOSICIÓN DE METAL// M00 //PARADA INTERMEDIA, TIEMPO DE ENFRIAMIENTO// M03 //INICIO DE DEPOSICIÓN DE METAL// N1720 G1 X36.43 Y36.717 N1730 G2 X35.137 Y37.456 I0 J1.5 N1740 G1 X33.702 Y39.894 N1750 X32.039 Y41.997 N1760 X30.207 Y43.722 N1770 X28.288 Y45.03 N1780 X26.362 Y45.91

N1790 X24.491 Y46.379 N1800 X22.744 Y46.466 N1810 X20.468 Y46.03 N1820 X18.27 Y45.116 N1830 X16.005 Y43.788 N1840 X13.973 Y42.171 N1850 X12.22 Y40.306 N1860 X10.785 Y38.244 N1870 X9.696 Y36.037 N1880 X9.325 Y34.867 N1890 X22.097 Y38.772 N1900 G2 X22.536 Y38.837 I0.439 J-1.435 N1910 G2 X23.271 Y38.645 I0 J-1.5 N1920 G2 X29.343 Y28.263 I-5.838 J-10.382 N1930 G2 X28.586 Y24.084 I-11.91 J0 N1940 G2 X27.62 Y23.176 I-1.405 J0.526 N1950 G1 X14.014 Y19.017 N1960 X15.322 Y18.012 N1970 X17.437 Y16.847 N1980 X19.748 Y15.988 N1990 X22.203 Y15.466 N2000 X24.98 Y15.309 N2010 X30.416 Y16.97 N2020 X31.571 Y17.467 N2030 X32.988 Y18.403 N2040 X34.243 Y19.641 N2050 X35.323 Y21.193 N2060 X36.184 Y23.044 N2070 X36.879 Y25.609 N2080 G2 X38.327 Y26.717 I1.448 J-0.392 N2090 G1 X74.908 Y26.714 N2100 M05 //FRENAR DEPOSICIÓN DE METAL// N2110 G1 Z9 N2120 G1 X74.908 Y31.214

//TERCERA CAPA, 6MM DE ALTURA// N1 M03 //INICIO DE DEPOSICIÓN DE METAL// N120 G1 X74.908 Y31.214 Z9 F800 G94 N130 X115.317 Y31.211 N140 X117.322 Y30.861 N150 X117.079 Y33.636

N160 G2 X113.231 Y32.211 I-3.848 J4.482 N170 G2 X113.21 Y32.211 I0 J5.907 N180 G1 X36.429 Y32.217 N190 G2 X33.068 Y33.247 I0.001 J6 N200 G2 X33.818 Y29.175 I-15.635 J-4.984 N210 G2 X38.327 Y31.217 I4.509 J-3.958 N220 G1 X74.908 Y31.214 N230 Y29.714 N240 X115.317 Y29.711 N250 G2 X119.302 Y27.3 I0 J-4.5 N260 G1 X120.618 Y24.79 N270 X122.005 Y22.831 N280 X123.524 Y21.219 N290 X125.078 Y20.002 N300 X126.573 Y19.183 N310 X128.088 Y18.708 N320 X127.397 Y19.011 N330 G2 X118.571 Y33.841 I8.046 J14.83 N340 G2 X120.312 Y41.306 I16.872 J0 N350 G2 X123.032 Y43.619 I4.035 J-1.991 N360 G1 X125.061 Y44.239 N370 X123.216 Y43.875 N380 X120.664 Y42.89 N390 X119.141 Y41.171 N400 X118.492 Y40.02 N410 X117.557 Y37.047 N420 G2 X113.21 Y33.711 I-4.347 J1.164 N430 G1 X36.429 Y33.717 N440 G2 X32.552 Y35.934 I0.001 J4.5 N450 G1 X31.221 Y38.194 M05 //FRENAR DEPOSICIÓN DE METAL// M00 //PARADA INTERMEDIA, TIEMPO DE ENFRIAMIENTO// M03 //INICIO DE DEPOSICIÓN DE METAL// N460 X29.822 Y39.963 N470 X28.322 Y41.376 N480 X26.809 Y42.407 N490 X25.366 Y43.067 N500 X24.047 Y43.397

N510 X22.954 Y43.452 N520 X21.335 Y43.142 N530 X19.611 Y42.424 N540 X17.706 Y41.308 N550 X16.193 Y40.104 N560 X21.22 Y41.641 N570 G2 X22.536 Y41.837 I1.316 J-4.304 N580 G2 X24.741 Y41.26 I0 J-4.5 N590 G2 X32.343 Y28.263 I-7.308 J-12.997 N600 G2 X31.395 Y23.031 I-14.91 J0 N610 G2 X28.497 Y20.307 I-4.214 J1.579 N620 G1 X22.491 Y18.471 N630 X24.601 Y18.335 N640 X30.198 Y20.156 N650 X31.09 Y20.745 N660 X31.939 Y21.582 N670 X32.712 Y22.694 N680 X33.356 Y24.076 N690 X33.983 Y26.393 N700 G2 X38.327 Y29.717 I4.344 J-1.176 N710 G1 X74.908 Y29.714 N720 Y28.214 N730 X115.317 Y28.211 N740 G2 X117.974 Y26.604 I0 J-3 N750 G1 X119.336 Y24.005 N760 X120.841 Y21.879 N770 X122.51 Y20.108 N780 X124.25 Y18.745 N790 X125.97 Y17.803 N800 X127.597 Y17.259 N810 X129.087 Y17.065 N820 X130.402 Y17.166 N830 X133.852 Y18.259 N840 X135.159 Y19.033 N850 X137.089 Y20.519 N860 X139.138 Y22.763 N870 X130.42 Y20.097 N880 G2 X129.543 Y19.966 I-0.877 J2.869 N890 G2 X128.112 Y20.329 I0 J3 N900 G2 X120.071 Y33.841 I7.331 J13.512 N910 G2 X121.657 Y40.642 I15.372 J0

N920 G2 X123.47 Y42.184 I2.69 J-1.327 N930 G1 X132.645 Y44.989 N940 X129.889 Y45.709 N950 X127.529 Y45.913 N960 X125.129 Y45.782 N970 X122.797 Y45.321 N980 X119.784 Y44.158 N990 X117.913 Y42.047 N1000 X117.108 Y40.62 N1010 X116.116 Y37.463 N1020 G2 X113.21 Y35.211 I-2.906 J0.748 N1030 G1 X36.43 Y35.217 N1040 G2 X33.845 Y36.695 I0 J3 N1050 G1 X32.462 Y39.044 N1060 X30.931 Y40.98 N1070 X29.264 Y42.549 N1080 X27.549 Y43.719 N1090 X25.864 Y44.488 N1100 X24.269 Y44.888 N1110 X22.849 Y44.959 N1120 X20.901 Y44.586 N1130 X18.94 Y43.77 N1140 X16.855 Y42.548 N1150 X14.992 Y41.065 N1160 X13.389 Y39.359 M05 //FRENAR DEPOSICIÓN DE METAL// M00 //PARADA INTERMEDIA, TIEMPO DE ENFRIAMIENTO// M03 //INICIO DE DEPOSICIÓN DE METAL// N1170 X11.964 Y37.242 N1180 X21.658 Y40.206 N1190 G2 X22.536 Y40.337 I0.878 J-2.869 N1200 G2 X24.006 Y39.952 I0 J-3 N1210 G2 X30.843 Y28.263 I-6.573 J-11.689 N1220 G2 X29.991 Y23.558 I-13.41 J0 N1230 G2 X28.058 Y21.741 I-2.81 J1.052 N1240 G1 X17.512 Y18.518 N1250 X20.168 Y17.432 N1260 X22.402 Y16.957 N1270 X24.798 Y16.822 N1280 X30.855 Y18.792

N1290 X32.039 Y19.574 N1300 X33.091 Y20.612 N1310 X34.018 Y21.943 N1320 X34.77 Y23.56 N1330 X35.431 Y26.001 N1340 G2 X38.327 Y28.217 I2.896 J-0.784 N1350 G1 X74.908 Y28.214 N1360 Y26.714 N1370 X115.317 Y26.711 N1380 G2 X116.645 Y25.907 I0 J-1.5 N1390 G1 X118.054 Y23.22 N1400 X119.678 Y20.926 N1410 X121.496 Y18.997 N1420 X123.422 Y17.489 N1430 X125.367 Y16.423 N1440 X127.259 Y15.791 N1450 X129.046 Y15.558 N1460 X130.689 Y15.683 N1470 X134.468 Y16.881 N1480 X136.002 Y17.789 N1490 X138.089 Y19.396 N1500 X139.895 Y21.251 N1510 X141.391 Y23.314 N1520 X142.448 Y25.343 N1530 X129.981 Y21.532 N1540 G2 X129.543 Y21.466 I-0.438 J1.434 N1550 G2 X128.828 Y21.648 I0 J1.5 N1560 G2 X121.571 Y33.841 I6.615 J12.193 N1570 G2 X123.002 Y39.979 I13.872 J0 N1580 G2 X123.909 Y40.75 I1.345 J-0.664 N1590 G1 X136.733 Y44.67 N1600 X134.923 Y45.708 N1610 X132.599 Y46.618 N1620 X130.125 Y47.195 N1630 X127.553 Y47.417 N1640 X124.942 Y47.273 N1650 X122.379 Y46.767 N1660 X118.903 Y45.427 N1670 X116.685 Y42.922 N1680 X115.724 Y41.22 N1690 X114.973 Y39.159 N1700 X114.671 Y37.868

N1710 G2 X113.21 Y36.711 I-1.461 J0.343 M05 //FRENAR DEPOSICIÓN DE METAL// M00 //PARADA INTERMEDIA, TIEMPO DE ENFRIAMIENTO// M03 //INICIO DE DEPOSICIÓN DE METAL// N1720 G1 X36.43 Y36.717 N1730 G2 X35.137 Y37.456 I0 J1.5 N1740 G1 X33.702 Y39.894 N1750 X32.039 Y41.997 N1760 X30.207 Y43.722 N1770 X28.288 Y45.03 N1780 X26.362 Y45.91 N1790 X24.491 Y46.379 N1800 X22.744 Y46.466 N1810 X20.468 Y46.03 N1820 X18.27 Y45.116 N1830 X16.005 Y43.788 N1840 X13.973 Y42.171 N1850 X12.22 Y40.306 N1860 X10.785 Y38.244 N1870 X9.696 Y36.037 N1880 X9.325 Y34.867 N1890 X22.097 Y38.772 N1900 G2 X22.536 Y38.837 I0.439 J-1.435 N1910 G2 X23.271 Y38.645 I0 J-1.5 N1920 G2 X29.343 Y28.263 I-5.838 J-10.382 N1930 G2 X28.586 Y24.084 I-11.91 J0 N1940 G2 X27.62 Y23.176 I-1.405 J0.526 N1950 G1 X14.014 Y19.017 N1960 X15.322 Y18.012 N1970 X17.437 Y16.847 N1980 X19.748 Y15.988 N1990 X22.203 Y15.466 N2000 X24.98 Y15.309 N2010 X30.416 Y16.97 N2020 X31.571 Y17.467 N2030 X32.988 Y18.403 N2040 X34.243 Y19.641 N2050 X35.323 Y21.193 N2060 X36.184 Y23.044 N2070 X36.879 Y25.609

N2090 G1 X74.908 Y26.714 N2100 M05 //FRENAR DEPOSICIÓN DE METAL// N2110 G1 Z12 N2120 G1 X74.908 Y31.214 //CUARTA CAPA, 8MM DE ALTURA// N1 M03 //INICIO DE DEPOSICIÓN DE METAL// N120 G1 X74.908 Y31.214 Z12 F800 G94 N130 X115.317 Y31.211 N140 X117.322 Y30.861 N150 X117.079 Y33.636 N160 G2 X113.231 Y32.211 I-3.848 J4.482 N170 G2 X113.21 Y32.211 I0 J5.907 N180 G1 X36.429 Y32.217 N190 G2 X33.068 Y33.247 I0.001 J6 N200 G2 X33.818 Y29.175 I-15.635 J-4.984 N210 G2 X38.327 Y31.217 I4.509 J-3.958 N220 G1 X74.908 Y31.214 N230 Y29.714 N240 X115.317 Y29.711 N250 G2 X119.302 Y27.3 I0 J-4.5 N260 G1 X120.618 Y24.79 N270 X122.005 Y22.831 N280 X123.524 Y21.219 N290 X125.078 Y20.002 N300 X126.573 Y19.183 N310 X128.088 Y18.708 N320 X127.397 Y19.011 N330 G2 X118.571 Y33.841 I8.046 J14.83 N340 G2 X120.312 Y41.306 I16.872 J0 N350 G2 X123.032 Y43.619 I4.035 J-1.991 N360 G1 X125.061 Y44.239 N370 X123.216 Y43.875 N380 X120.664 Y42.89 N390 X119.141 Y41.171 N400 X118.492 Y40.02 N410 X117.557 Y37.047

N2080 G2 X38.327 Y26.717 I1.448 J-

0.392

N420 G2 X113.21 Y33.711 I-4.347 J1.164 N430 G1 X36.429 Y33.717 N440 G2 X32.552 Y35.934 I0.001 J4.5 N450 G1 X31.221 Y38.194 M05 //FRENAR DEPOSICIÓN DE METAL// M00 //PARADA INTERMEDIA, TIEMPO DE ENFRIAMIENTO// M03 //INICIO DE DEPOSICIÓN DE METAL// N460 X29.822 Y39.963 N470 X28.322 Y41.376 N480 X26.809 Y42.407 N490 X25.366 Y43.067 N500 X24.047 Y43.397 N510 X22.954 Y43.452 N520 X21.335 Y43.142 N530 X19.611 Y42.424 N540 X17.706 Y41.308 N550 X16.193 Y40.104 N560 X21.22 Y41.641 N570 G2 X22.536 Y41.837 I1.316 J-4.304 N580 G2 X24.741 Y41.26 I0 J-4.5 N590 G2 X32.343 Y28.263 I-7.308 J-12.997 N600 G2 X31.395 Y23.031 I-14.91 J0 N610 G2 X28.497 Y20.307 I-4.214 J1.579 N620 G1 X22.491 Y18.471 N630 X24.601 Y18.335 N640 X30.198 Y20.156 N650 X31.09 Y20.745 N660 X31.939 Y21.582 N670 X32.712 Y22.694 N680 X33.356 Y24.076 N690 X33.983 Y26.393 N700 G2 X38.327 Y29.717 I4.344 J-1.176 N710 G1 X74.908 Y29.714 N720 Y28.214 N730 X115.317 Y28.211 N740 G2 X117.974 Y26.604 I0 J-3 N750 G1 X119.336 Y24.005 N760 X120.841 Y21.879 N770 X122.51 Y20.108

N780 X124.25 Y18.745 N790 X125.97 Y17.803 N800 X127.597 Y17.259 N810 X129.087 Y17.065 N820 X130.402 Y17.166 N830 X133.852 Y18.259 N840 X135.159 Y19.033 N850 X137.089 Y20.519 N860 X139.138 Y22.763 N870 X130.42 Y20.097 N880 G2 X129.543 Y19.966 I-0.877 J2.869 N890 G2 X128.112 Y20.329 I0 J3 N900 G2 X120.071 Y33.841 I7.331 J13.512 N910 G2 X121.657 Y40.642 I15.372 J0 N920 G2 X123.47 Y42.184 I2.69 J-1.327 N930 G1 X132.645 Y44.989 N940 X129.889 Y45.709 N950 X127.529 Y45.913 N960 X125.129 Y45.782 N970 X122.797 Y45.321 N980 X119.784 Y44.158 N990 X117.913 Y42.047 N1000 X117.108 Y40.62 N1010 X116.116 Y37.463 N1020 G2 X113.21 Y35.211 I-2.906 J0.748 N1030 G1 X36.43 Y35.217 N1040 G2 X33.845 Y36.695 I0 J3 N1050 G1 X32.462 Y39.044 N1060 X30.931 Y40.98 N1070 X29.264 Y42.549 N1080 X27.549 Y43.719 N1090 X25.864 Y44.488 N1100 X24.269 Y44.888 N1110 X22.849 Y44.959 N1120 X20.901 Y44.586 N1130 X18.94 Y43.77 N1140 X16.855 Y42.548 N1150 X14.992 Y41.065 N1160 X13.389 Y39.359 M05 //FRENAR DEPOSICIÓN DE METAL// M00 //PARADA INTERMEDIA, TIEMPO DE ENFRIAMIENTO//

#### M03 //INICIO DE DEPOSICIÓN DE METAL// N1170 X11.964 Y37.242 N1180 X21.658 Y40.206 N1190 G2 X22.536 Y40.337 I0.878 J-2.869 N1200 G2 X24.006 Y39.952 I0 J-3 N1210 G2 X30.843 Y28.263 I-6.573 J-11.689 N1220 G2 X29.991 Y23.558 I-13.41 J0 N1230 G2 X28.058 Y21.741 I-2.81 J1.052 N1240 G1 X17.512 Y18.518 N1250 X20.168 Y17.432 N1260 X22.402 Y16.957 N1270 X24.798 Y16.822 N1280 X30.855 Y18.792 N1290 X32.039 Y19.574 N1300 X33.091 Y20.612 N1310 X34.018 Y21.943 N1320 X34.77 Y23.56 N1330 X35.431 Y26.001 N1340 G2 X38.327 Y28.217 I2.896 J-0.784 N1350 G1 X74.908 Y28.214 N1360 Y26.714 N1370 X115.317 Y26.711 N1380 G2 X116.645 Y25.907 I0 J-1.5 N1390 G1 X118.054 Y23.22 N1400 X119.678 Y20.926 N1410 X121.496 Y18.997 N1420 X123.422 Y17.489 N1430 X125.367 Y16.423 N1440 X127.259 Y15.791 N1450 X129.046 Y15.558 N1460 X130.689 Y15.683 N1470 X134.468 Y16.881 N1480 X136.002 Y17.789 N1490 X138.089 Y19.396 N1500 X139.895 Y21.251 N1510 X141.391 Y23.314 N1520 X142.448 Y25.343 N1530 X129.981 Y21.532 N1540 G2 X129.543 Y21.466 I-0.438 J1.434 N1550 G2 X128.828 Y21.648 I0 J1.5

N1560 G2 X121.571 Y33.841 I6.615 J12.193 N1570 G2 X123.002 Y39.979 I13.872 J0 N1580 G2 X123.909 Y40.75 I1.345 J-0.664 N1590 G1 X136.733 Y44.67 N1600 X134.923 Y45.708 N1610 X132.599 Y46.618 N1620 X130.125 Y47.195 N1630 X127.553 Y47.417 N1640 X124.942 Y47.273 N1650 X122.379 Y46.767 N1660 X118.903 Y45.427 N1670 X116.685 Y42.922 N1680 X115.724 Y41.22 N1690 X114.973 Y39.159 N1700 X114.671 Y37.868 N1710 G2 X113.21 Y36.711 I-1.461 J0.343 M05 //FRENAR DEPOSICIÓN DE METAL// M00 //PARADA INTERMEDIA, TIEMPO DE ENFRIAMIENTO// M03 //INICIO DE DEPOSICIÓN DE METAL// N1720 G1 X36.43 Y36.717 N1730 G2 X35.137 Y37.456 I0 J1.5 N1740 G1 X33.702 Y39.894 N1750 X32.039 Y41.997 N1760 X30.207 Y43.722 N1770 X28.288 Y45.03 N1780 X26.362 Y45.91 N1790 X24.491 Y46.379 N1800 X22.744 Y46.466 N1810 X20.468 Y46.03 N1820 X18.27 Y45.116 N1830 X16.005 Y43.788 N1840 X13.973 Y42.171 N1850 X12.22 Y40.306 N1860 X10.785 Y38.244 N1870 X9.696 Y36.037 N1880 X9.325 Y34.867 N1890 X22.097 Y38.772 N1900 G2 X22.536 Y38.837 I0.439 J-1.435 N1910 G2 X23.271 Y38.645 I0 J-1.5

N1920 G2 X29.343 Y28.263 I-5.838 J-10.382 N1930 G2 X28.586 Y24.084 I-11.91 J0 N1940 G2 X27.62 Y23.176 I-1.405 J0.526 N1950 G1 X14.014 Y19.017 N1960 X15.322 Y18.012 N1970 X17.437 Y16.847 N1980 X19.748 Y15.988 N1990 X22.203 Y15.466 N2000 X24.98 Y15.309 N2010 X30.416 Y16.97 N2020 X31.571 Y17.467 N2030 X32.988 Y18.403 N2040 X34.243 Y19.641 N2050 X35.323 Y21.193 N2060 X36.184 Y23.044 N2070 X36.879 Y25.609 N2080 G2 X38.327 Y26.717 I1.448 J-0.392 N2090 G1 X74.908 Y26.714 N2100 M05 //FRENAR DEPOSICIÓN DE METAL// N2110 G1 Z15 N2120 G1 X74.908 Y31.214

//QUINTA CAPA, 10MM DE ALTURA// N1 M03 //INICIO DE DEPOSICIÓN DE METAL// N120 G1 X74.908 Y31.214 Z15 F800 G94 N130 X115.317 Y31.211 N140 X117.322 Y30.861 N150 X117.079 Y33.636 N160 G2 X113.231 Y32.211 I-3.848 J4.482 N170 G2 X113.21 Y32.211 I0 J5.907 N180 G1 X36.429 Y32.217 N190 G2 X33.068 Y33.247 I0.001 J6 N200 G2 X33.818 Y29.175 I-15.635 J-4.984 N210 G2 X38.327 Y31.217 I4.509 J-3.958 N220 G1 X74.908 Y31.214 N230 Y29.714 N240 X115.317 Y29.711 N250 G2 X119.302 Y27.3 I0 J-4.5

N260 G1 X120.618 Y24.79 N270 X122.005 Y22.831 N280 X123.524 Y21.219 N290 X125.078 Y20.002 N300 X126.573 Y19.183 N310 X128.088 Y18.708 N320 X127.397 Y19.011 N330 G2 X118.571 Y33.841 I8.046 J14.83 N340 G2 X120.312 Y41.306 I16.872 J0 N350 G2 X123.032 Y43.619 I4.035 J-1.991 N360 G1 X125.061 Y44.239 N370 X123.216 Y43.875 N380 X120.664 Y42.89 N390 X119.141 Y41.171 N400 X118.492 Y40.02 N410 X117.557 Y37.047 N420 G2 X113.21 Y33.711 I-4.347 J1.164 N430 G1 X36.429 Y33.717 N440 G2 X32.552 Y35.934 I0.001 J4.5 N450 G1 X31.221 Y38.194 M05 //FRENAR DEPOSICIÓN DE METAL// M00 //PARADA INTERMEDIA, TIEMPO DE ENFRIAMIENTO// M03 //INICIO DE DEPOSICIÓN DE METAL// N460 X29.822 Y39.963 N470 X28.322 Y41.376 N480 X26.809 Y42.407 N490 X25.366 Y43.067 N500 X24.047 Y43.397 N510 X22.954 Y43.452 N520 X21.335 Y43.142 N530 X19.611 Y42.424 N540 X17.706 Y41.308 N550 X16.193 Y40.104 N560 X21.22 Y41.641 N570 G2 X22.536 Y41.837 I1.316 J-4.304 N580 G2 X24.741 Y41.26 I0 J-4.5 N590 G2 X32.343 Y28.263 I-7.308 J-12.997 N600 G2 X31.395 Y23.031 I-14.91 J0

N610 G2 X28.497 Y20.307 I-4.214 J1.579 N620 G1 X22.491 Y18.471 N630 X24.601 Y18.335 N640 X30.198 Y20.156 N650 X31.09 Y20.745 N660 X31.939 Y21.582 N670 X32.712 Y22.694 N680 X33.356 Y24.076 N690 X33.983 Y26.393 N700 G2 X38.327 Y29.717 I4.344 J-1.176 N710 G1 X74.908 Y29.714 N720 Y28.214 N730 X115.317 Y28.211 N740 G2 X117.974 Y26.604 I0 J-3 N750 G1 X119.336 Y24.005 N760 X120.841 Y21.879 N770 X122.51 Y20.108 N780 X124.25 Y18.745 N790 X125.97 Y17.803 N800 X127.597 Y17.259 N810 X129.087 Y17.065 N820 X130.402 Y17.166 N830 X133.852 Y18.259 N840 X135.159 Y19.033 N850 X137.089 Y20.519 N860 X139.138 Y22.763 N870 X130.42 Y20.097 N880 G2 X129.543 Y19.966 I-0.877 J2.869 N890 G2 X128.112 Y20.329 I0 J3 N900 G2 X120.071 Y33.841 I7.331 J13.512 N910 G2 X121.657 Y40.642 I15.372 J0 N920 G2 X123.47 Y42.184 I2.69 J-1.327 N930 G1 X132.645 Y44.989 N940 X129.889 Y45.709 N950 X127.529 Y45.913 N960 X125.129 Y45.782 N970 X122.797 Y45.321 N980 X119.784 Y44.158 N990 X117.913 Y42.047 N1000 X117.108 Y40.62 N1010 X116.116 Y37.463 N1020 G2 X113.21 Y35.211 I-2.906 J0.748

N1030 G1 X36.43 Y35.217 N1040 G2 X33.845 Y36.695 I0 J3 N1050 G1 X32.462 Y39.044 N1060 X30.931 Y40.98 N1070 X29.264 Y42.549 N1080 X27.549 Y43.719 N1090 X25.864 Y44.488 N1100 X24.269 Y44.888 N1110 X22.849 Y44.959 N1120 X20.901 Y44.586 N1130 X18.94 Y43.77 N1140 X16.855 Y42.548 N1150 X14.992 Y41.065 N1160 X13.389 Y39.359 M05 //FRENAR DEPOSICIÓN DE METAL// M00 //PARADA INTERMEDIA, TIEMPO DE ENFRIAMIENTO// M03 //INICIO DE DEPOSICION DE METAL// N1170 X11.964 Y37.242 N1180 X21.658 Y40.206 N1190 G2 X22.536 Y40.337 I0.878 J-2.869 N1200 G2 X24.006 Y39.952 I0 J-3 N1210 G2 X30.843 Y28.263 I-6.573 J-11.689 N1220 G2 X29.991 Y23.558 I-13.41 J0 N1230 G2 X28.058 Y21.741 I-2.81 J1.052 N1240 G1 X17.512 Y18.518 N1250 X20.168 Y17.432 N1260 X22.402 Y16.957 N1270 X24.798 Y16.822 N1280 X30.855 Y18.792 N1290 X32.039 Y19.574 N1300 X33.091 Y20.612 N1310 X34.018 Y21.943 N1320 X34.77 Y23.56 N1330 X35.431 Y26.001 N1340 G2 X38.327 Y28.217 I2.896 J-0.784 N1350 G1 X74.908 Y28.214 N1360 Y26.714 N1370 X115.317 Y26.711 N1380 G2 X116.645 Y25.907 I0 J-1.5 N1390 G1 X118.054 Y23.22

N1400 X119.678 Y20.926 N1410 X121.496 Y18.997 N1420 X123.422 Y17.489 N1430 X125.367 Y16.423 N1440 X127.259 Y15.791 N1450 X129.046 Y15.558 N1460 X130.689 Y15.683 N1470 X134.468 Y16.881 N1480 X136.002 Y17.789 N1490 X138.089 Y19.396 N1500 X139.895 Y21.251 N1510 X141.391 Y23.314 N1520 X142.448 Y25.343 N1530 X129.981 Y21.532 N1540 G2 X129.543 Y21.466 I-0.438 J1.434 N1550 G2 X128.828 Y21.648 I0 J1.5 N1560 G2 X121.571 Y33.841 I6.615 J12.193 N1570 G2 X123.002 Y39.979 I13.872 J0 N1580 G2 X123.909 Y40.75 I1.345 J-0.664 N1590 G1 X136.733 Y44.67 N1600 X134.923 Y45.708 N1610 X132.599 Y46.618 N1620 X130.125 Y47.195 N1630 X127.553 Y47.417 N1640 X124.942 Y47.273 N1650 X122.379 Y46.767 N1660 X118.903 Y45.427 N1670 X116.685 Y42.922 N1680 X115.724 Y41.22 N1690 X114.973 Y39.159 N1700 X114.671 Y37.868 N1710 G2 X113.21 Y36.711 I-1.461 J0.343 M05 //FRENAR DEPOSICIÓN DE METAL// M00 //PARADA INTERMEDIA, TIEMPO DE ENFRIAMIENTO// M03 //INICIO DE DEPOSICIÓN DE METAL// N1720 G1 X36.43 Y36.717 N1730 G2 X35.137 Y37.456 I0 J1.5 N1740 G1 X33.702 Y39.894 N1750 X32.039 Y41.997 N1760 X30.207 Y43.722

N1770 X28.288 Y45.03 N1780 X26.362 Y45.91 N1790 X24.491 Y46.379 N1800 X22.744 Y46.466 N1810 X20.468 Y46.03 N1820 X18.27 Y45.116 N1830 X16.005 Y43.788 N1840 X13.973 Y42.171 N1850 X12.22 Y40.306 N1860 X10.785 Y38.244 N1870 X9.696 Y36.037 N1880 X9.325 Y34.867 N1890 X22.097 Y38.772 N1900 G2 X22.536 Y38.837 I0.439 J-1.435 N1910 G2 X23.271 Y38.645 I0 J-1.5 N1920 G2 X29.343 Y28.263 I-5.838 J-10.382 N1930 G2 X28.586 Y24.084 I-11.91 J0 N1940 G2 X27.62 Y23.176 I-1.405 J0.526 N1950 G1 X14.014 Y19.017 N1960 X15.322 Y18.012 N1970 X17.437 Y16.847 N1980 X19.748 Y15.988 N1990 X22.203 Y15.466 N2000 X24.98 Y15.309 N2010 X30.416 Y16.97 N2020 X31.571 Y17.467 N2030 X32.988 Y18.403 N2040 X34.243 Y19.641 N2050 X35.323 Y21.193 N2060 X36.184 Y23.044 N2070 X36.879 Y25.609 N2080 G2 X38.327 Y26.717 I1.448 J-0.392 N2090 G1 X74.908 Y26.714 N2100 M05 //FRENAR DEPOSICIÓN DE METAL// N2110 G1 Z20

N2120 M30 //TERMINO DE PROGRAMA//

# **6.3. Anexo 3.3**

Código G de las trayectorias obtenidas en CATIA para el acabado lateral de la pieza.

N10 G0 G90 G40 G54 N20 G17 N30 = TOOL CHANGE = N40; DESC  $N50$ ;======== N60 T1 M06 N70 D1 N80 G90 G40 G17 N90 F0 S0 N100 G64 SOFT N110 G0 X-24.829 Y77.986 Z16 S1500 M<sub>3</sub> N120 G0 Z1 N130 G1 Z-2 F30 G94 N140 G2 X-27.469 Y88.902 I21.53 J10.983 F70 N150 G2 X-27.469 Y88.952 I23.391 J0.05 N160 G2 X-26.806 Y94.48 I23.391 J0 N170 G2 X-23.892 Y101.283 I21.657 J-5.25 N180 G1 X-21.637 Y104.194 N190 G2 X-18.874 Y105.403 I2.763 J-2.553 N200 G2 X-15.276 Y102.741 I0 J-3.762 N210 G1 X-11.008 Y88.843 N220 G3 X-8.625 Y88.506 I2.383 J8.273 N230 G3 X-1.866 Y91.783 I0 J8.61 N240 G1 X-6.026 Y105.417 N250 G2 X-6.19 Y106.517 I3.599 J1.1 N260 G2 X-2.427 Y110.279 I3.763 J0 N270 G2 X-1.513 Y110.167 I0 J-3.762 N280 G2 X4.824 Y107.449 I-5.351 J-21.221 N290 G2 X10.646 Y102.201 I-12.353 J-19.558 N300 G1 X13.043 Y98.511 N310 X13.275 Y97.975 N320 X14.32 Y94.913 N330 G2 X14.934 Y90.933 I-12.577 J-3.98

N340 G2 X14.851 Y89.455 I-13.191 J0 N350 G2 X13.439 Y84.529 I-15.593 J1.804 N360 G2 X9.868 Y79.359 I-17.774 J8.458 N370 G1 X6.866 Y76.679 N380 X3.798 Y74.682 N390 Y2.872 N400 G2 X9.139 Y-0.198 I-5.464 J-15.686 N410 G2 X11.916 Y-3.435 I-9.304 J-10.793 N420 G1 X13.217 Y-6.177 N430 X15.019 Y-12.064 N440 X15.182 Y-13.072 N450 G2 X15.19 Y-13.667 I-22.951 J-0.595 N460 G2 X14.104 Y-20.644 I-22.959 J0 N470 G2 X10.587 Y-27.32 I-20.478 J6.524 N480 G1 X8.016 Y-30.054 N490 G2 X5.524 Y-30.997 I-2.492 J2.819 N500 G2 X1.926 Y-28.334 I0 J3.762 N510 G1 X-2.372 Y-14.28 N520 G3 X-3.046 Y-14.246 I-0.674 J-6.614 N530 G3 X-7.984 Y-16.443 I0 J-6.648 N540 G1 X-3.844 Y-29.992 N550 G2 X-3.68 Y-31.092 I-3.598 J-1.1 N560 G2 X-7.442 Y-34.855 I-3.762 J0 N570 G2 X-7.98 Y-34.816 I0 J3.763 N580 G2 X-15.06 Y-32.443 I3.049 J20.843 N590 G2 X-19.656 Y-29.106 I10.749 J19.637 N600 G2 X-24.287 Y-23.038 I16.101 J17.091 N610 G1 X-25.818 Y-19.509 N620 G2 X-26.534 Y-15.164 I12.836 J4.345

N630 G2 X-26.472 Y-13.874 I13.552 J0 N640 G2 X-24.405 Y-7.456 I15.972 J-1.604 N650 G2 X-19.915 Y-2.027 I18.012 J-10.324 N660 G1 X-16.767 Y0.298 N670 X-16.754 Y72.02 N680 G2 X-22.624 Y75.579 I5.448 J15.606 N690 G1 X-24.085 Y76.983 N700 G0 Z13 N710 G0 Z16 N720 G0 Z1 N730 G1 Z-4 F30 N740 X-22.624 Y75.579 F70 N750 G3 X-16.754 Y72.02 I11.318 J12.047 N760 G1 X-16.767 Y0.298 N770 G3 X-22.734 Y-4.975 I12.228 J-19.851 N780 G3 X-25.836 Y-10.736 I14.19 J-11.357 N790 G3 X-26.53 Y-15.165 I13.791 J-4.429 N800 G3 X-26.476 Y-16.416 I14.485 J0 N810 G1 X-25.818 Y-19.509 N820 G3 X-20.113 Y-28.664 I22.492 J7.661 N830 G3 X-15.06 Y-32.443 I15.848 J15.925 N840 G1 X-11.614 Y-33.949 N850 X-7.98 Y-34.816 N860 G3 X-7.442 Y-34.855 I0.538 J3.724 N870 G3 X-3.68 Y-31.092 I0 J3.763 N880 G3 X-3.844 Y-29.992 I-3.762 J0 N890 G1 X-7.984 Y-16.443 N900 G2 X-3.046 Y-14.246 I4.938 J-4.451 N910 G2 X-2.372 Y-14.28 I0 J-6.648 N920 G1 X1.926 Y-28.334 N930 G3 X5.524 Y-30.997 I3.598 J1.099 N940 G3 X8.016 Y-30.054 I0 J3.762 N950 G3 X12.635 Y-24.149 I-13.792 J15.548 N960 G3 X14.959 Y-16.914 I-19.71 J10.323 N970 G1 X15.182 Y-13.072

N980 X15.019 Y-12.064 N990 X13.217 Y-6.177 N1000 G3 X10.451 Y-1.486 I-12.869 J-4.428 N1010 G3 X7.067 Y1.315 I-11.273 J-10.174 N1020 G1 X3.798 Y2.872 N1030 Y74.682 N1040 G3 X9.868 Y79.359 I-12.243 J22.166 N1050 G3 X13.231 Y84.102 I-14.312 J13.714 N1060 G3 X14.851 Y89.455 I-14.073 J7.179 N1070 G1 X14.898 Y91.911 N1080 X14.32 Y94.913 N1090 X13.275 Y97.975 N1100 X13.043 Y98.511 N1110 G3 X7.623 Y105.37 I-20.986 J-11.015 N1120 G3 X1.755 Y109.062 I-14.772 J-16.967 N1130 G1 X-1.513 Y110.167 N1140 G3 X-2.427 Y110.279 I-0.914 J-3.65 N1150 G3 X-6.19 Y106.517 I0 J-3.762 N1160 G3 X-6.026 Y105.417 I3.763 J0 N1170 G1 X-1.866 Y91.783 N1180 G2 X-8.625 Y88.506 I-6.759 J5.333 N1190 G2 X-11.008 Y88.843 I0 J8.61 N1200 G1 X-15.276 Y102.741 N1210 G3 X-18.874 Y105.403 I-3.598 J-1.1 N1220 G3 X-21.637 Y104.194 I0 J-3.762 N1230 G3 X-25.629 Y98.013 I15.917 J-14.66 N1240 G1 X-26.806 Y94.48 N1250 X-27.266 Y92.026 N1260 X-27.469 Y88.902 N1270 G3 X-24.829 Y77.986 I24.127 J0.056 N1280 G0 Z11 N1290 G0 Z14 N1300 G0 Z-1 N1310 G1 Z-6 F30

N1320 G2 X-27.469 Y88.902 I21.53 J10.983 F70 N1330 G2 X-27.469 Y88.952 I23.391 J0.05 N1340 G2 X-26.806 Y94.48 I23.391 J0 N1350 G2 X-23.892 Y101.283 I21.657 J-5.25 N1360 G1 X-21.637 Y104.194 N1370 G2 X-18.874 Y105.403 I2.763 J-2.553 N1380 G2 X-15.276 Y102.741 I0 J-3.762 N1390 G1 X-11.008 Y88.843 N1400 G3 X-8.625 Y88.506 I2.383 J8.273 N1410 G3 X-1.866 Y91.783 I0 J8.61 N1420 G1 X-6.026 Y105.417 N1430 G2 X-6.19 Y106.517 I3.599 J1.1 N1440 G2 X-2.427 Y110.279 I3.763 J0 N1450 G2 X-1.513 Y110.167 I0 J-3.762 N1460 G2 X4.824 Y107.449 I-5.351 J-21.221 N1470 G2 X10.646 Y102.201 I-12.353 J-19.558 N1480 G1 X13.043 Y98.511 N1490 X13.275 Y97.975 N1500 X14.32 Y94.913 N1510 G2 X14.934 Y90.933 I-12.577 J-3.98 N1520 G2 X14.851 Y89.455 I-13.191 J0 N1530 G2 X13.439 Y84.529 I-15.593 J1.804 N1540 G2 X9.868 Y79.359 I-17.774 J8.458 N1550 G1 X6.866 Y76.679 N1560 X3.798 Y74.682 N1570 Y2.872 N1580 G2 X9.139 Y-0.198 I-5.464 J-15.686 N1590 G2 X11.916 Y-3.435 I-9.304 J-10.793 N1600 G1 X13.217 Y-6.177 N1610 X15.019 Y-12.064 N1620 X15.182 Y-13.072 N1630 G2 X15.19 Y-13.667 I-22.951 J-0.595 N1640 G2 X14.104 Y-20.644 I-22.959 J0 N1650 G2 X10.587 Y-27.32 I-20.478 J6.524 N1660 G1 X8.016 Y-30.054 N1670 G2 X5.524 Y-30.997 I-2.492 J2.819 N1680 G2 X1.926 Y-28.334 I0 J3.762 N1690 G1 X-2.372 Y-14.28 N1700 G3 X-3.046 Y-14.246 I-0.674 J-6.614 N1710 G3 X-7.984 Y-16.443 I0 J-6.648 N1720 G1 X-3.844 Y-29.992 N1730 G2 X-3.68 Y-31.092 I-3.598 J-1.1 N1740 G2 X-7.442 Y-34.855 I-3.762 J0 N1750 G2 X-7.98 Y-34.816 I0 J3.763 N1760 G2 X-15.06 Y-32.443 I3.049 J20.843 N1770 G2 X-19.656 Y-29.106 I10.749 J19.637 N1780 G2 X-24.287 Y-23.038 I16.101 J17.091 N1790 G1 X-25.818 Y-19.509 N1800 G2 X-26.534 Y-15.164 I12.836 J4.345 N1810 G2 X-26.472 Y-13.874 I13.552 J0 N1820 G2 X-24.405 Y-7.456 I15.972 J-1.604 N1830 G2 X-19.915 Y-2.027 I18.012 J-10.324 N1840 G1 X-16.767 Y0.298 N1850 X-16.754 Y72.02 N1860 G2 X-22.624 Y75.579 I5.448 J15.606 N1870 G1 X-24.085 Y76.983 N1880 G0 Z9 N1890 G0 Z12 N1900 G0 Z-3 N1910 G1 Z-8 F30 N1920 X-22.624 Y75.579 F70 N1930 G3 X-16.754 Y72.02 I11.318 J12.047 N1940 G1 X-16.767 Y0.298 N1950 G3 X-22.734 Y-4.975 I12.228 J-19.851 N1960 G3 X-25.836 Y-10.736 I14.19 J-11.357 N1970 G3 X-26.53 Y-15.165 I13.791 J-4.429

N1980 G3 X-26.476 Y-16.416 I14.485 J0 N1990 G1 X-25.818 Y-19.509 N2000 G3 X-20.113 Y-28.664 I22.492 J7.661 N2010 G3 X-15.06 Y-32.443 I15.848 J15.925 N2020 G1 X-11.614 Y-33.949 N2030 X-7.98 Y-34.816 N2040 G3 X-7.442 Y-34.855 I0.538 J3.724 N2050 G3 X-3.68 Y-31.092 I0 J3.763 N2060 G3 X-3.844 Y-29.992 I-3.762 J0 N2070 G1 X-7.984 Y-16.443 N2080 G2 X-3.046 Y-14.246 I4.938 J-4.451 N2090 G2 X-2.372 Y-14.28 I0 J-6.648 N2100 G1 X1.926 Y-28.334 N2110 G3 X5.524 Y-30.997 I3.598 J1.099 N2120 G3 X8.016 Y-30.054 I0 J3.762 N2130 G3 X12.635 Y-24.149 I-13.792 J15.548 N2140 G3 X14.959 Y-16.914 I-19.71 J10.323 N2150 G1 X15.182 Y-13.072 N2160 X15.019 Y-12.064 N2170 X13.217 Y-6.177 N2180 G3 X10.451 Y-1.486 I-12.869 J-4.428 N2190 G3 X7.067 Y1.315 I-11.273 J-10.174 N2200 G1 X3.798 Y2.872 N2210 Y74.682 N2220 G3 X9.868 Y79.359 I-12.243 J22.166 N2230 G3 X13.231 Y84.102 I-14.312 J13.714 N2240 G3 X14.851 Y89.455 I-14.073 J7.179 N2250 G1 X14.898 Y91.911 N2260 X14.32 Y94.913 N2270 X13.275 Y97.975 N2280 X13.043 Y98.511 N2290 G3 X7.623 Y105.37 I-20.986 J-11.015 N2300 G3 X1.755 Y109.062 I-14.772 J-16.967

N2310 G1 X-1.513 Y110.167 N2320 G3 X-2.427 Y110.279 I-0.914 J-3.65 N2330 G3 X-6.19 Y106.517 I0 J-3.762 N2340 G3 X-6.026 Y105.417 I3.763 J0 N2350 G1 X-1.866 Y91.783 N2360 G2 X-8.625 Y88.506 I-6.759 J5.333 N2370 G2 X-11.008 Y88.843 I0 J8.61 N2380 G1 X-15.276 Y102.741 N2390 G3 X-18.874 Y105.403 I-3.598 J-1.1 N2400 G3 X-21.637 Y104.194 I0 J-3.762 N2410 G3 X-25.629 Y98.013 I15.917 J-14.66 N2420 G1 X-26.806 Y94.48 N2430 X-27.266 Y92.026 N2440 X-27.469 Y88.902 N2450 G3 X-24.829 Y77.986 I24.127 J0.056 N2460 G0 Z7 N2470 G0 Z10 N2480 G0 Z-5 N2490 G1 Z-10 F30 N2500 G2 X-27.469 Y88.902 I21.53 J10.983 F70 N2510 G2 X-27.469 Y88.952 I23.391 J0.05 N2520 G2 X-26.806 Y94.48 I23.391 J0 N2530 G2 X-23.892 Y101.283 I21.657 J-5.25 N2540 G1 X-21.637 Y104.194 N2550 G2 X-18.874 Y105.403 I2.763 J-2.553 N2560 G2 X-15.276 Y102.741 I0 J-3.762 N2570 G1 X-11.008 Y88.843 N2580 G3 X-8.625 Y88.506 I2.383 J8.273 N2590 G3 X-1.866 Y91.783 I0 J8.61 N2600 G1 X-6.026 Y105.417 N2610 G2 X-6.19 Y106.517 I3.599 J1.1 N2620 G2 X-2.427 Y110.279 I3.763 J0 N2630 G2 X-1.513 Y110.167 I0 J-3.762 N2640 G2 X4.824 Y107.449 I-5.351 J-21.221 N2650 G2 X10.646 Y102.201 I-12.353 J-19.558
N2660 G1 X13.043 Y98.511 N2670 X13.275 Y97.975 N2680 X14.32 Y94.913 N2690 G2 X14.934 Y90.933 I-12.577 J-3.98 N2700 G2 X14.851 Y89.455 I-13.191 J0 N2710 G2 X13.439 Y84.529 I-15.593 J1.804 N2720 G2 X9.868 Y79.359 I-17.774 J8.458 N2730 G1 X6.866 Y76.679 N2740 X3.798 Y74.682 N2750 Y2.872 N2760 G2 X9.139 Y-0.198 I-5.464 J-15.686 N2770 G2 X11.916 Y-3.435 I-9.304 J-10.793 N2780 G1 X13.217 Y-6.177 N2790 X15.019 Y-12.064 N2800 X15.182 Y-13.072 N2810 G2 X15.19 Y-13.667 I-22.951 J-0.595 N2820 G2 X14.104 Y-20.644 I-22.959 J0 N2830 G2 X10.587 Y-27.32 I-20.478 J6.524 N2840 G1 X8.016 Y-30.054 N2850 G2 X5.524 Y-30.997 I-2.492 J2.819 N2860 G2 X1.926 Y-28.334 I0 J3.762 N2870 G1 X-2.372 Y-14.28

N2880 G3 X-3.046 Y-14.246 I-0.674 J-6.614 N2890 G3 X-7.984 Y-16.443 I0 J-6.648 N2900 G1 X-3.844 Y-29.992 N2910 G2 X-3.68 Y-31.092 I-3.598 J-1.1 N2920 G2 X-7.442 Y-34.855 I-3.762 J0 N2930 G2 X-7.98 Y-34.816 I0 J3.763 N2940 G2 X-15.06 Y-32.443 I3.049 J20.843 N2950 G2 X-19.656 Y-29.106 I10.749 J19.637 N2960 G2 X-24.287 Y-23.038 I16.101 J17.091 N2970 G1 X-25.818 Y-19.509 N2980 G2 X-26.534 Y-15.164 I12.836 J4.345 N2990 G2 X-26.472 Y-13.874 I13.552 J0 N3000 G2 X-24.405 Y-7.456 I15.972 J-1.604 N3010 G2 X-19.915 Y-2.027 I18.012 J-10.324 N3020 G1 X-16.767 Y0.298 N3030 X-16.754 Y72.02 N3040 G2 X-22.624 Y75.579 I5.448 J15.606 N3050 G1 X-24.085 Y76.983 N3060 Z0 F500 N3070 G0 Z15 N3080 M5 M9 N3090 M30

## **6.4. Anexo 3.4**

**Código G de las trayectorias obtenidas en CATIA para el acabado superior e inferior de la pieza.**

N10 G90 G40 G54 N20 G17  $N30 = TOOL$  CHANGE = N40; DESC:  $N50$ ;  $==$ N60 T1 M06 N70 D1 N80 G0 G90 G40 G17 N90 F0 S0 N100 G64 SOFT N110 G0 X-20.509 Y70.778 Z13 S1300 M3 N120 G0 Z3 N130 G1 Z0 F30 G94 N140 X-20.825 Y18.657 F70 N150 X-19.05 Y18.691 N160 Y123.185 N170 X-20.192 N180 X-20.509 Y70.778 N190 X-25.271 Y70.807 N200 X-25.617 Y13.802 N210 X-14.288 Y14.018 N220 Y127.948 N230 X-24.925 N240 X-25.271 Y70.807 N250 X-30.034 Y70.835 N260 X-30.409 Y8.947 N270 X-9.525 Y9.345 N280 Y132.71 N290 X-29.659 N300 X-30.034 Y70.835 N310 X-34.796 Y70.864 N320 X-35.201 Y4.093 N330 X-4.763 Y4.673 N340 Y137.473 N350 X-34.393 N360 X-34.796 Y70.864 N370 Z10 F500 N380 G0 Z20 N390 M5 M9 N400 M30

## **BIBLIOGRAFÍA.**

## **CAPÍTULO UNO. PROCESOS DE MANUFACTURA EN METALES.**

- Arnone, M., High Performance Machining, Hanser, 1998. ASM Handbook, Vol. 16: Machining, ASM International, 1989.
- Sluhan, C. (ed.), Cutting and Grinding Fluids: Selection and Application, Society of Manufacturing Engineers, 1992.
- Weck, M., Handbook of Machine Tools, 4 vols., Wiley, 1984.
- Metal Cutting Tool Handbook, 7a. ed., Industrial Press, 1989.
- Krar, S. F. y Check, A. F., Technology of Machine Tools, 5a. ed., Glencoe Macmillan/McGraw-Hill, 1996.
- ASM Handbook, Vol. 16: Machining, ASM International, 1989.
- ASM Specialty Handbook: Tool Materials, ASM International, 1995.
- Roberts, G. A., Krauss, G. y Kennedy, R., Tool Steels, 5a. ed., ASM International, 1997.
- Tool and Manufacturing Engineers Handbook, 4a. ed., Vol. 1: Machining, Society of Manufacturing Engineers, 1983.
- https://www.maquinariacatalogo.com/productos-cortadores-verticales-HSS-4-filos.html
- https://www.maquinariacatalogo.com/productos-cortadores-verticales-decarburo-4-filos.html.
- http://www.demaquinasyherramientas.com/wpcontent/uploads/2015/11/diagrama-de-bloques-de-una-ma%CC%81quina-CNC
- http://www.demaquinasyherramientas.com/wpcontent/uploads/2015/11/Codigos-G-y-M-para-torno-CNC.png
- Plc, R. (s/f). ¿Qué es la fabricación aditiva metálica? Renishaw. http://www.renishaw.es/es/fabricacion-aditiva-metalica-impresion-3d--1524
- The metallurgy and processing science of metal additive manufacturing W.J. Sames, F.A. List, S. Pannala, R. R. Dehoff, S.S. Babu, International Materials Reviews

## **CAPÍTULO DOS. EQUIPAMIENTO Y PARÁMETROS ADECUADOS PARA EL MAQUINADO.**

 [http://bibing.us.es/proyectos/abreproy/60182/fichero/AUTOMOVIL+DE+LEO](http://bibing.us.es/proyectos/abreproy/60182/fichero/AUTOMOVIL+DE+LEONARDO+DA+VINCI+EN+CATIA+V5%252F2.+USO+DE+CATIA+EN+EL+PROYECTO.pdf) [NARDO+DA+VINCI+EN+CATIA+V5%252F2.+USO+DE+CATIA+EN+EL+P](http://bibing.us.es/proyectos/abreproy/60182/fichero/AUTOMOVIL+DE+LEONARDO+DA+VINCI+EN+CATIA+V5%252F2.+USO+DE+CATIA+EN+EL+PROYECTO.pdf) [ROYECTO.pdf](http://bibing.us.es/proyectos/abreproy/60182/fichero/AUTOMOVIL+DE+LEONARDO+DA+VINCI+EN+CATIA+V5%252F2.+USO+DE+CATIA+EN+EL+PROYECTO.pdf)